# **2017.06** DTS Q180 产品说明书

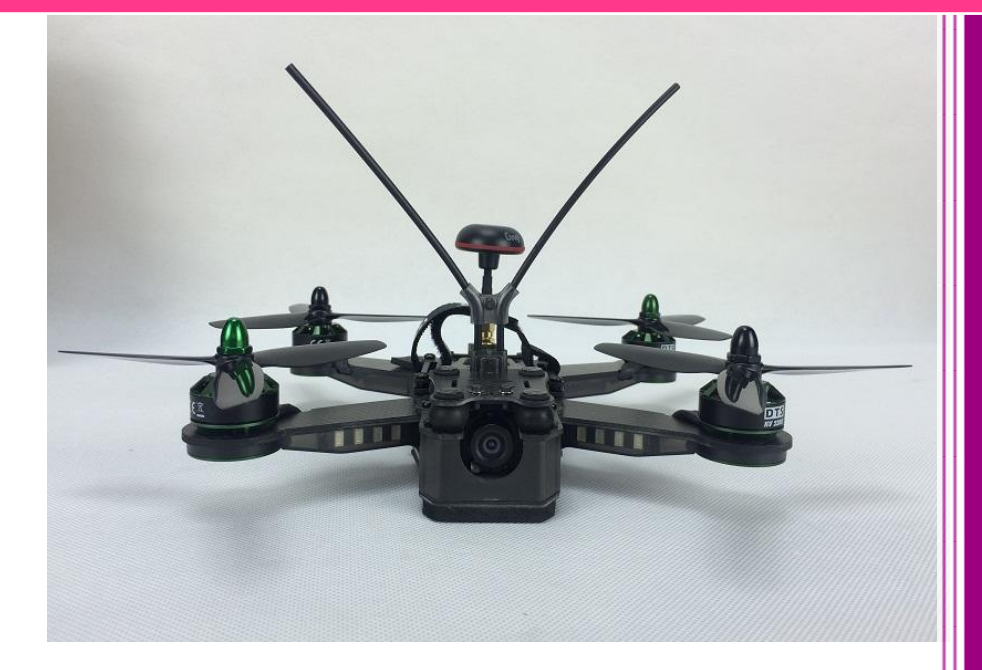

版本: V2.3

平安/何参军/Bruce

忠达模型科技电子有限公司

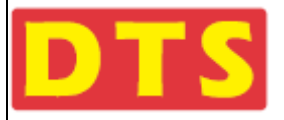

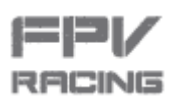

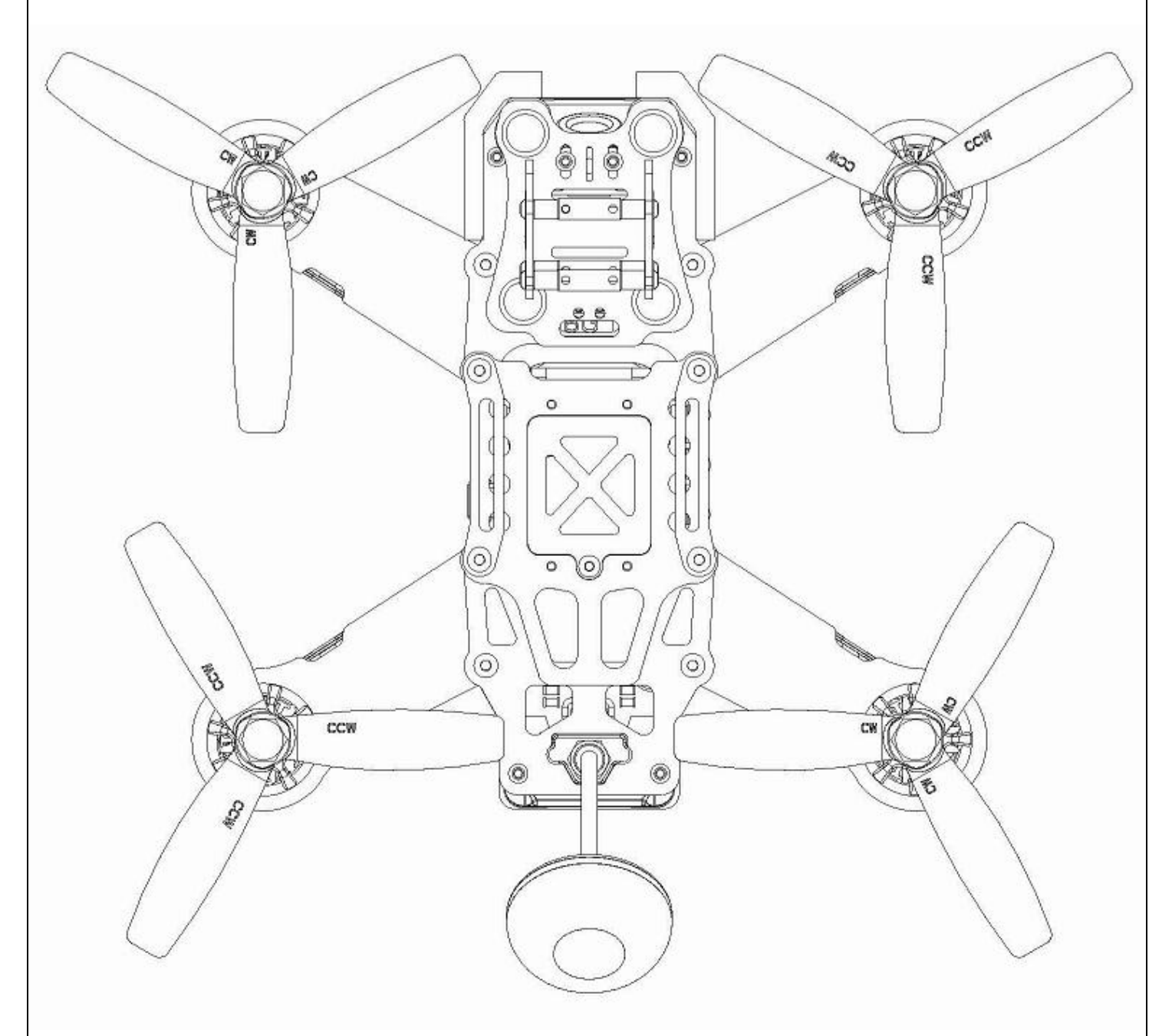

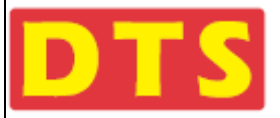

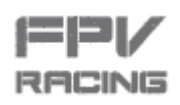

目录

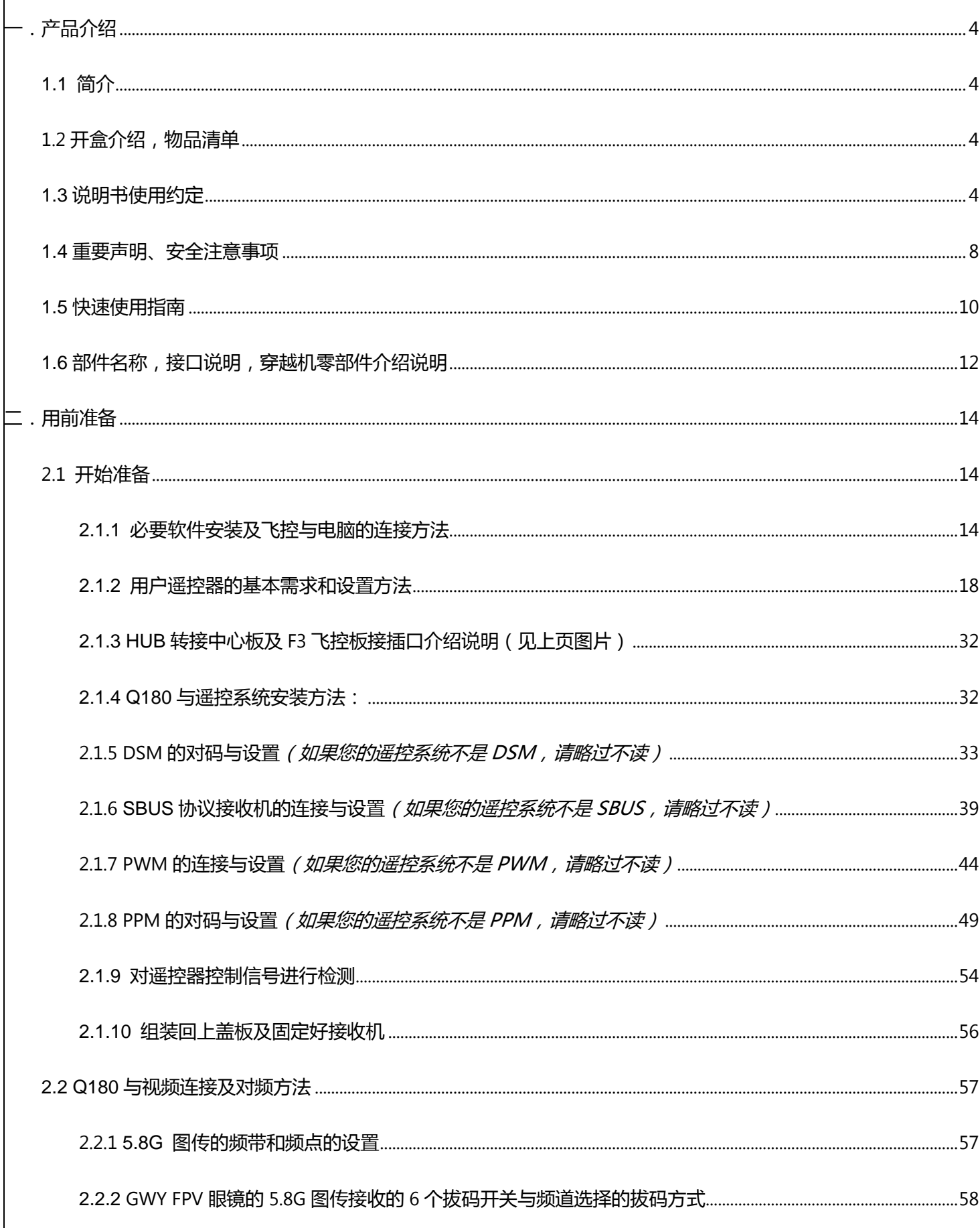

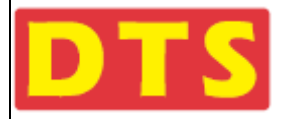

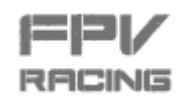

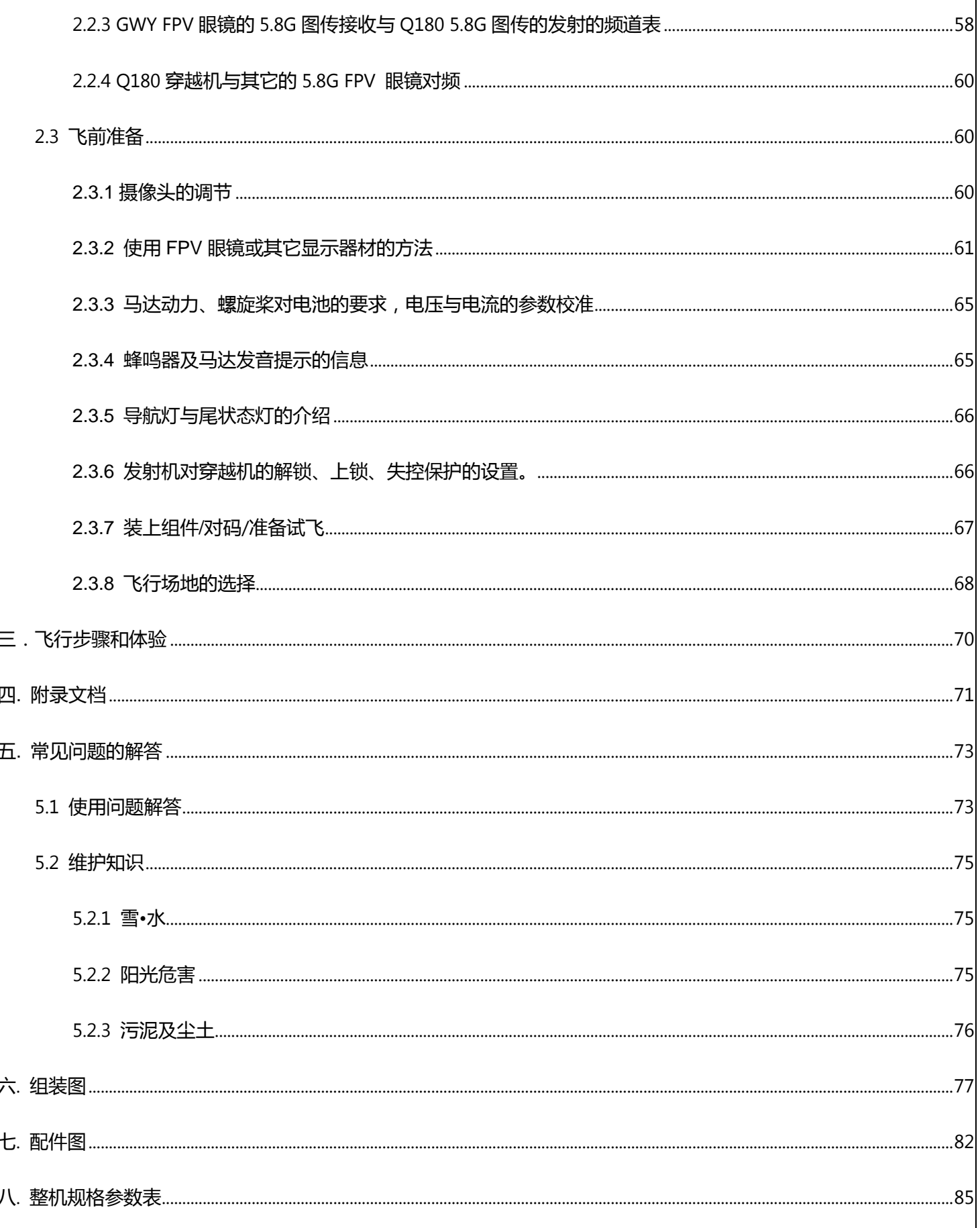

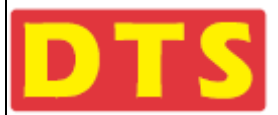

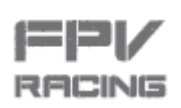

# <span id="page-4-0"></span>产品介绍

### <span id="page-4-1"></span>**1.1** 简介

这是对一台 Q180 的单机版穿越机简介

由碳纤维板加塑胶件与PCB板组合成的机架,机上配置有:4个无刷电机+电调、HUB分电板、OSD、5.8G 图传、5.8G蘑菇天线、摄像头、电池绑带、螺旋桨、工具包。

### <span id="page-4-2"></span>1.2 开盒介绍, 物品清单

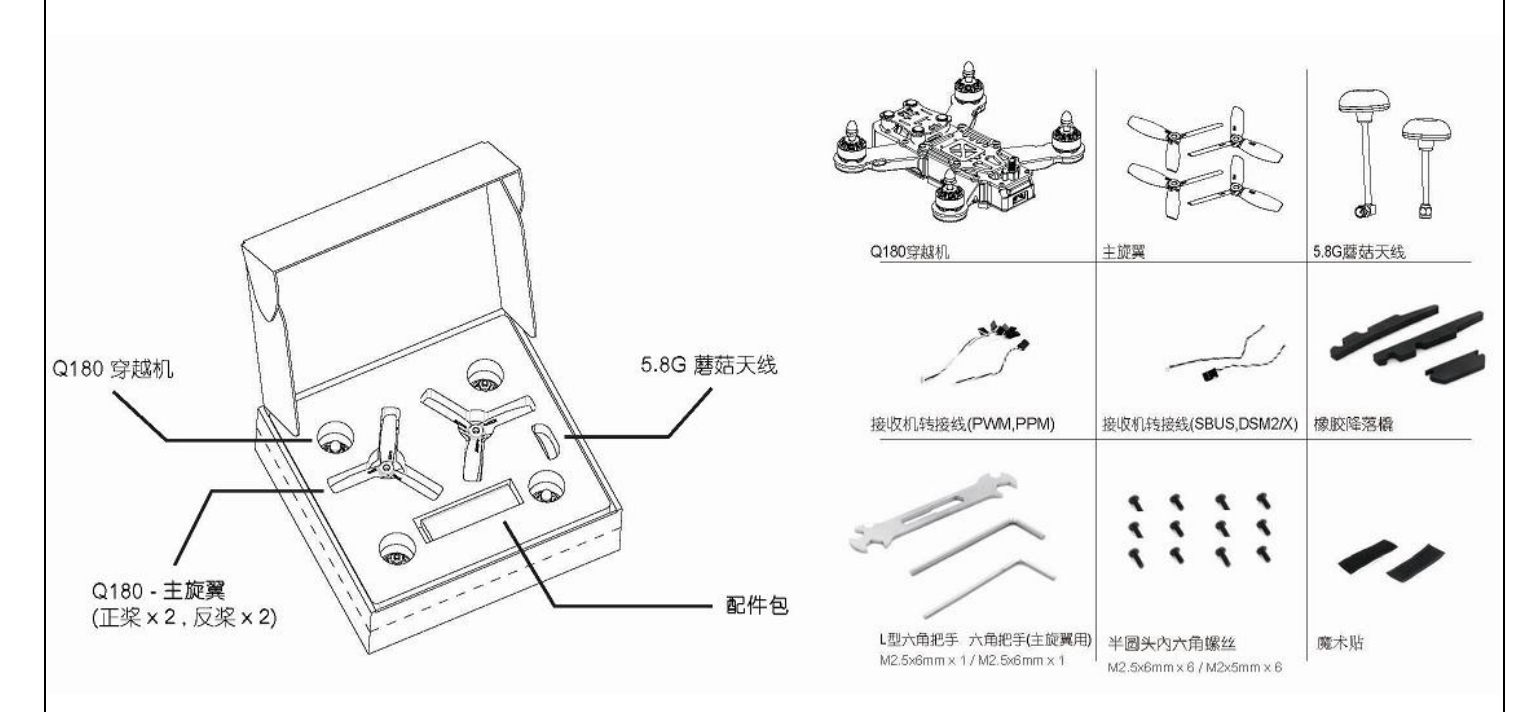

注意:

这是单机版本,用户需自己准备 Mini USB 线,锂电池包(11.1V 或 14.8V,充放电常数 30C 以上,容量在 1000mAh 以上),遥控系统(发射机和接收机),5.8GHz 图传接收视频眼镜。当然这些配件也可在我司购买,也可找您喜欢 的商家购买。

### <span id="page-4-3"></span>**1.3** 说明书使用约定

敬请在开盒前仔细阅读该文件,如果因未阅读该文档需造成的损丢和伤害,制造销售商不负任何责任.

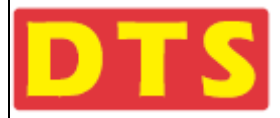

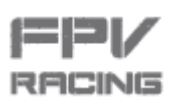

左手油门发射机 (Mode 2)

#### 关于遥控器

常用遥控器有两种,区别如下图:(图中黑色加粗代表油门杆)

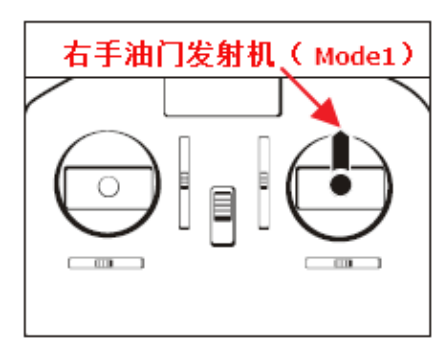

右手油门遥控器(Mode1)也叫日本手,是指油门杆在右边。 左手油门遥控器(Mode2)也叫美国手,是指油门杆在左边

#### 识别油门杆与非油门杆的方法如下:

- a) 遥控器电源处于关闭状态
- b) 用一根手指轻轻拨动处于中间的摇杆
- k) 如果这根摇杆被拨动后会自己快速回弹回来,说明它不是油门杆;如果这根杆**不会**快速回弹回来,说 明它就是油门杆。

#### 注意:要养成良好习惯,在非飞行状态下,油门杆要置于最低(零油门)位置。

不管是左手油门还是右手油门,都有2根操纵杆,其中,油门杆从下往上推的过程,是一个逐渐增大油门 的过程。对应飞机的马达转速加快,力量加强。

遥控器上2根操纵杆分别在上下左右极限位置对应的术语如下图:

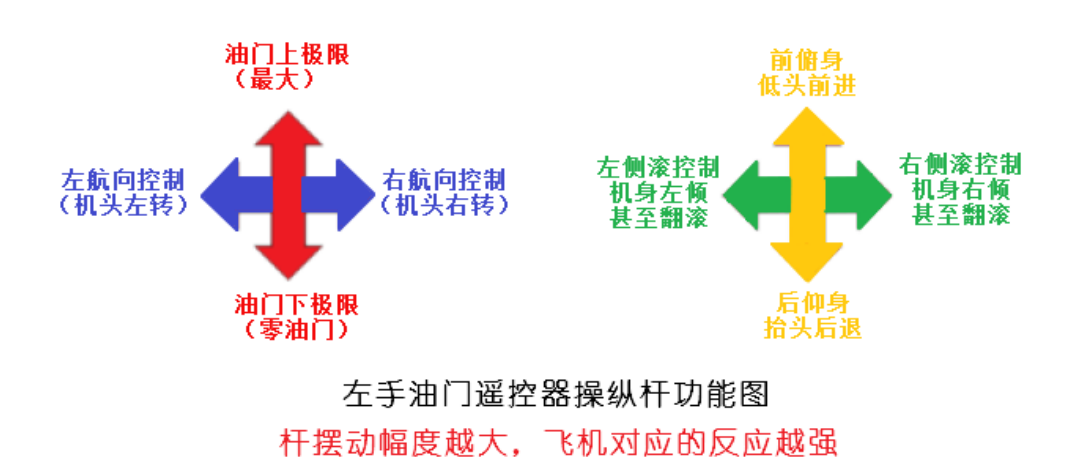

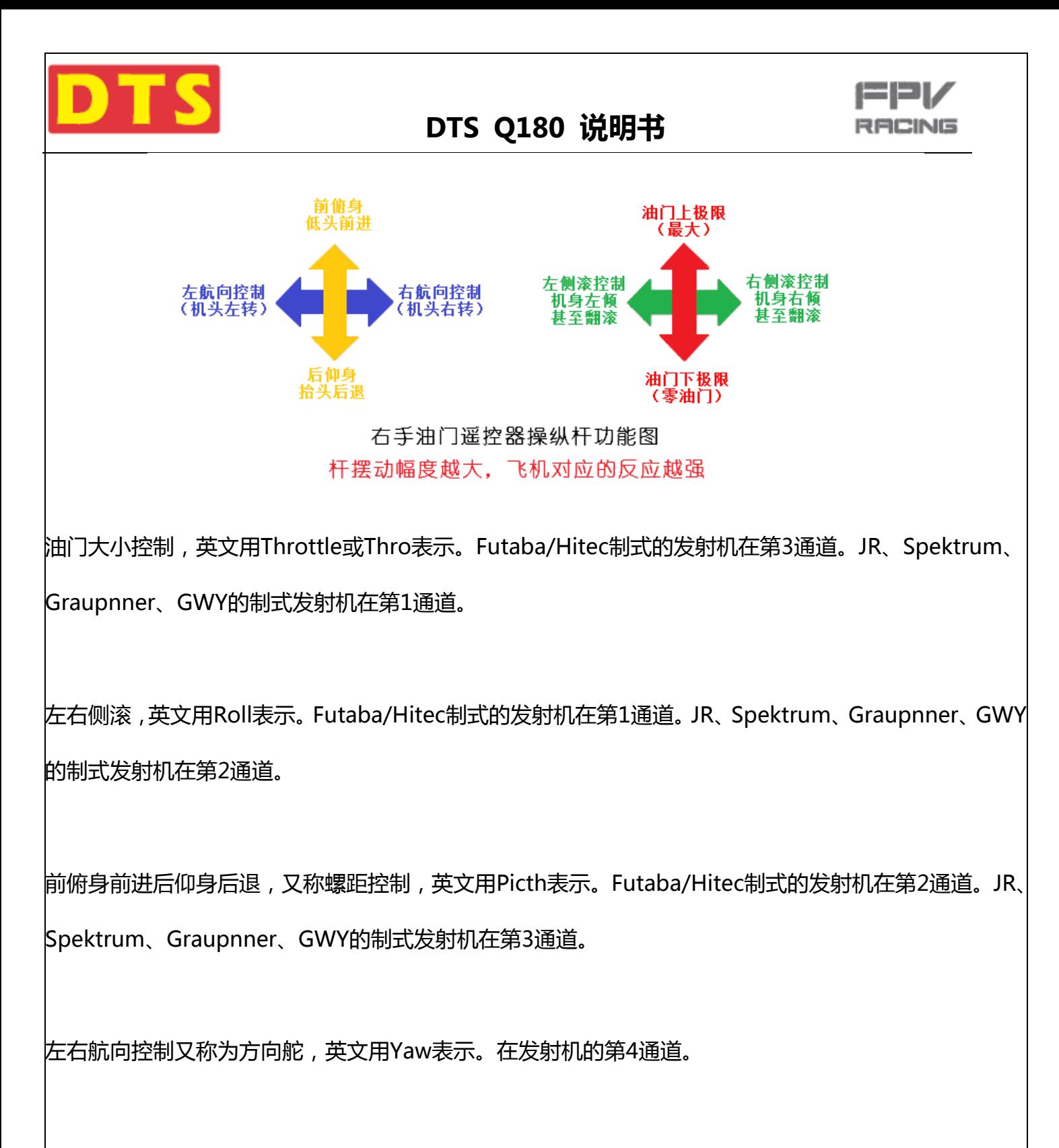

模式控制开关,在辅助通道1(AUX1)。在发射机的第5通道,为3档位拨动开关。

OSD和寻机开关,在辅助通道2(AUX2)。在发射机的第6通道,为3档位拨动开关。

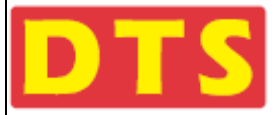

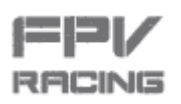

#### 关于Q180穿越机马达说明

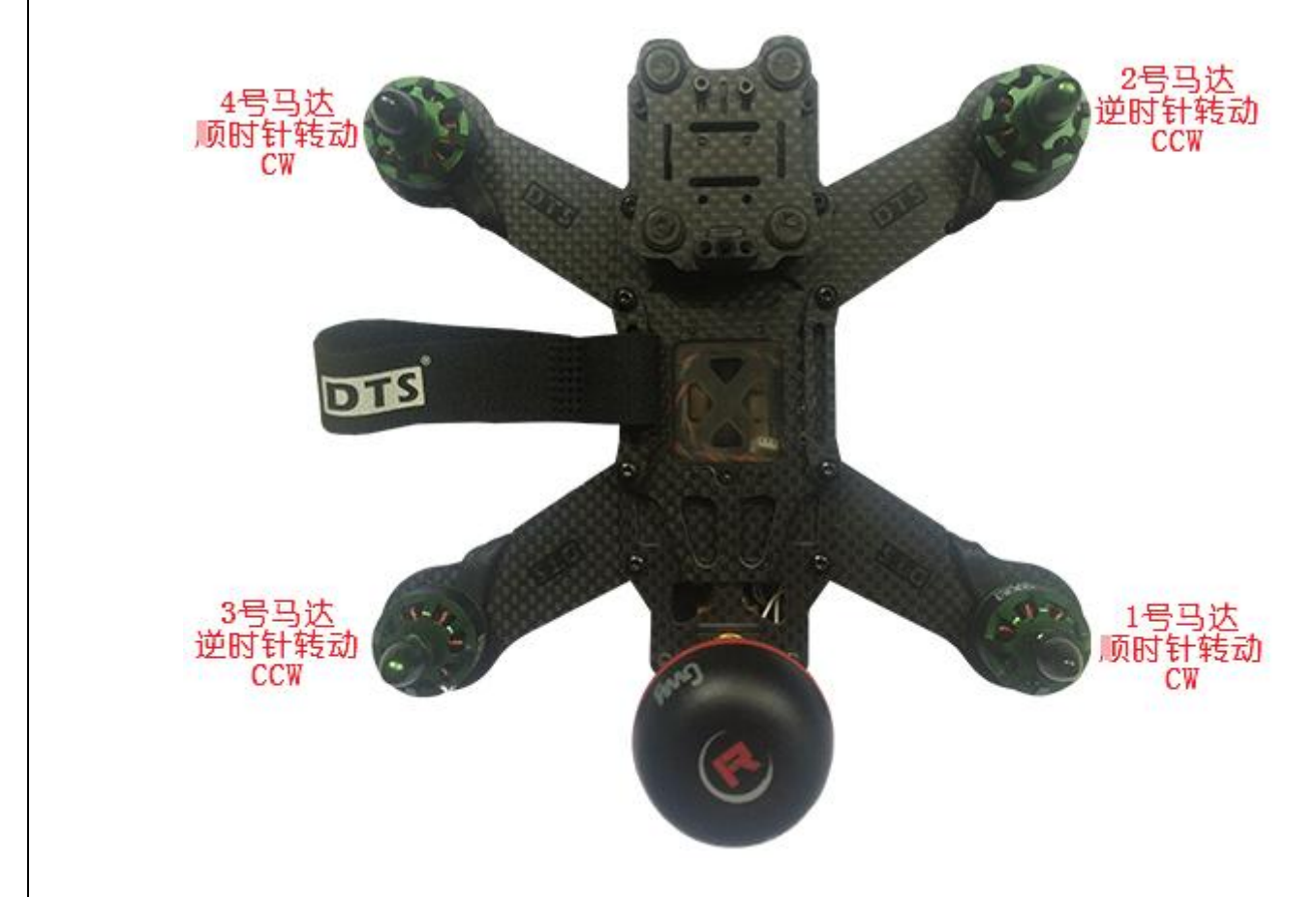

关于Q180穿越机拨码开关说明

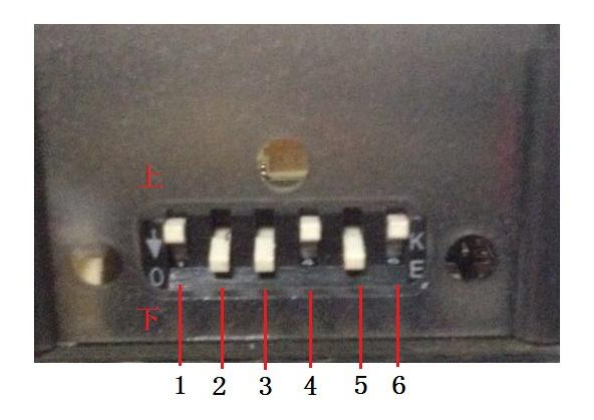

关于Q180穿越机电池插口说明

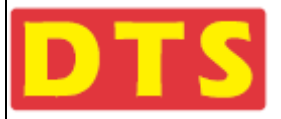

 **DTS Q180** 说明书

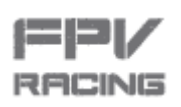

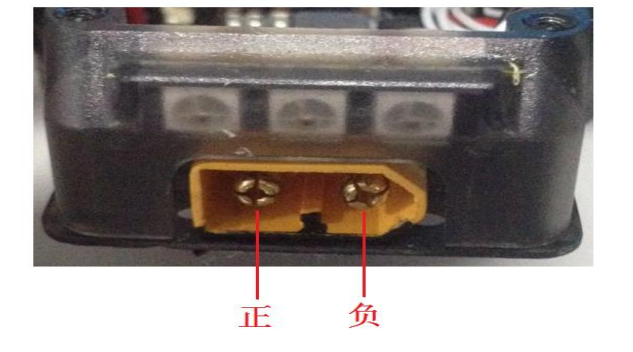

注意1:针对FPV遥控飞机,本说明书所描述的飞机动作与普通遥控直升机的动作描述有细微区别,目的 是为了区分FPV飞行器与遥控飞机,同时也是为用户更好理解操控与对照关系。尽量避免拗口晦 涩的特殊用语。这一点对于初入手的用户尤其重要,如果您是老练的飞手,已经熟悉遥控直升机 的词汇,您完全可以按照您的了解自行对照,这对您来说,显然是轻而易举的。

注意2:本说明书所描述的所有操作内容和操作习惯,都是是假定用户使用以上所描述两种类型的遥控器 之一的基础上的。若用户所采用的遥控器有别于以上类型,则需要用户完全理解并熟悉该特殊遥 控器的所有操作及对应连接方法,本公司不对此类特殊遥控器的任何故障甚至事故负任何责任。 但用户可以将情况反馈给我司,若可能,我司可提供辅助性参考意见。

### <span id="page-8-0"></span>**1.4** 重要声明、安全注意事项

- 1.穿越机的螺旋桨旋转时,会对接触到它的人/物造成严重伤害,请不要用手或身体任何部位去触碰转动 中的螺旋桨。
- 2.为安全计,**强烈建议您不装螺旋桨。**特别是在已接上电池的情况下,以及在连接电脑调校飞机的时候, 一定要取下螺旋桨。除非您准备飞行,否则其它任何时候,请不要将带装有螺旋桨的飞机与电池/电源 连接。
- 8.因为在配置四旋翼的参数时,永远存在一个无法预判的威胁:那就是在配置某个参数或开关时候,马达 意外转动起来。

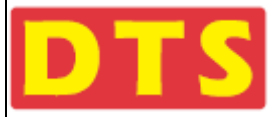

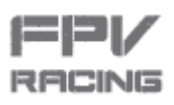

4.对任何因不恰当使用Q180所造成的任何人身伤害或财产损失等,制造和销售商概不承担任何责任或任

何义务。

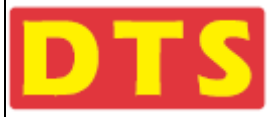

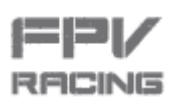

### <span id="page-10-0"></span>**1.5** 快速使用指南

概括使用步骤如下:

- 第一步: 拆开产品包装彩盒;
- **第二步:** 取出所有配件及四旋翼;
- **第三步:** 快速阅读产品说明书﹐了解大概脉络*(目录和快速指南很重要)*;
- **第四步:** 准备Mini USB数据连接线(一头是正常的USB接口,另一头是小USB接口)及飞机锂电池包;
- **第五步:** 下载驱动程序,下载谷歌浏览器,下载CleanFlight调参软件;(*参考2.1.1小节)*
- **第六步:** 安装驱动程序,安装谷歌浏览器,安装CleanFlight调参软件;(*参考2.1.1小节)*
- **第七步:** 准备好自己的遥控器和接收机, 遥控器新建一个DTS Q180四旋翼飞行模式及相关参数; *(参考*

- 第**八步:** 拆开四旋翼上盖; (参考2.1.4小节的图)
- **第九步:** 接好接收机, 并根据接收机外形大小把接收机贴装在机臂或其他方向; *( DSM参考2.1.5小节/SBUS*

参考2.1.6小节/PWM参考2.1.7小节/PPM参考2.1.8小节)

- 第十步: 整理好电线,不要让马达或螺旋桨打到线或接收机;
- **第十一步:** 飞机接上电源 ;
- **第十二步:** 接收机与遥控器进行对码;
- 第十三步: 断开飞机电源:
- 第十四步: 连接四旋翼与电脑(用Mini USB数据连接线连接);
- **第十五步:** 根据接收机协议 ,用CleanFlight软件设置相应参数及开关 ,并保存 ; *( DSM参考2.1.5小节/SBUS* 参考2.1.6小节/PWM参考2.1.7小节/PPM参考2.1.8小节)

**第十六步:** 测试CleanFlight设置是否正确 , 测试遥控设置是否正确 , 是否符合预期操作习惯 ; *( 参考2.1.9* 

小节)

<sup>2.1.2</sup>小节)

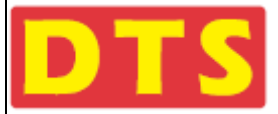

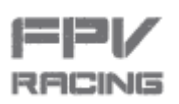

**第十七步:** 断开飞机与电脑连接 ;

**第十八步:** 打开遥控器,给四旋翼接上电源,用遥控实际测试遥控飞机的实际效果;

确认遥控器6个通道能符合预期操作习惯。 至此,完成了DTS Q180与遥控器的连接及设置。

**第十九步:** 给四旋翼断开电源,装上四旋翼上盖板,整理好电线;

**第二十步:** 装上短的蘑菇天线 ;

至此,您的四旋翼已经是可飞行状态。

接下来是DTS Q180 5.8G图传与显示设备的连接及测试。

- **第二十一步:** 四旋翼右侧面**拨码开关**随意拨动一下*(确保1、2、3号开关至少有一个往上拨,同时4、5、* 6号开关至少有一个往上拨。避免全部上拨或者全部下拨,避免1、2号同时往上拨);
- **第二十二步:** 给四旋翼接上电源,同时给并对显示端(显示设备如显示屏或FPV眼镜)接通电源,并设 置接收频道(频率);
- **第二十三步:** 图传连接成功后,在您FPV眼镜或显示屏上可以看到来自四旋翼镜头的图像。 *(注意四旋 翼镜头盖要取下)*
- 第二十四步: 拨动遥控器上AUX1通道开关,检查OSD画面左上角能否显示三种飞行模式的变换 "STAB"、 "M2O"、 "GYRO" ; (参考2.3.2小节)
- **第二十五步:** 拨动遥控器上AUX2通道开关,检查OSD画面的"显示"、"清除"、"四旋翼蜂鸣器发 响"三种功能;
- **第二十六步**: 四旋翼拔掉电池;
- **第二十七步:** 四旋翼装上螺旋桨 ;
- **第二十八步:** 四旋翼接上电池, 并用电池绑带绑紧电池;
- 第二十九步: 检查注意电线或其它物体不被螺旋桨打到;
- **第三十步:** 确定飞行场地 ;
- **第三十一步:** 解锁;*(参考2.3.6小节)*

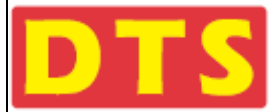

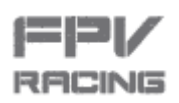

- 第三十二步: 飞行。
- 注意:1. 不要急于装上螺旋桨,在整个调试、设置过程中,都不要装螺旋桨,以防意外事故。待起飞前 再装螺旋桨。
	- 2. 连接图传时候,请务必与其他飞手协商好频点分配,不要重复通道,干扰到飞行中的飞手,因 为这样会造成炸机。
	- 3. 请确保视频眼镜调频的时候, 眼镜与FPV飞机保持在1米范围内。并确保您的飞距离其他飞手的 飞机在5米以上。这样做的目的是避免图传发射端由于距离太近造成频点覆盖、干扰。从而避免 不必要的异常发生。
	- 4. 建议先接通视频眼镜电源,先观看眼镜里的图像内容,如果发现眼镜看到是他人的图像,说明 频点有重复或被覆盖,应该采用其他频点或采取其他措施;若发现看不到他人图像,则可进行 下一步动作。
	- 5. 如果您没有FPV飞行基础,建议您先不戴视频眼镜,先熟悉DTS Q180的飞行习性和操作手感后 再戴视频眼镜飞行。戴视频眼镜飞行时,记住,永远不要后退飞行。
- <span id="page-12-0"></span>**1.6** 部件名称,接口说明,穿越机零部件介绍说明

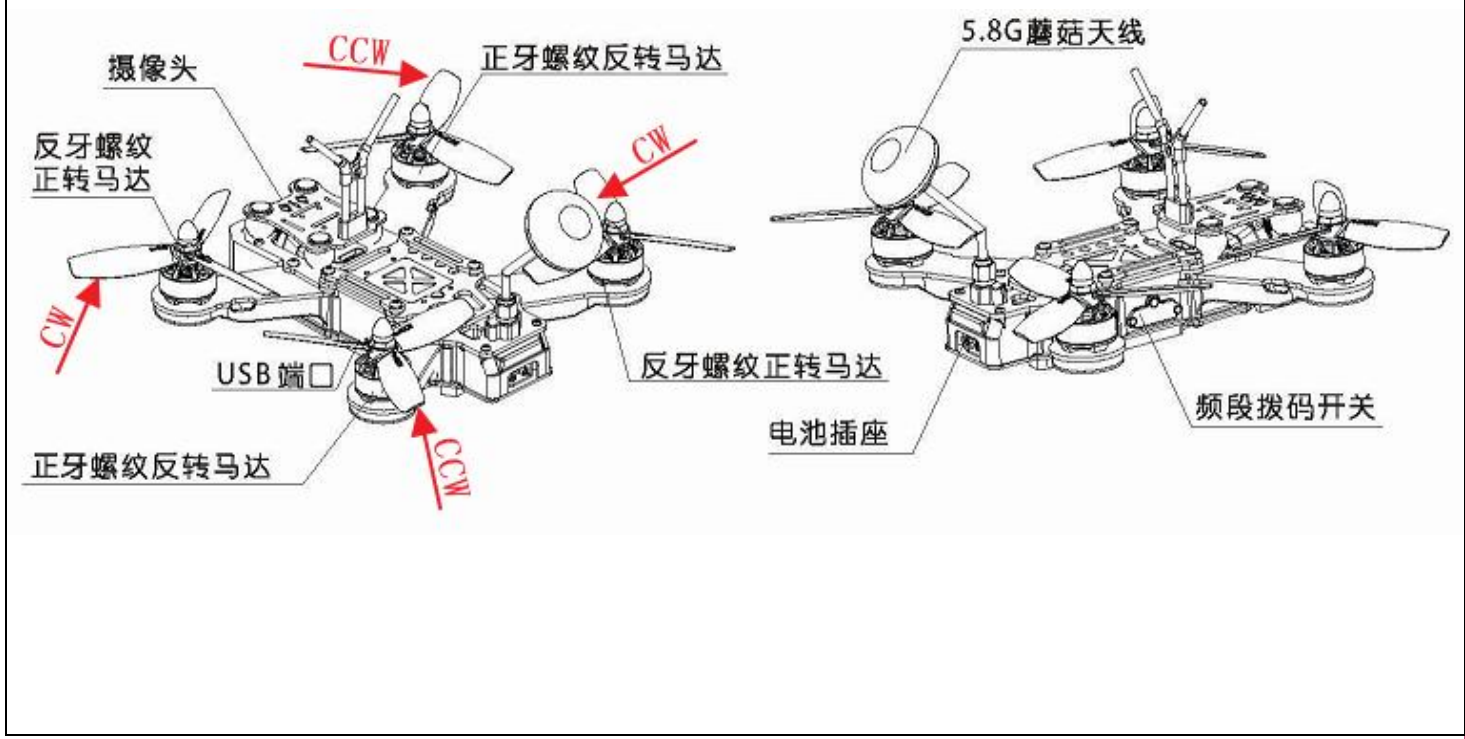

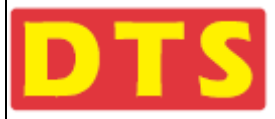

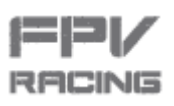

摄像头固定座(此物件需另外购买)-

飞行摄像头悬挂的减震碳纤板和减震硅胶球组件-

磷铜弹簧散热片在这下面-

F3飞控板下的设置按钮在这下面,用于进入固件<br>升级模式,需要打开顶盖螺丝,才能按到,但一 般不需要用到, 请小心按触, 不要用力过大, 按 坏了按钮。

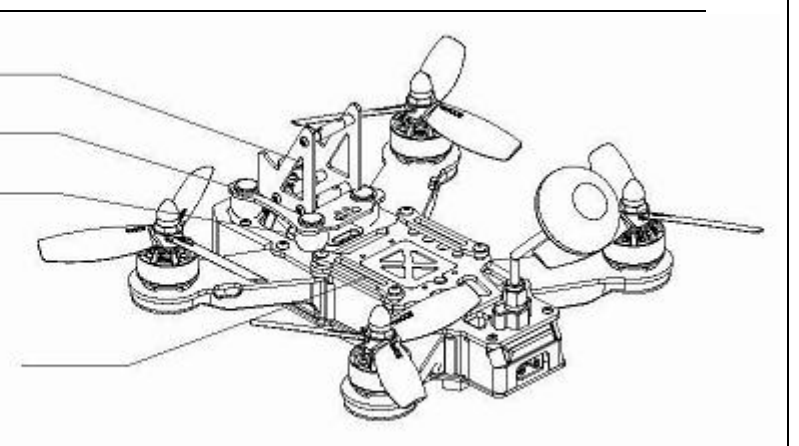

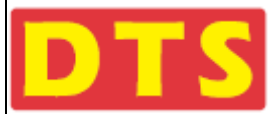

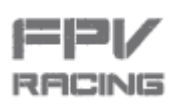

# <span id="page-14-0"></span>二.用前准备

### <span id="page-14-1"></span>**2.1** 开始准备

### <span id="page-14-2"></span>**2.1.1** 必要软件安装及飞控与电脑的连接方法

**a.** 在我司官网下载"DTSQ180&220产品说明书附录文档":

<http://www.zondahobby.com.cn/index.php?m=Article&a=show&id=23>

**b.** 在附录文件里的"4.1. USB驱动程序和CLEANFLIGHT GUI的安装和说明"文件下相应文件夹里找到CP210X的驱动程序并

安装。详细安装方法,请参考文件夹里的word文档"CP210x驱动程序安装说明.doc"。

目前提供的安装驱动有WIN XP、WIN7,其它版本的驱动软件请仔细网络搜索下载。

安装和说明请参考 *"*附录文档*\4.1.USB*驱动程序和*CLEANFLIGHT GUI*的安装和说明*\ CP210X*驱动程序安装文件和说明

*\CP210X*驱动程序安装文件和说明*.doc"*

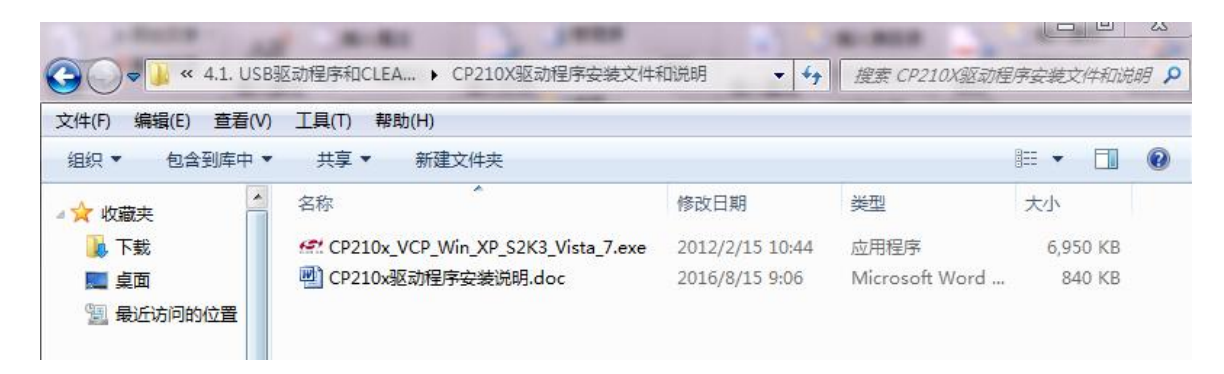

**c.** Google Chrome浏览器的安装。 Google Chrome浏览器分Win7版本和XP版本。

在附录文档里的"4.1. USB驱动程序和CLEANFLIGHT GUI的安装和说明"文件夹下找到相应的文件夹如下图:

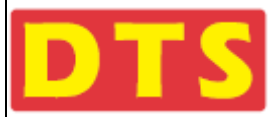

RACING

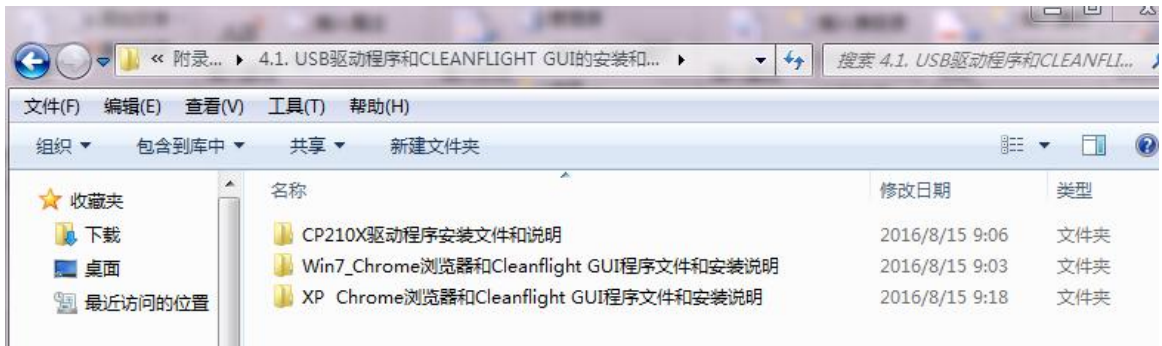

根据自己的操作系统,打开相应win7或者XP文件夹进行安装。

Google Chrome浏览器需要区分WIN XP 和 WIN7的安装软件

WIN XP安装和说明请参考"附录文档\4.1.USB驱动程序和CLEANFLIGHT GUI的安装和说明\\XP Chrome浏览器和

Cleanflight GUI程序文件和安装说明/chrome\_xp\_installer" 文件夹下找到安装程序进行安装。

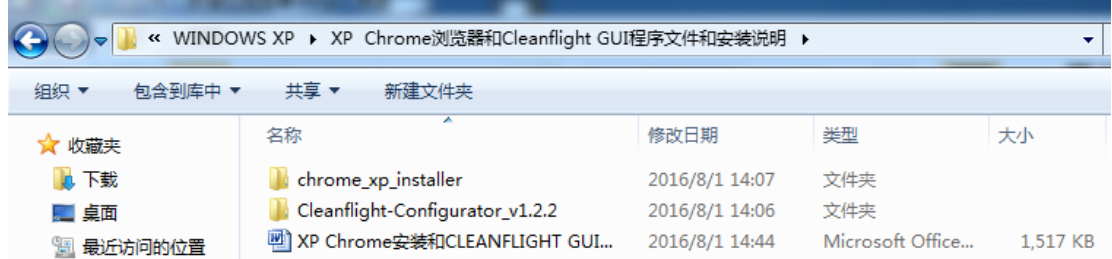

#### 或者:

 $\overline{\phantom{a}}$ 

WIN7安装和说明请参考"附录文档\USB驱动程序和CLEANFLIGHT GUI的安装和说明\WIN7\WIN7 Chrome浏览器和

Cleanflight GUI程序文件和安装说明" /ChromeStandalone\_51.0.2704.106\_Setup.exe"安装程序进行安装。

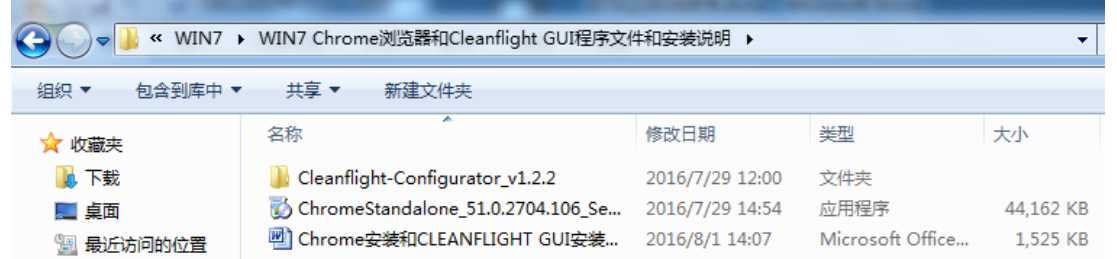

注意:由于网络管制原因,无法正常使用Google浏览器安装Cleanflight软件,使用我司提供安装包

时,请不要更改文件路径和名称,更不能删除,否则安装和使用将出现异常。

注意:部分用户由于不是很熟悉电脑,浏览器容易被其他劫持,如果发现再一次打开不了cleanflight

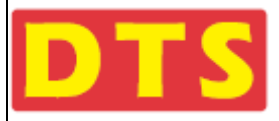

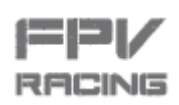

软件,请重新按照安装指导安装一遍。

**d.** 确定电脑USB驱动程序和Chrome浏览器以及CleanFlight应用软件都安装好之后, 打开CleanFlight软件。界面如下:

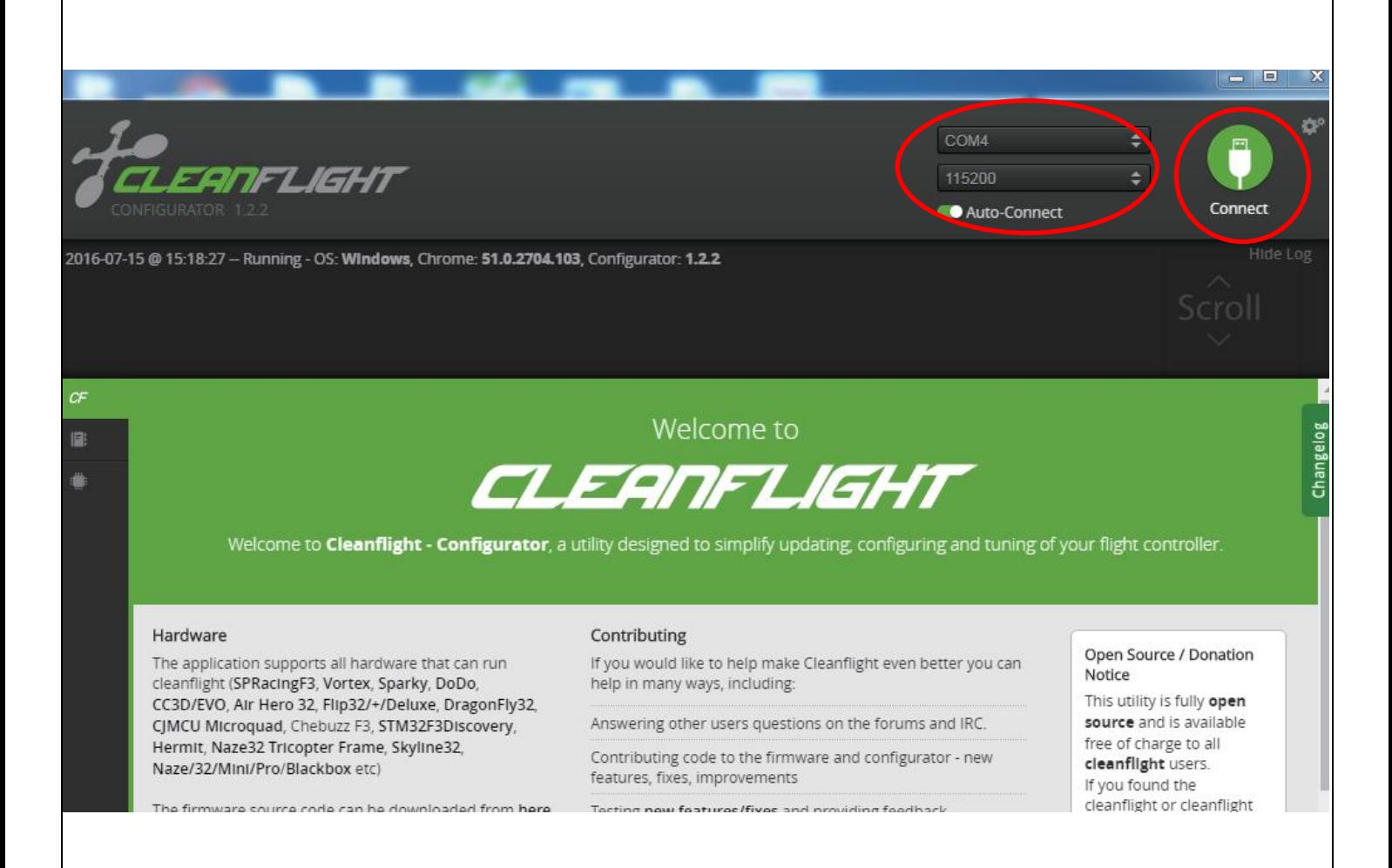

**e.** 选择Q180 F3飞控对应的端口,您的串口不一定是串口4,选择115200。Auto-Connect(自动连接)有启用是绿色,没启

用是灰色。建议不要启用。

e-1. 如果Auto-Connect没有启用,那么当您用MINI USB数据线将电脑和Q180穿越机的USB端口连接起来之后,需要鼠标

点击"Connect"进行连接。

e-2. 如果Auto-Connect 有启用, 那么当您用MINI USB数据线将电脑和Q180穿越机的USB端口连接起来之后, 系统将会

自动连接。

(注意:如果您先连接了电脑和Q180,再启用Auto-Connect,则需要重新插拔MINI USB线或重新启动CleanFlight软件

才能自动连接)

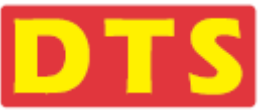

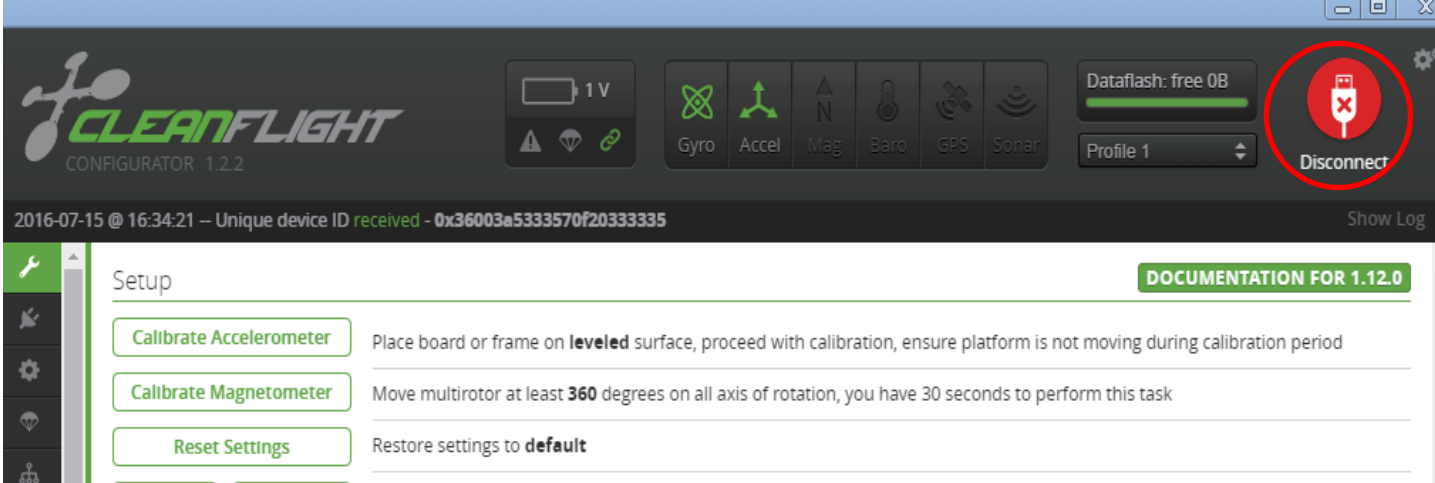

**f.** 用手拿着机身前后左右旋动及左右倾斜,会观察到电脑画面上的3D动画机身图像会出现相应旋动,表示连接状态常,陀螺

#### 仪功能正常,拨掉USB线断开电源。

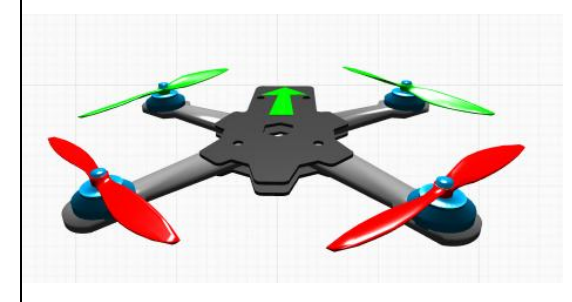

后倾 前倾

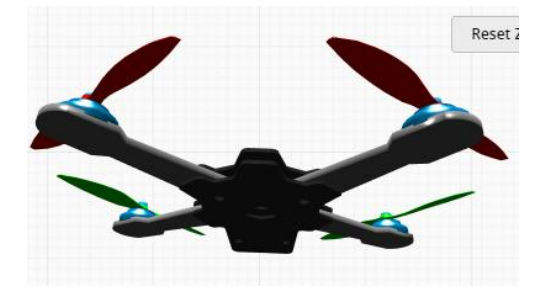

FPI/ **RACING** 

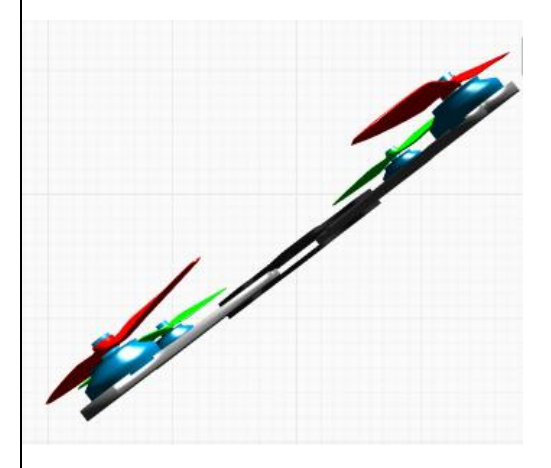

しんしゃ こうしゃ こうしゃ 左倾 しゅうしん こうしん こうしん こうしん こうしゅう こうしゅう ちょうしょう ちょうしょう

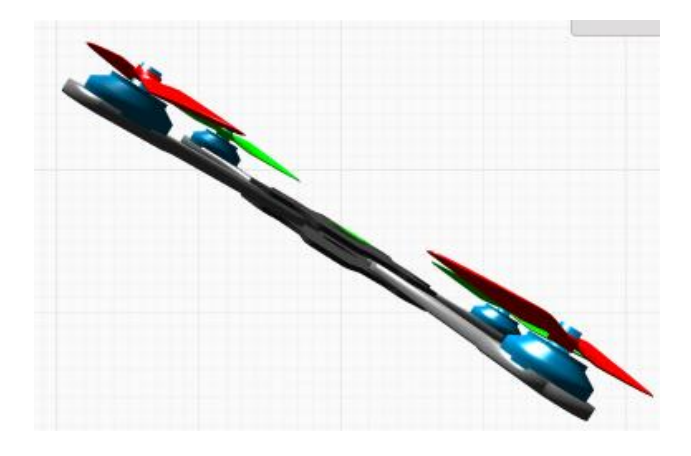

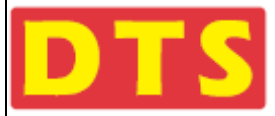

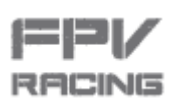

### <span id="page-18-0"></span>**2.1.2** 用户遥控器的基本需求和设置方法

- **a.** 要求用户使用6通道或以上的遥控器及接收机。
- **b.** 建议用户在自己遥控器上新建设置一个Q180专用模式。
- **c.** 遥控器的第5通道(AUX1) 和第6通道(AUX2)是三档位的拔码开关, 0位置设为1100,1位置设为1500,2位置设为1900。

把这两个通道对应的三档开关拨到的 0 位置。

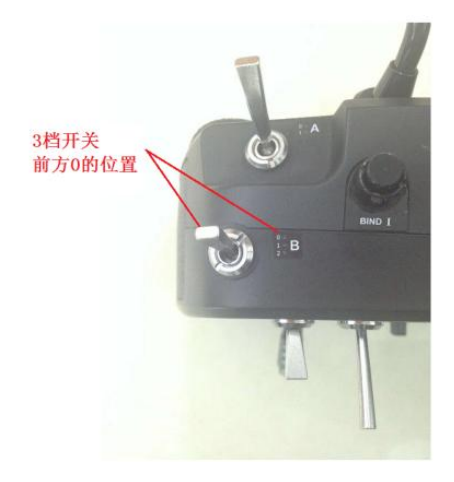

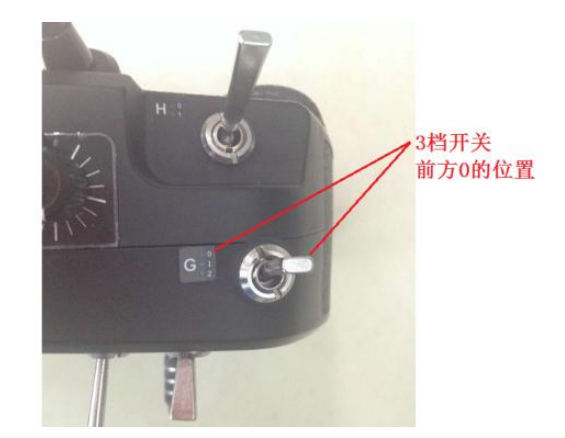

**d.** d-1: 1~4通道微调开关拔到中间位置(如下图)。

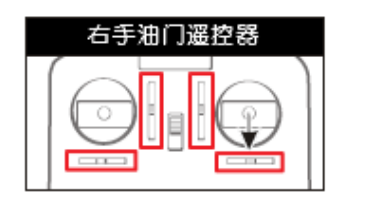

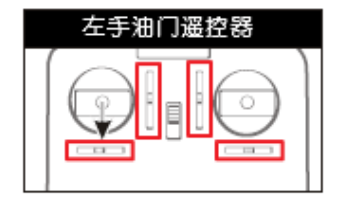

遥控器上的微调开关

d-2: 有显示屏的带数字微调的发射机请看LCD屏的中位光标,需设置在中间位置

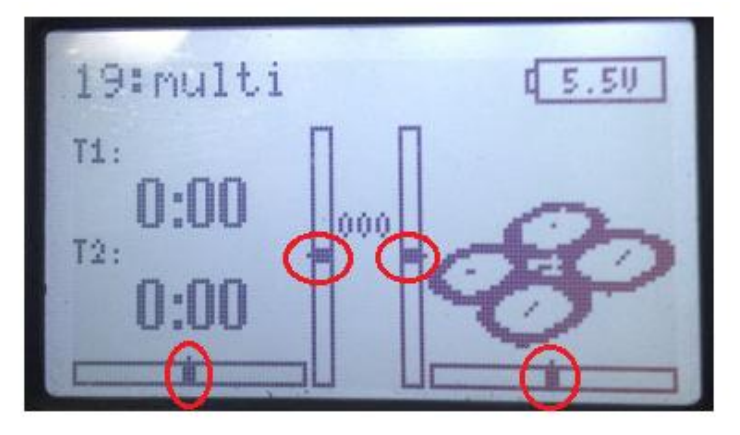

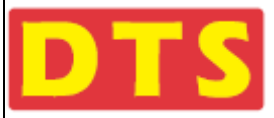

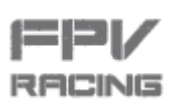

d-3: 机械微调的发射机请看发射机上的微调拨柄,需在中间位置

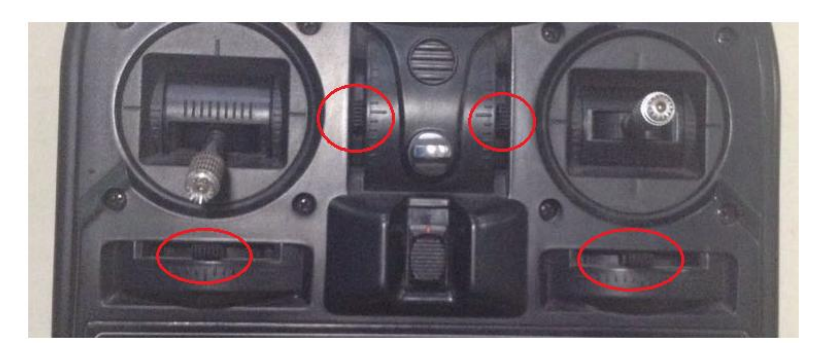

#### **e.** 通道数值设置方法如下图:

对应实际遥控的2根操纵杆分别打在左下角位置为最小值,设1100,

对应实际遥控的2根操纵杆打在正中间位置为中值,设1500,Futaba制式的发射机中位是1520。

对应实际遥控的2根操纵杆分别打在右上角位置为最大值,设1900。

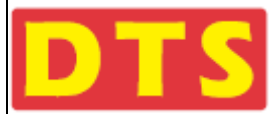

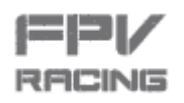

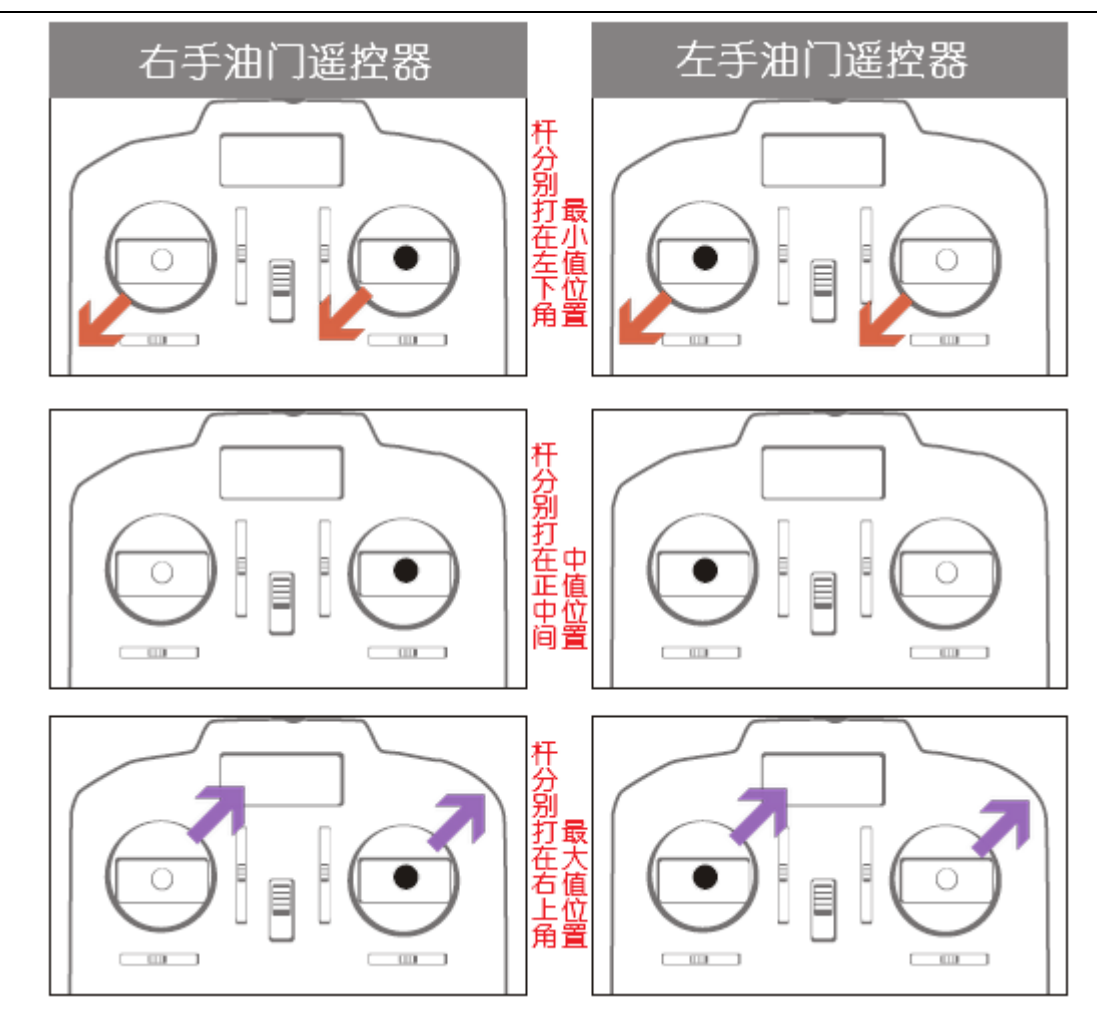

此项设置完成后,点击屏幕右下方的保存(Save),如果遥控器与接收机对码完成后,可用手拨动操纵杆,看对应 CleanFlight 屏幕上的横向颜色条带,会不会有相应动作,以及显示的位置是否与操纵杆匹配。验证此项设置是否正确。参看前面 2.1.9 内 容。

下面以GWY AH6的发射机为例,做Q180 Q220 的发射机参数的设置说明

⑴ 打开发射机进入到"System Setup"菜单

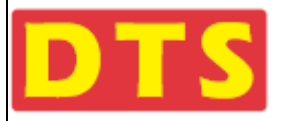

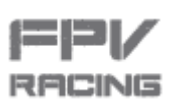

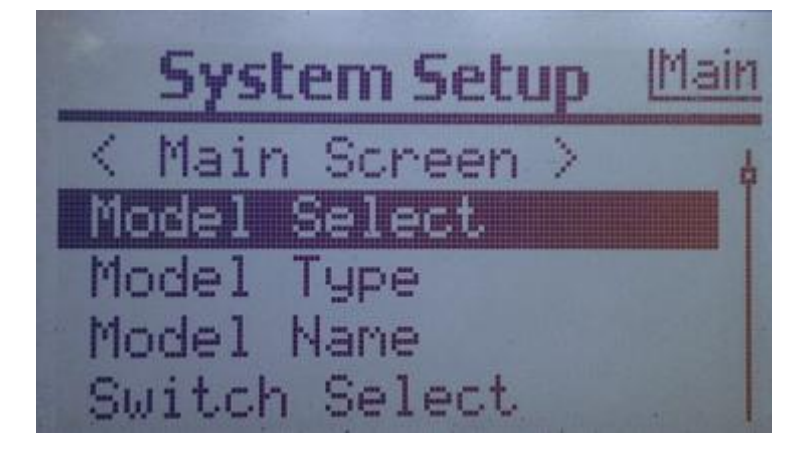

⑵ 进入到"Model Select"的子菜单,选择(新建)一个空白的模式(新的模式),如选择20:multi

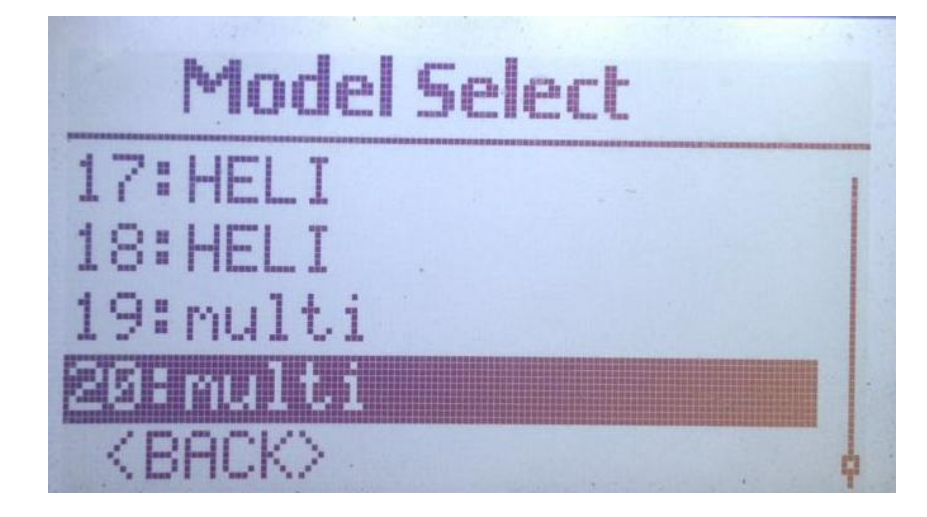

⑶ 选择到"Model Type",选择四旋翼机种

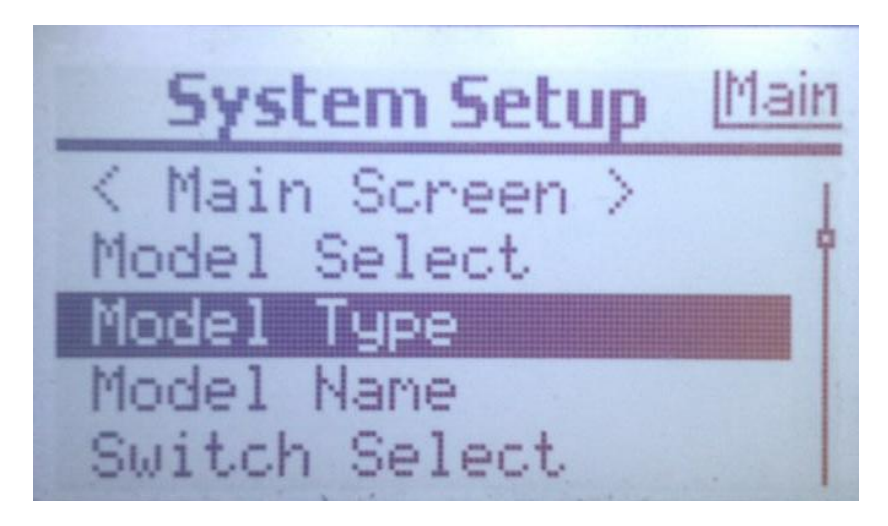

⑷ 选择多旋翼模式

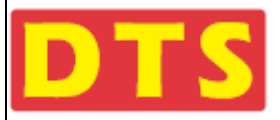

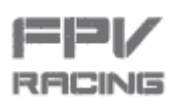

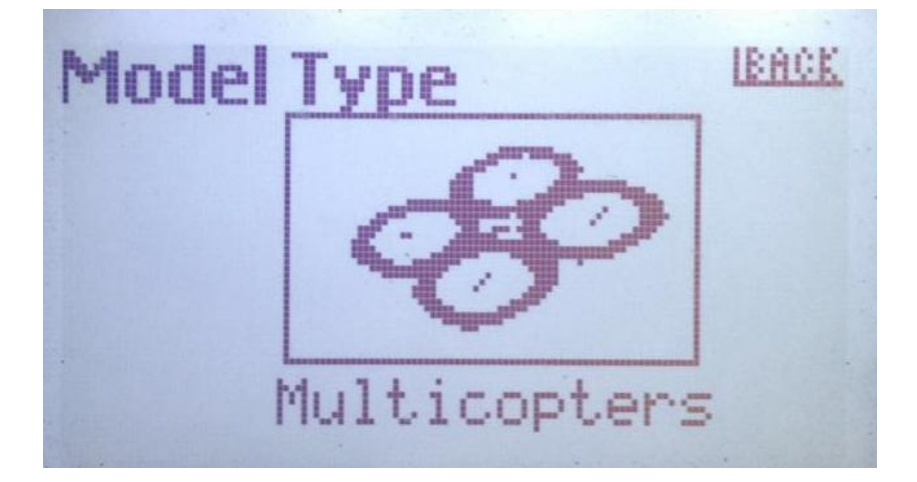

⑸ 选择"Function List"

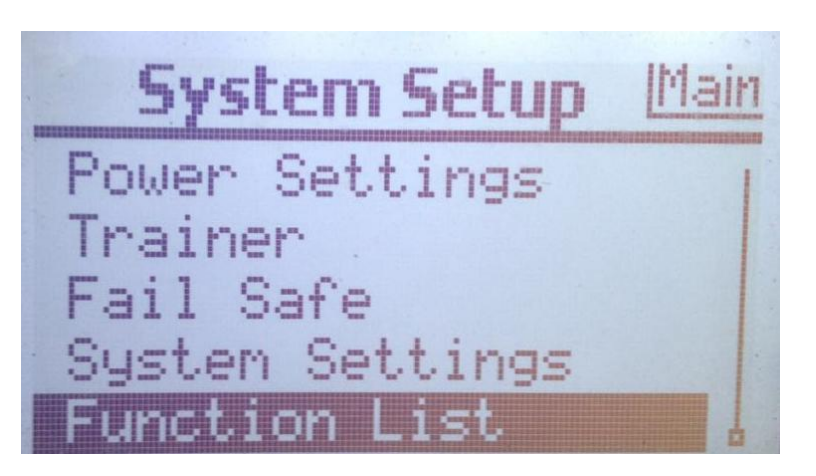

⑹ 进入到"Function List"

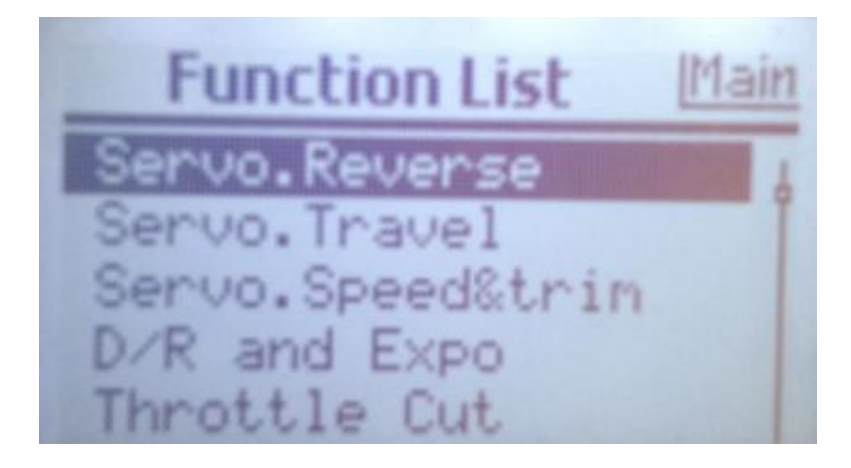

⑺ 进入到"Servo.Reverse"(设置舵机正反向)进行调节,将"Aileron "2 通道设置到反置

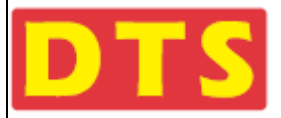

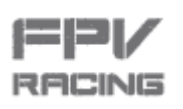

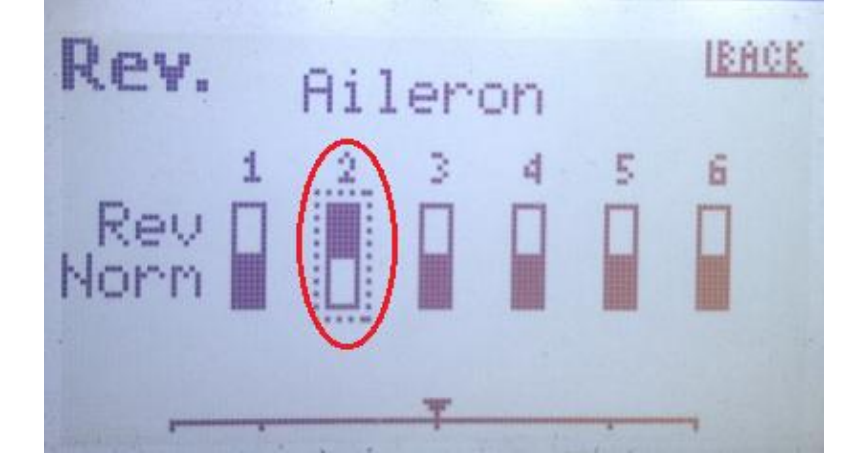

⑻ 选择到"Program AUX"菜单(设置2个AUX开关及通道)

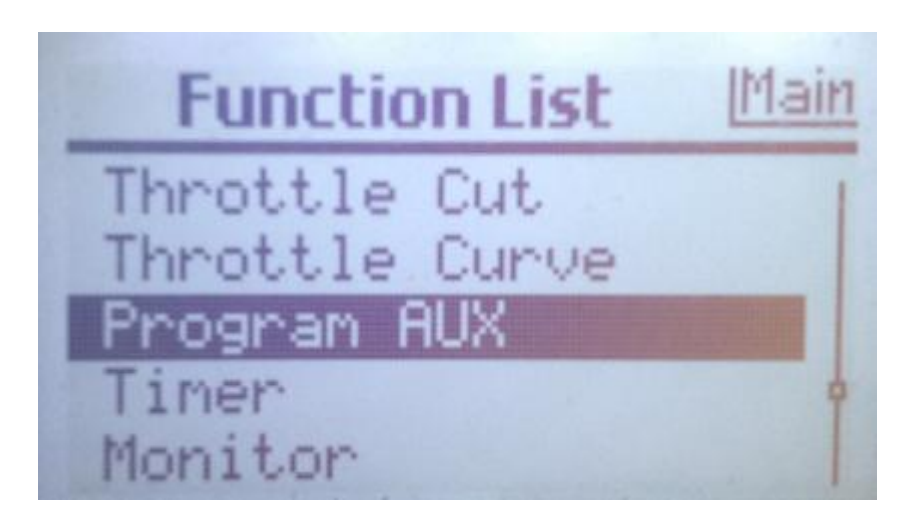

(9) 按如下的图示设置"AUX0"和" AUX1"的参数配置。"AUX0"和" AUX1"的开关设置按个人爱好选定, 一般"AUX0"

同发射机的油门同在一边, "AUX1"在油门的另一边 (可参考2.12里c项下的2个图片)。

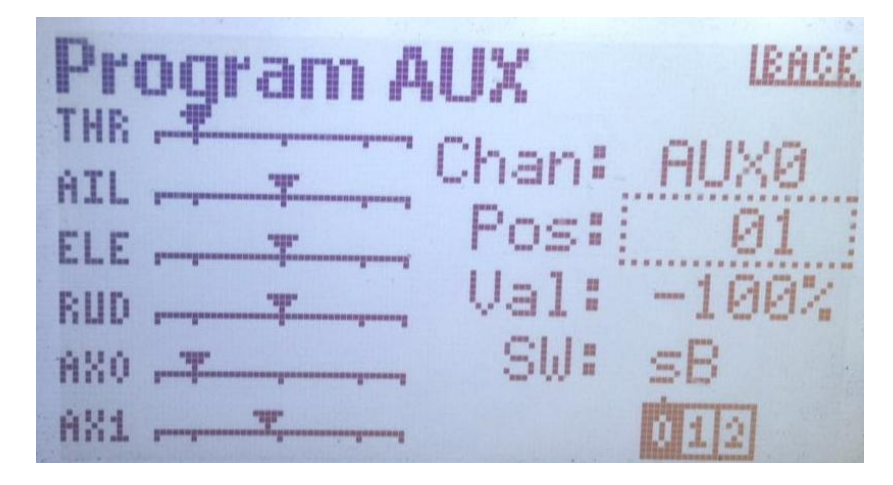

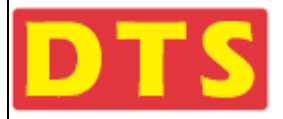

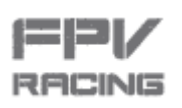

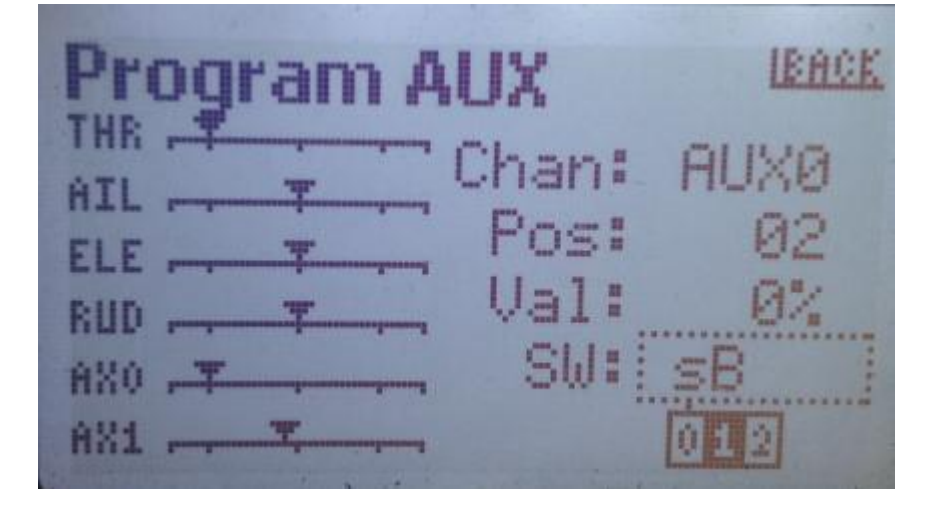

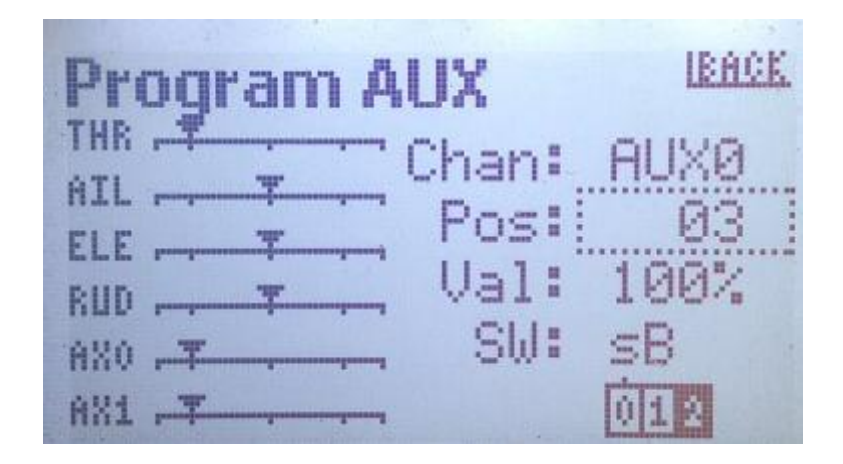

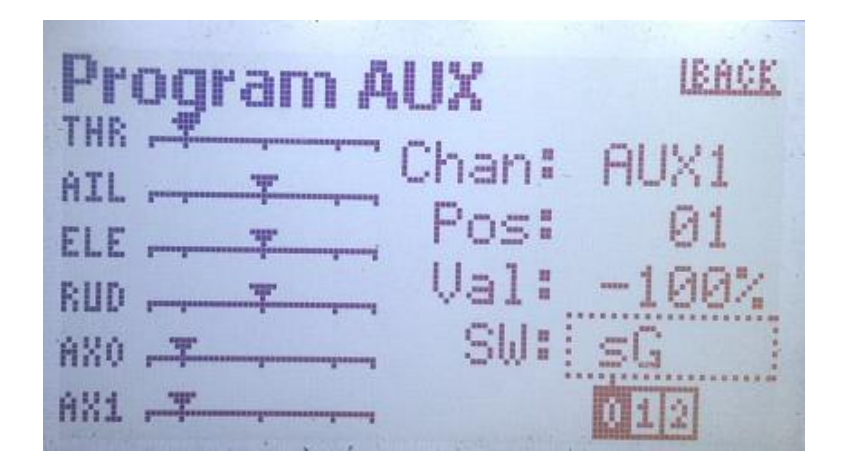

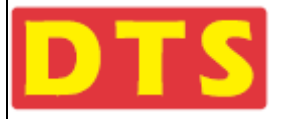

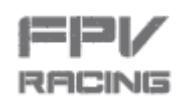

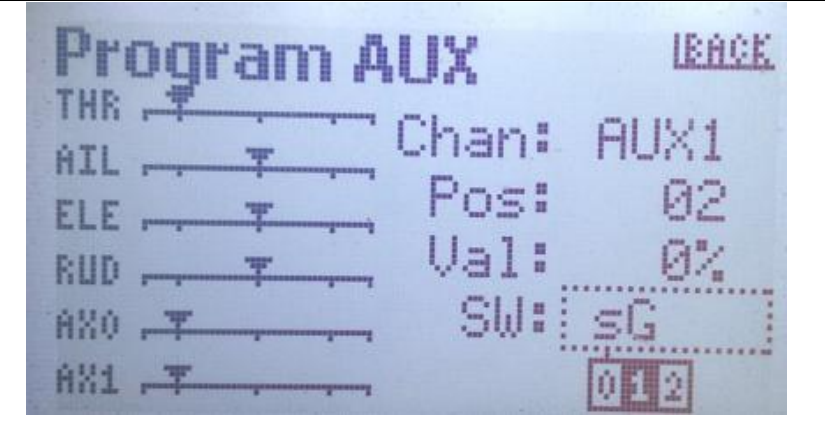

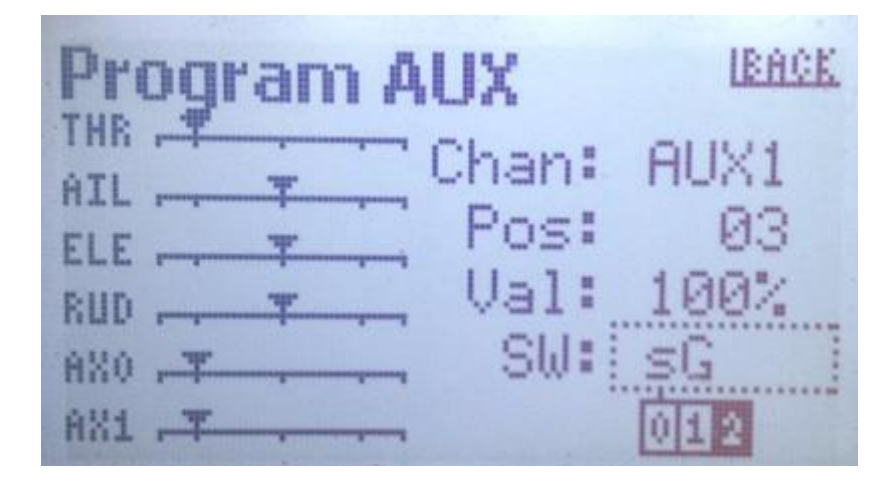

#### ⑽ 选择到"Monitor"

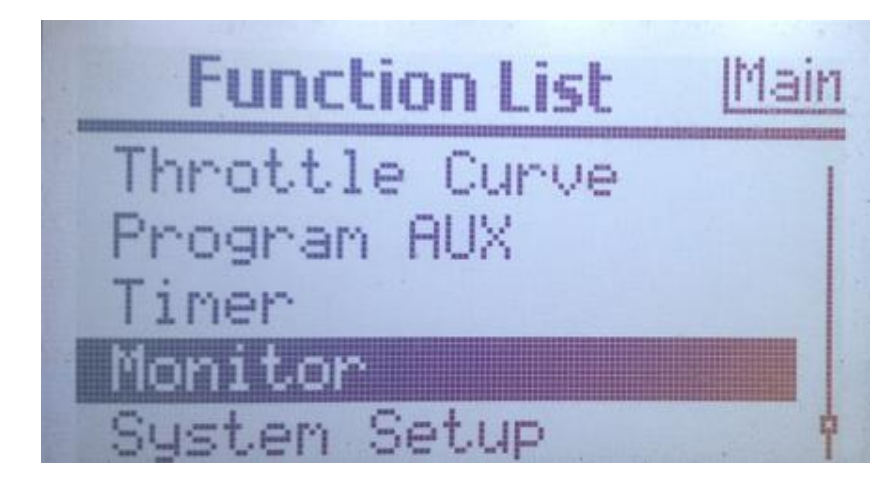

⑾ 进入到"Monitor",将发射机的左边的摇杆和右边的摇杆都打到发射机的左下角,AUX0和AUX1的拨动开关都打到"0"

的位置,显示如下图,表示左边的摇杆和右边的摇杆和开关的低止点设置正确。

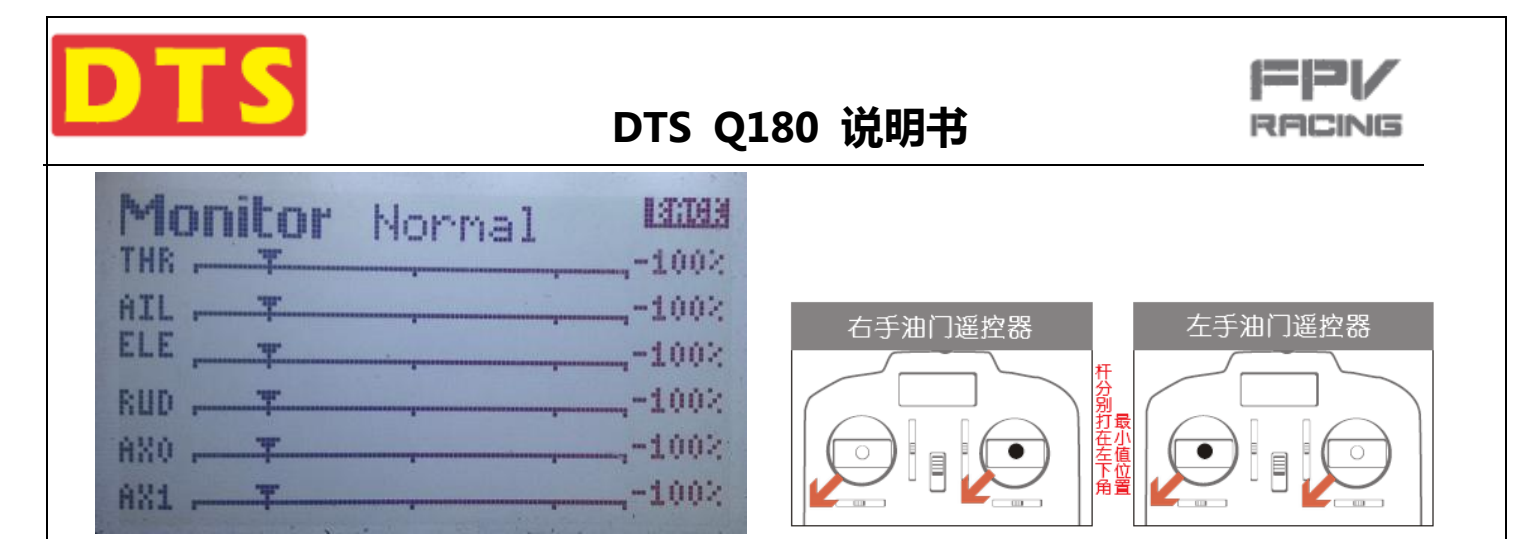

(2) 将发射机的左边的摇杆和右边的摇杆都放置到发射机的中间, AUX0和AUX1的拨动开关都打到"1"的位置, 显示如

下图,表示左边的摇杆和右边的摇杆和开关的中点设置正确。

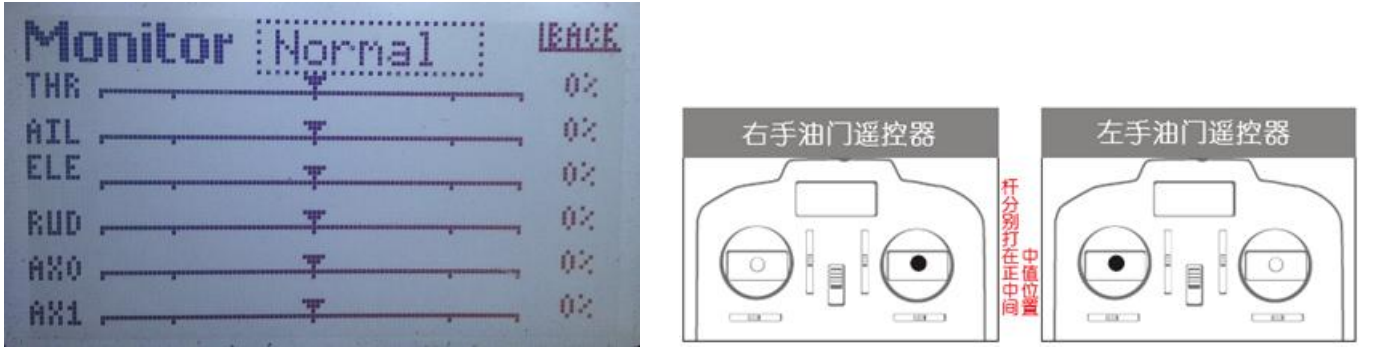

(3) 将发射机的左边的摇杆和右边的摇杆都放置到发射机的右上角, AUX0和AUX1的拨动开关都打到"2"的位置, 显示

如下图,表示左边的摇杆和右边的摇杆和开关的高止点设置正确。

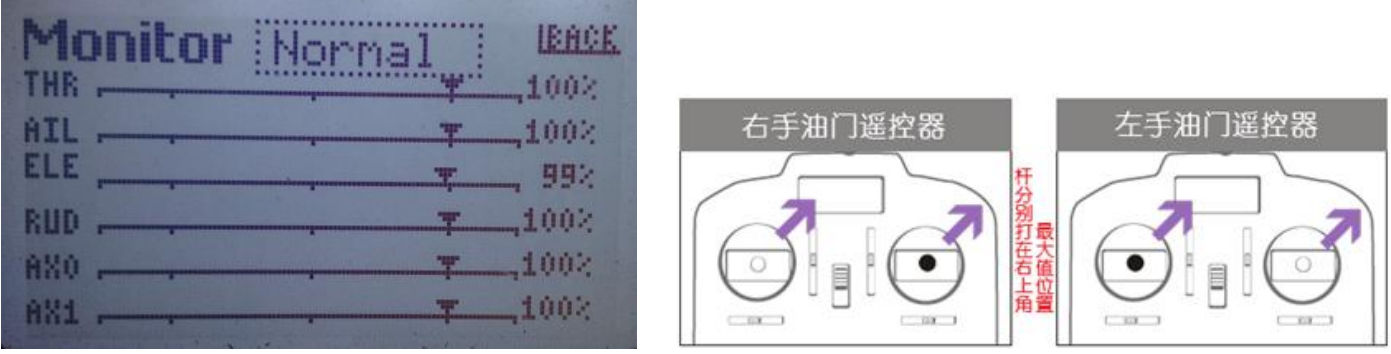

(4) 至此步,发射机设置完成,其它品牌的发射机请参考发射机说明书进行设置。

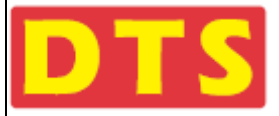

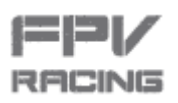

**d.** 接收机常见有Futaba、Hitec、JR、Spektrum、Graupnner、GWY等品牌的接收机,这里讲解四种常见协议的接收机的配

置方法,它们分别是DSM、SBUS、PWM、PPM四种协议的接收机。

**e.** 请识别接收机的输出通道的制式:

对于JR/Spektrum/Graupnner品牌接收机,一般情况下,通道与飞机动作对应关系如下:

CH1(通道1)---Thro(油门)

CH2(通道2)---Roll(左右侧滚)

CH3(通道3)---Pitch(俯身前进,仰身后退)

CH4(通道4)---Yaw(航向)

CH5(通道5)---AUX1(辅助1)

CH6(通道6)---AUX2(辅助2)

注意:以上对应关系仅作为参考。正确的、具体详细的对照关系,请您仔细阅读您的遥控器和接收机配套的使用说明书和配置

方法。

对于Futaba/Hitec品牌接收机,一般情况下,通道与飞机动作对应关系如下:

CH1(通道1)---Roll(左右侧滚)

CH2(通道2)---Pitch(俯身前进,仰身后退)

CH3(通道3)---Thro(油门)

CH4(通道4)---Yaw(航向)

CH5(通道5)---AUX1(辅助1)

CH6(通道6)---AUX2(辅助2)

注意:以上对应关系仅作为参考。正确的、具体详细的对照关系,请您仔细阅读您的遥控器和接收机配套的使用说明书和配置

方法。

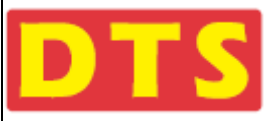

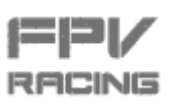

**f.** 四种协议配线介绍---D 线、 Futaba 线 、PPM 线 、PWM 线协议各自插头针脚和线信号说明及连接方法如下图:

#### **D** 线

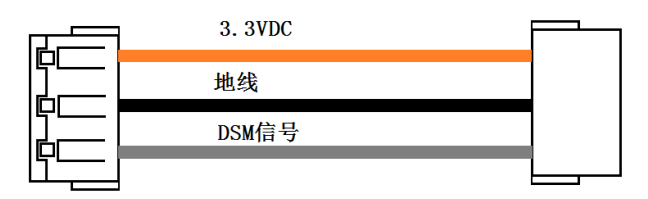

#### **Futaba** 线

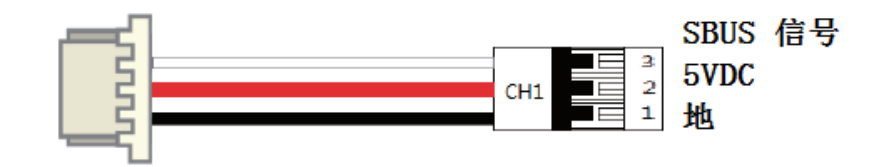

#### PPM 线

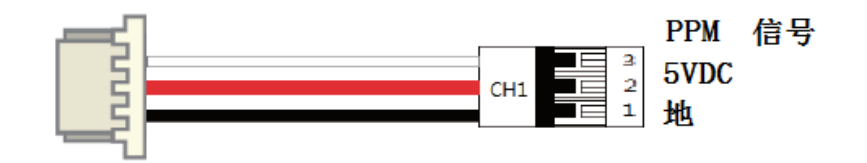

#### PWM 线

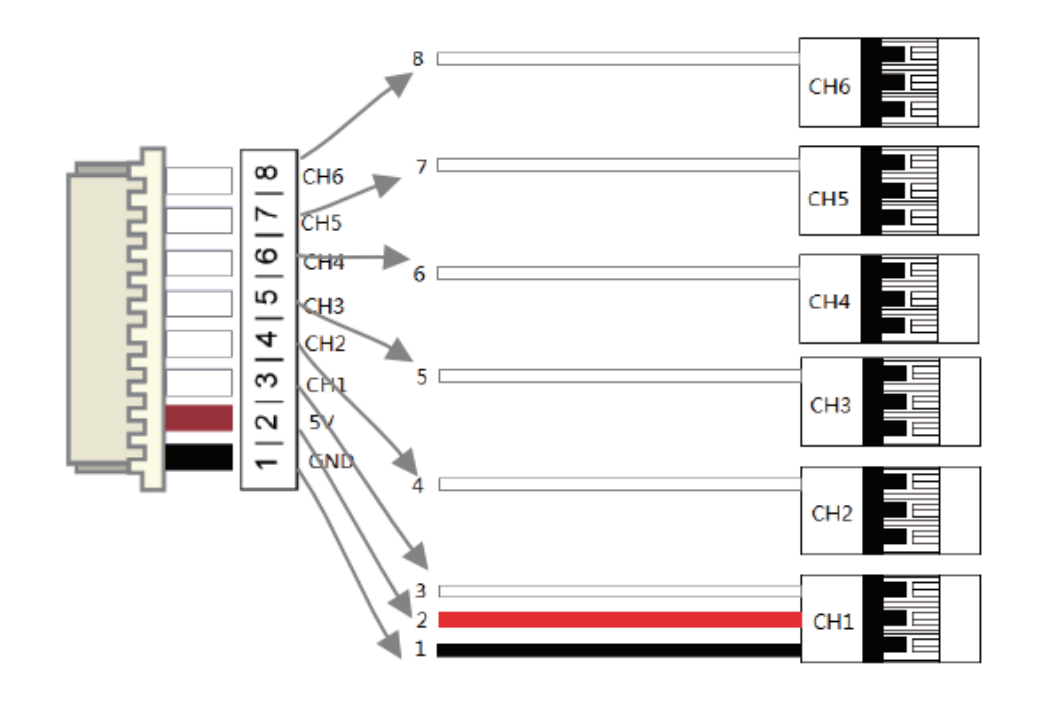

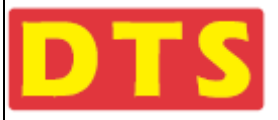

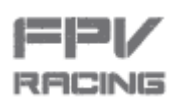

#### 对于**Futaba**和**Hitec**品牌的**PWM**协议接收机,通道对应关系如下:

- CH1---Rolli(侧滚)----线3---RC1
- **CH2---Pitch(俯仰)----线4---RC2**
- CH3---Thro(油门)----线5---RC3
- CH4---Yawi(航向)----线6---RC4
- CH5---AUX1-飞行模式--线7---RC5
- CH6---AUX2-OSD和蜂鸣器---线8---RC6

#### 对于**JR** 和**Spektrum**品牌的**PWM**协议接收机,通道对应关系如下:

- CH1---Thro (油门)----------白线3---RC1
- **CH2---Roll(侧滚)---白线4---RC2**
- **CH3---Pitch (俯仰)---白线5---RC3**
- CH4---Yaw i(航向)---白线6---RC4
- CH5---AUX1-飞行模式—白线7---RC5
- CH6---AUX2--OSD和蜂鸣器---白线8---RC6

注意:以上对应关系仅作为参考。正确的、具体详细的对照关系,请您仔细阅读您的遥控器和接收机配套的使用说明书和配置

方法。

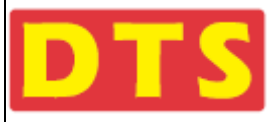

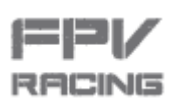

**g.** PWM协议接收机与Q180直接的接线方式,见下面《PWM接线座放大图》:

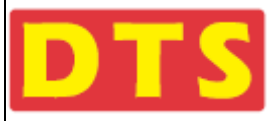

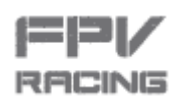

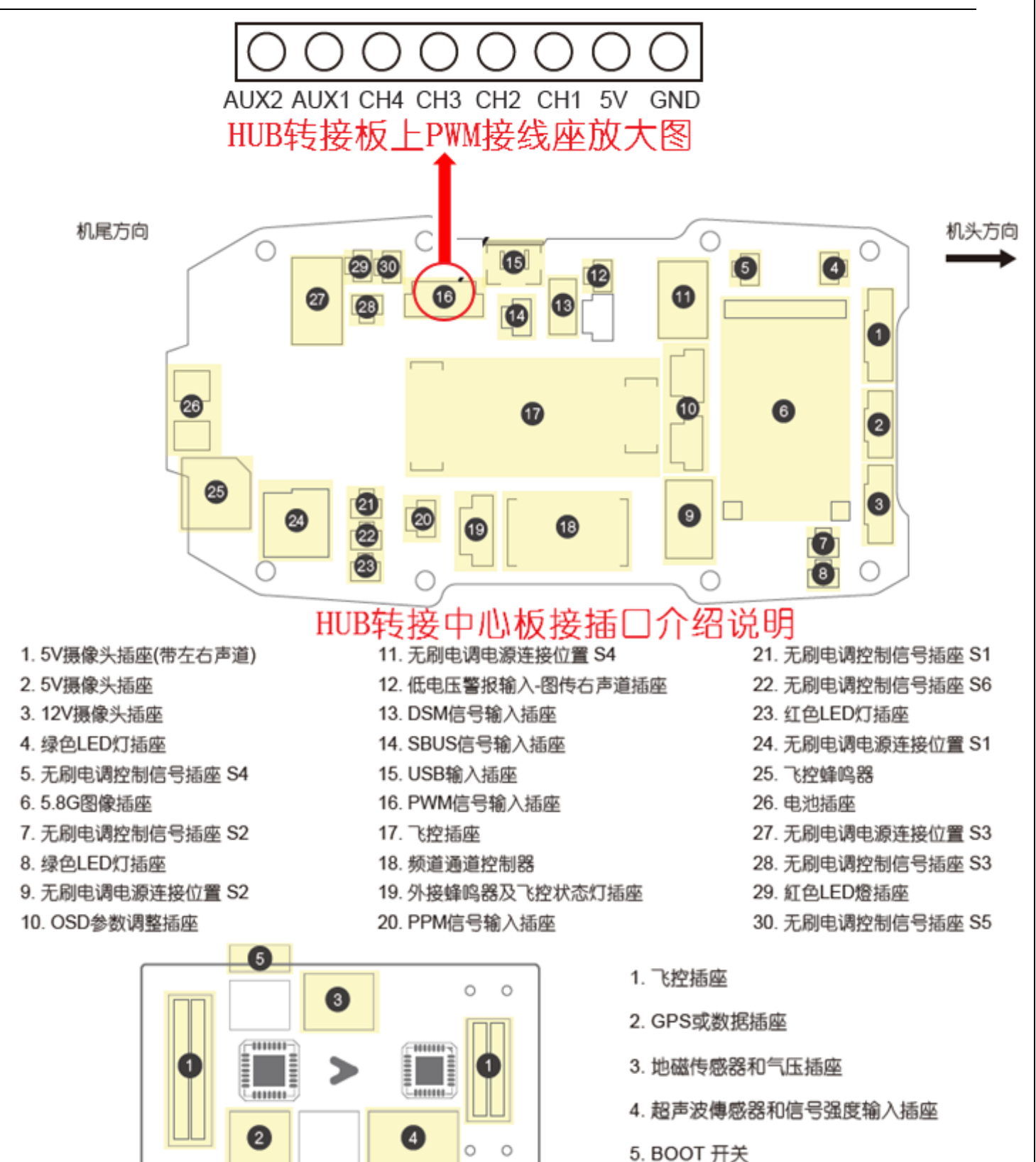

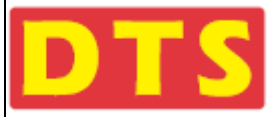

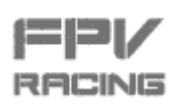

### <span id="page-32-0"></span>**2.1.3 HUB** 转接中心板及 **F3** 飞控板接插口介绍说明(见上页图片)

### <span id="page-32-1"></span>**2.1.4 Q180** 与遥控系统安装方法:

注意: DTS Q180出厂默认已经装配好D线,如果您使用的是DSM接收机,那么恭喜您,您只需要用镊子勾出D线线头,接到

您的DSM接收机即可,无需拆上盖板。

其他协议的接收机,需要执行下面a和b两步骤,自己进行连接,并把D线拔下来。

a. 准备好Q180四旋翼, 从配件包里取出1.5毫米和2.0毫米的6角L型螺丝刀各一把,卸下上盖螺丝,记下取下零件及螺丝的位 置,放置好取下来的零件。小心卸下上盖板。拆开后如下图:

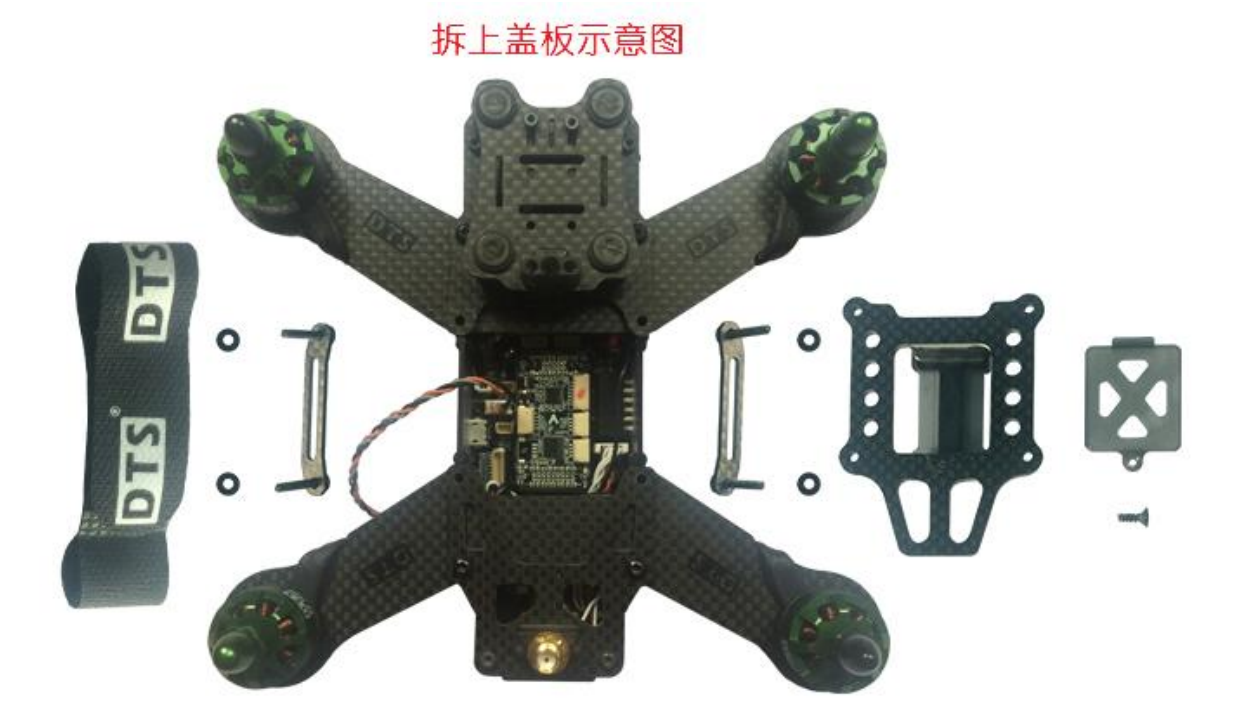

b. 卸下上盖板以后,根据您所使用的接收机的接口形式,根据上页图HUB转接中心板接口介绍说明图的指示,把接收机连接 到HUB板上。如果您手头没有连接线,可以在配件包中找到对应的连接线。Q180出厂默认是为用户配备了4种不同协议接 收机的连接线的,他们分别是D线,Futaba线,PPM线,PWM线,分别对应四种协议的接收机,对应关系如下: D线:用于连接DSM协议的接收机,如Spektrum等品牌DSM接收机(此线出厂默认已经接在飞机上)

Futaba线: 用于连接S.bus协议的接收机, 如Futaba等品牌S.bus接收机

PPM线: 用于连接PPM协议的接收机, 如GWY等品牌PPM接收机

PWM线:用于连接PWM协议的接收机,如Spektrum/GWY等品牌接收机

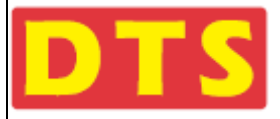

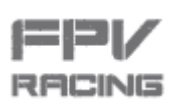

### <span id="page-33-0"></span>**2.1.5 DSM** 的对码与设置(如果您的遥控系统不是 DSM,请略过不读)

\*:如果您的发射机与您的接收机已对好码的,则不需要Q180 或Q220配合对码,直接将接收机插入即可使用。

\*:GWY DSM卫星接收机默认的格式为11ms DSMX。

**❶.** 与DSM协议的遥控及接收机连接。以Spektrum品牌为例,将遥控设置好通道总行程和正逆转(具体方法请阅读遥控器配 套的说明书和上面2.12节内容), 在遥控器的设置菜单内, 选择11ms DSMX。再将遥控器处于关机状态。

如:DX6的发射机作如下图的设置:

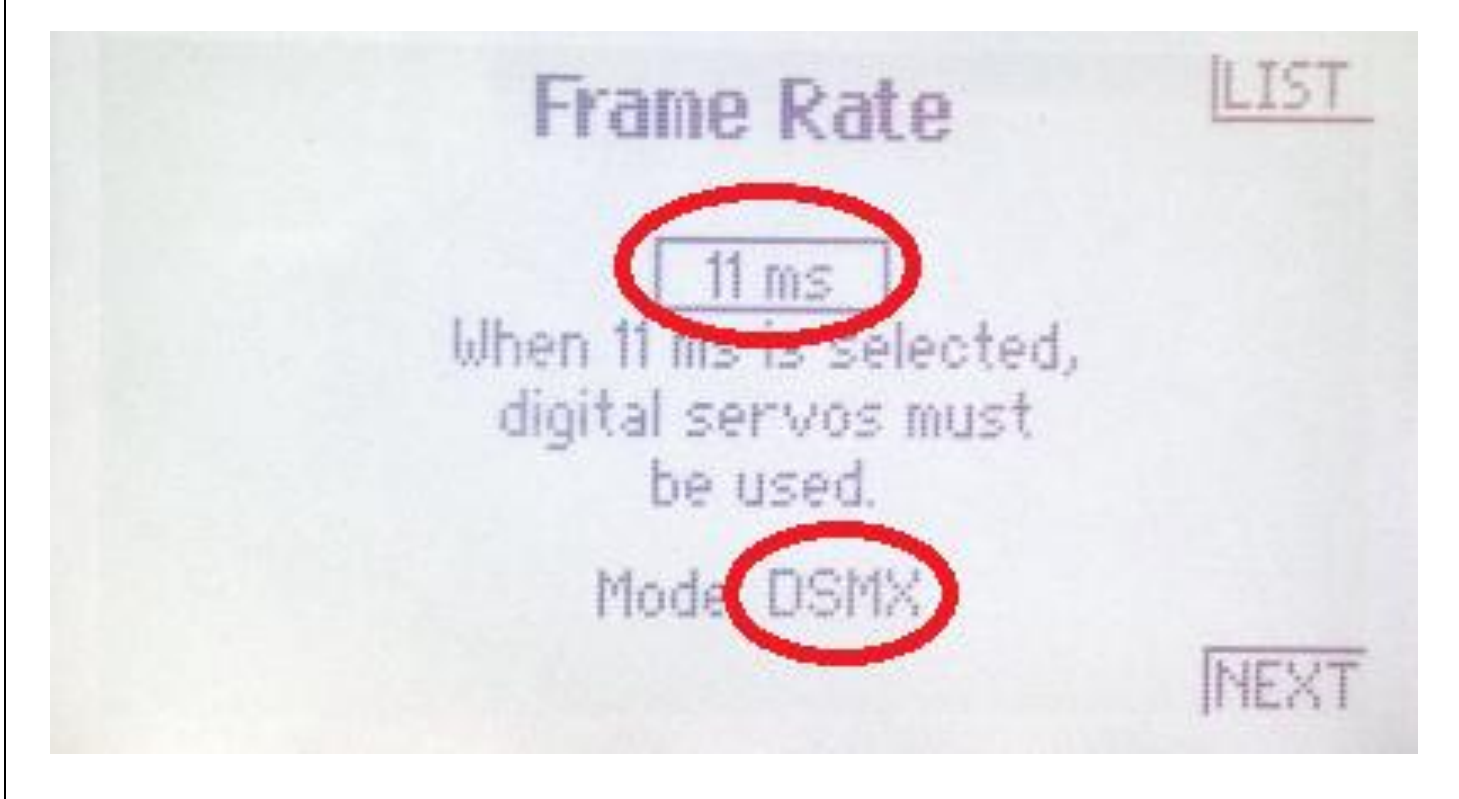

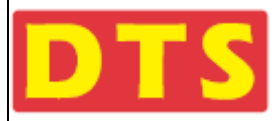

 $\overline{\phantom{a}}$ 

### **DTS Q180** 说明书

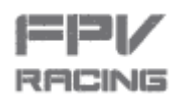

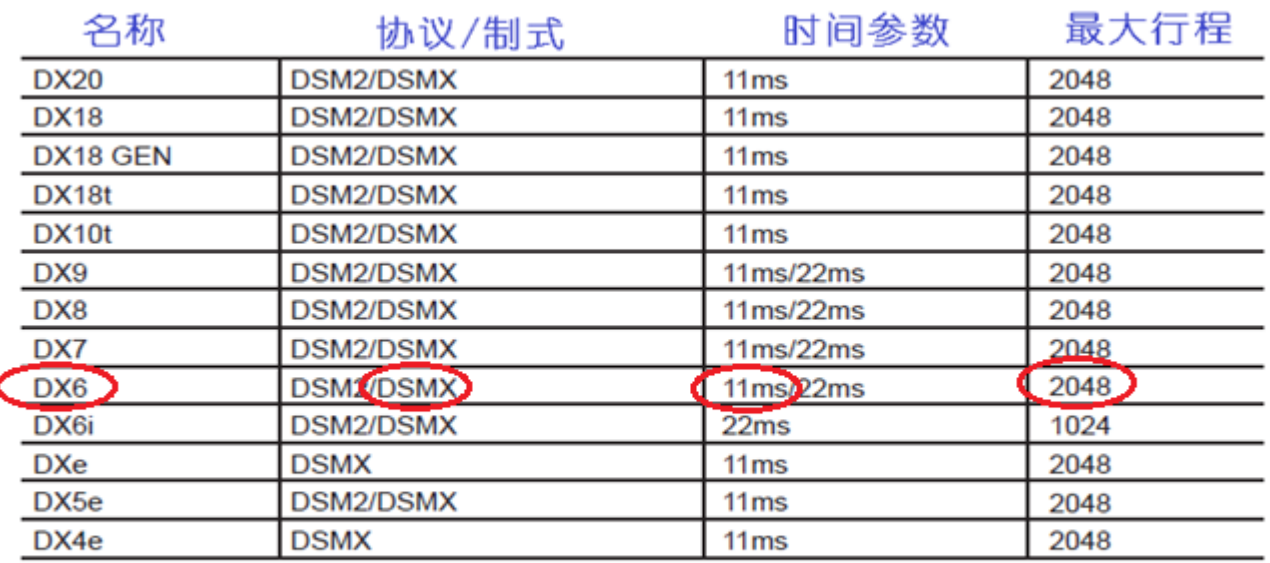

Spektrum品牌发射机各版本的参数及行程数值表

DSM2的制式是Spektrum早期的制式,现在DSM的接收机都是DSMX的,因此建议将Spektrum的遥控器设置为DSMX

11ms2048,如果在此方式下不能对上码,请参考附录文档中*"Q180 Q220*穿越机与*Spektrum DSM*接收机对码补充文档*"*。

**❷.** 设置好遥控器的通道总行程和正逆转,具体设置方法请阅读您购买遥控器时所配套的说明书。

**❸**. 将Q180处于关机状态, 将DSM卫星接收机直接与数据线 ( 出厂默认已插好D线 ) 连接, 同时, <mark>将 6个拔码开关拔</mark>

至<mark>」上边。</mark>(注意,6个开关往上拨,飞机LED灯会闪,并且有蜂鸣声)见下图:

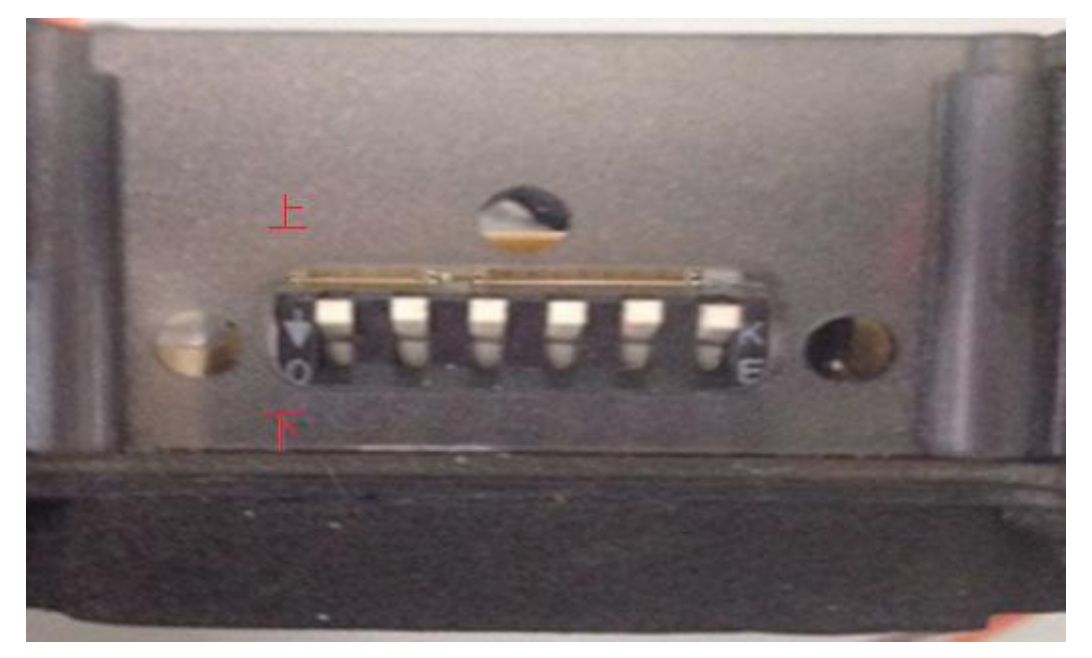

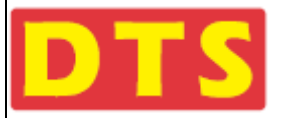

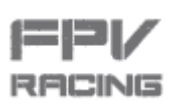

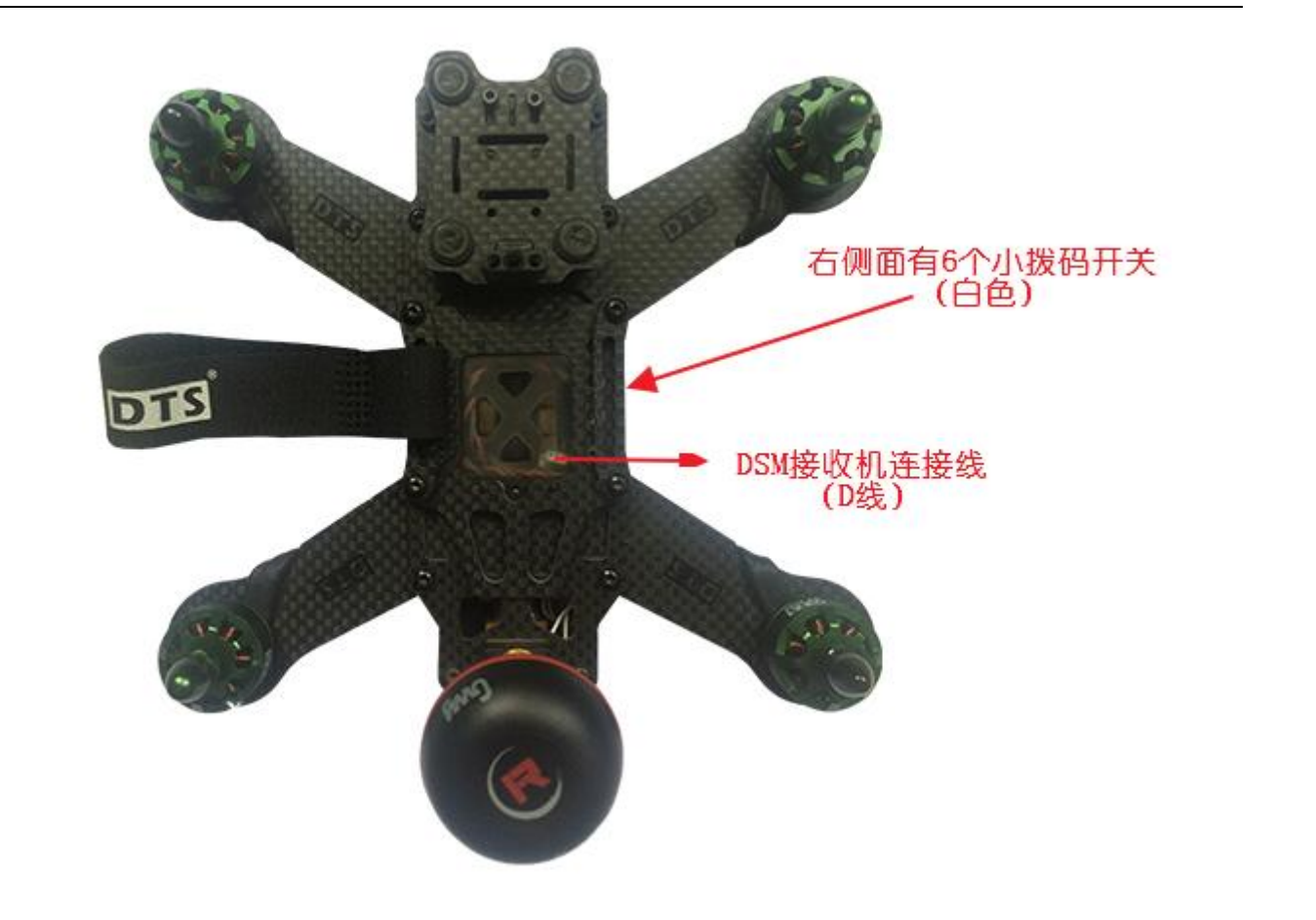

特别注意:插拔接头一定要用镊子,并且务必保持<mark>垂直</mark>插入。否则可能挤压弯插座里的针脚,造成接触不良。

**❹.** 将电池插入到Q180电池接口,发现DSM卫星接收机的灯会闪亮。(此时不理会蜂鸣器声音和闪灯,但要确保电池电压是饱

满的)

- **❺.** 按住Spektrum遥控器的对码按钮不放,同时打开Spektrum的遥控器的电源开关,此时进入对码状态,等对码成功后,松开对 码按钮。此时,DSM卫星接收机的灯变为长亮。
- **❻.** 将6组拔码开关拔到下边。设置一组FPV图传的频点,如"11" ,如下图所示:
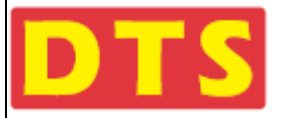

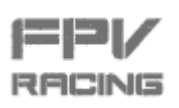

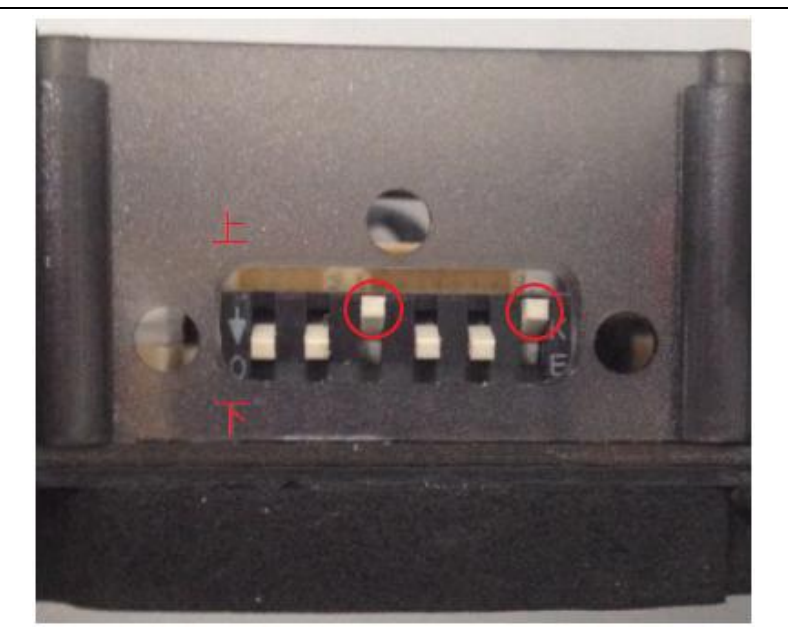

**❼.** 将电池从Q180上拔下,将遥控器的油门位置放在最低位置。再重新打开遥控器电源开关,Q180插上USB线和电池线, 把Q180通过USB线连接到电脑。打开CleanFlight软件,点击右上角的"Connect"按钮,按下图设置DSM的参数配置

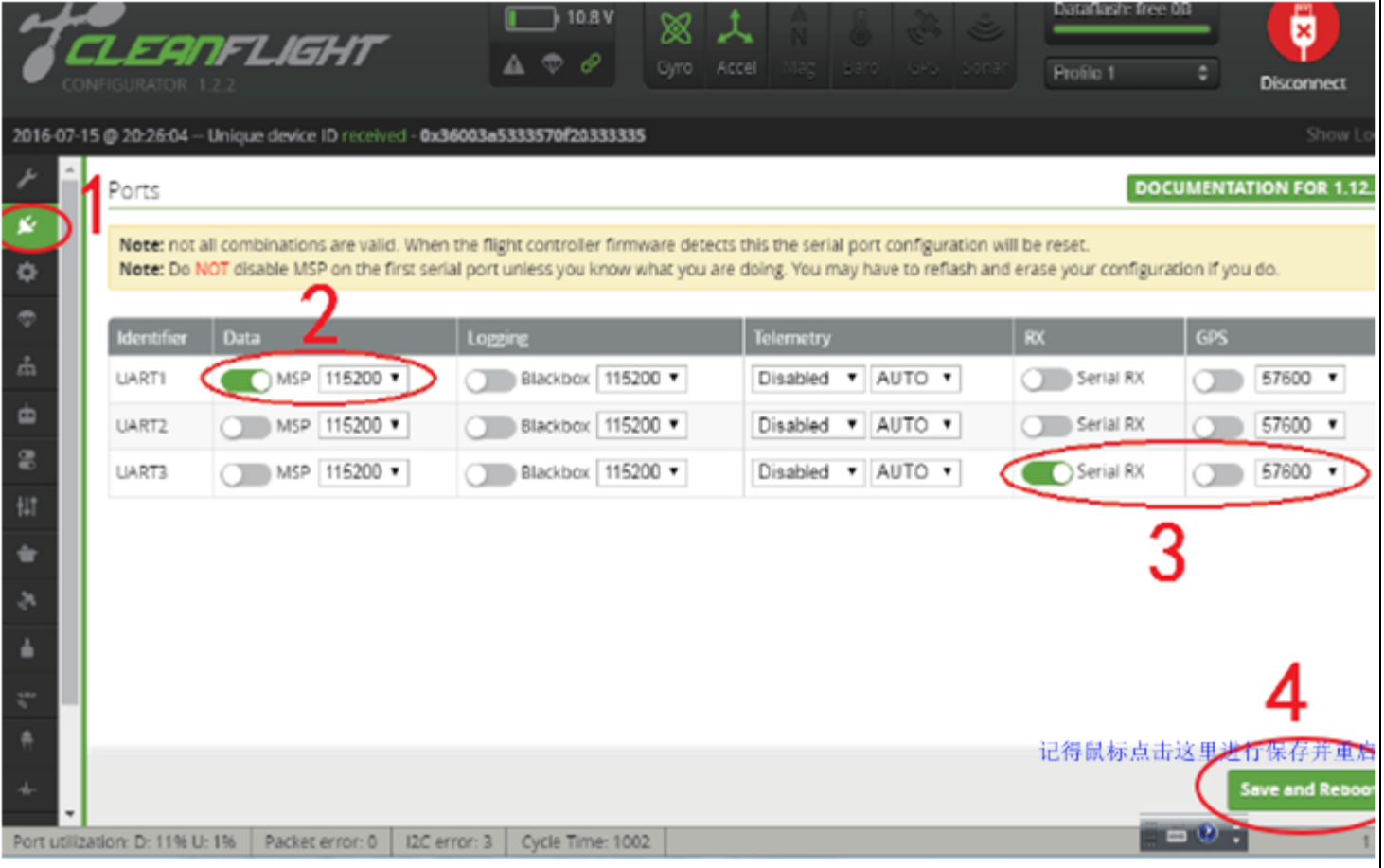

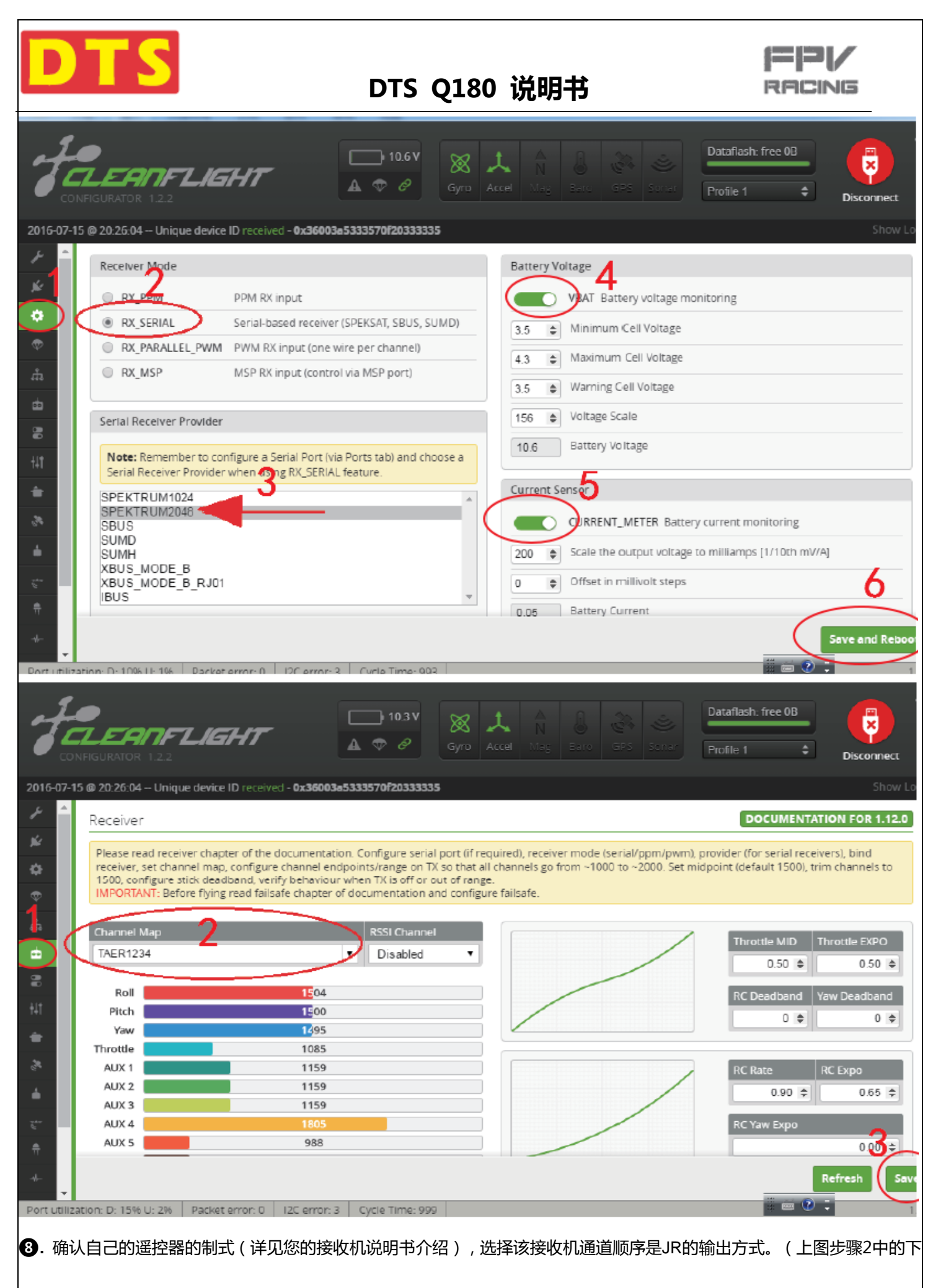

拉菜单选JR/Spektrum/Graupnner)

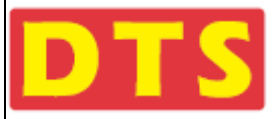

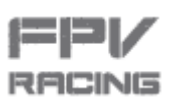

**❾.** 以上3个图,每一个图选择好之后,一定要点击"SAVE" 或"SAVE and reboot"菜单按扭,将自动进行保存和重启设备。

**❿**. 此时可以用"Receiver"菜单界面(上图)测试遥控器设置的正确:

将左边和右边的摇杆打到左下角, AUX1 AUX2的开关拨到0端的位置, 此时"Receiver"接收菜单窗显示为略低于1100,由

于机械间隙和接触误差的存在,某些时候数值略大于1100也有效。

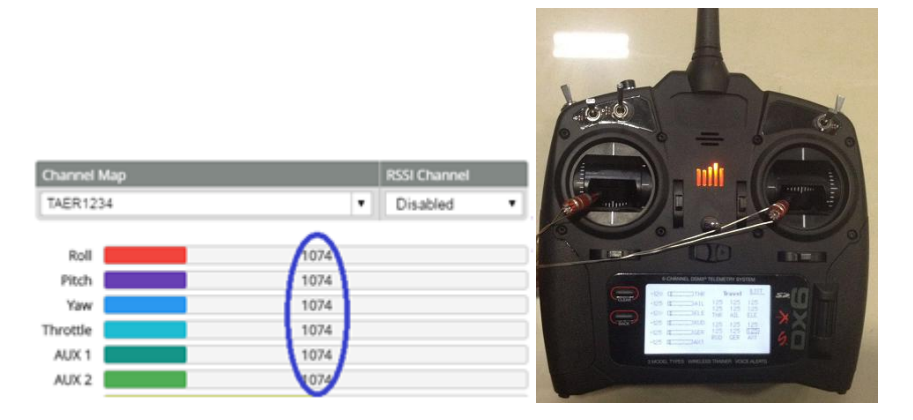

将左边和右边的摇杆放置到中间,AUX1 AUX2的开关拨到1端的位置,此时"Receiver"接收菜单窗显示为1500,由于机 械间隙和接触误差的存在,某些时候数值在1500左右也有效。

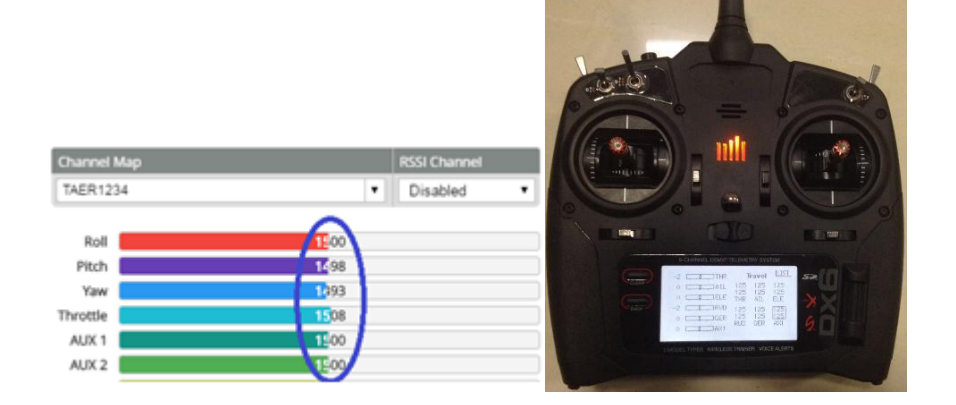

将左边和右边的摇杆打到右上角, AUX1 AUX2的开关拨到2端的位置, 此时"Receiver"接收菜单窗显示为略高于1900,

由于机械间隙和接触误差的存在,某些时候数值在1900左右也有效。

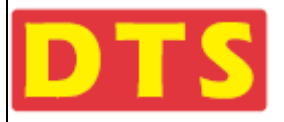

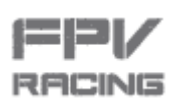

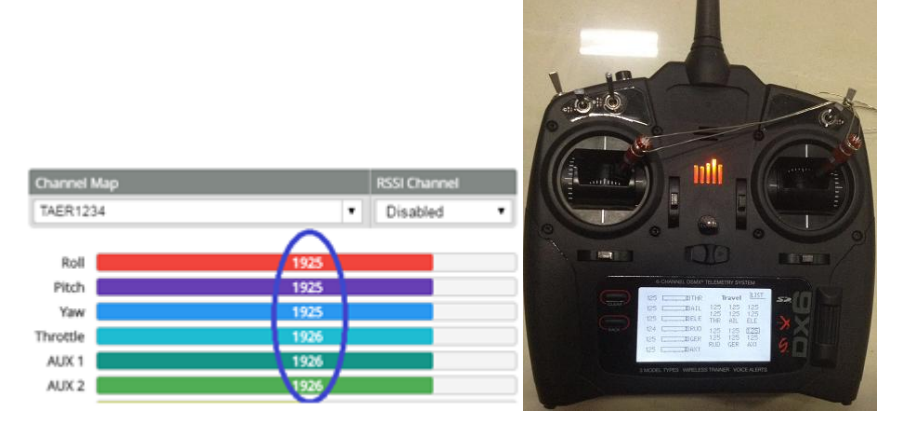

提示:操作**❿**这一步时候,飞机需要接上电池。

注意1:"Receiver**"**接收菜单窗显示的数值不对或不在范围内,请检查您的发射机的设置, ,请检查您的发射机的设置,主

要检查的菜单有:大小动(DR)总行程(TRAVEL),正逆转(REVERSE),油门曲线(THROTTLE CUT)。

注意2:以上设置过程,请务必确保螺旋桨都是没有安装到马达上。切记!切记!!否则可能会出现螺旋桨意外转动伤人!

注意3:更改制式 (DSM/SBUS/PWM/SBUS)后, 建议重新校准一下陀螺仪, 校准时候, 飞机保持水平放置不动。

解锁特别说明:

建议油门行程落在1100到1900之间,这样您的油门杆在最低位时候就会低于1100,使得油门在最低位置到油门开始有动 作的位置之间有一定行程,确保不会轻易就触发油门动作。如果油门最低位与油门零位重叠或超过,将造成无法解锁。 同时航向(Yaw或Rudd)的有效行程不要刚好覆盖机械极限行程,也就是说,当您设置航向行程落在1100到1900时候。 那么要确保实际的机械行程大于800(1900-1100=800),这样,当航向杆低于1100时,就触发上锁信号,实现上锁; 当航向杆位高于1900时,触发解锁信号,实现解锁。否则,可能无法解锁。

由于接触误差和机械间隙,以上数字可能发生漂移。但大体方向不变。

# **2.1.6 SBUS** 协议接收机的连接与设置(如果您的遥控系统不是 SBUS,请略过 不读)

(本说明书以 Futaba 品牌的发射接收系统为例)

**❶.** 将Q180处于关机状态,将SBUS接收机通过连接线(配件包里额Futaba线)插头插入到HUB分电板上的SBUS插座内(对

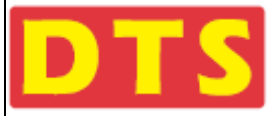

应板上第14号插座,见2.1.3配图接口指示),6个拔码开关不能全部拔到上边。见下图

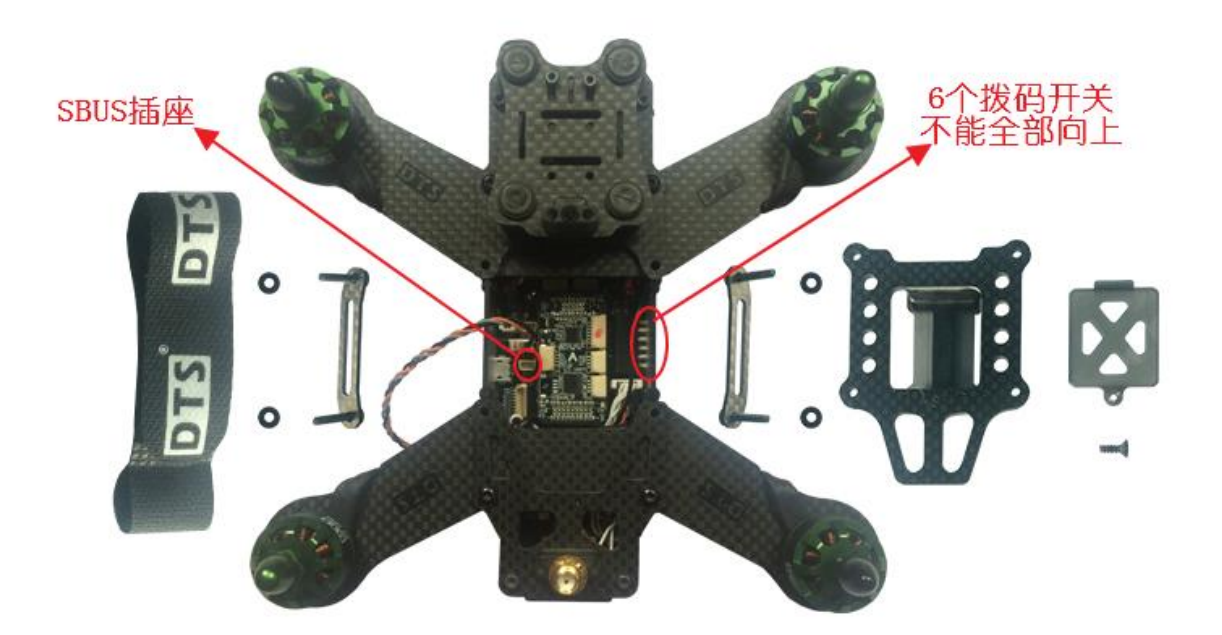

特别注意:插拔接头一定要用镊子,并且务必保持<mark>垂直</mark>插入。否则可能挤压弯插座里的针脚,造成接触不良。

**2.** 将遥控器和Q180都接通电源,将Futaba 的遥控器与SBUS的接收机对好码,设置好通道总行程和正逆转,具体设置方法 请参考您购买遥控器和接收机时候所配套的的说明书。

**❸.** 将遥控器的油门位置放在最低位置。再重新打开遥控器电源开关上电,Q180插上USB线和电池线,把Q180通过USB线 连接到电脑。打开CleanFlight软件,点击右上角的"Connect"按钮,按下图设置SBUS接收机的参数配置:

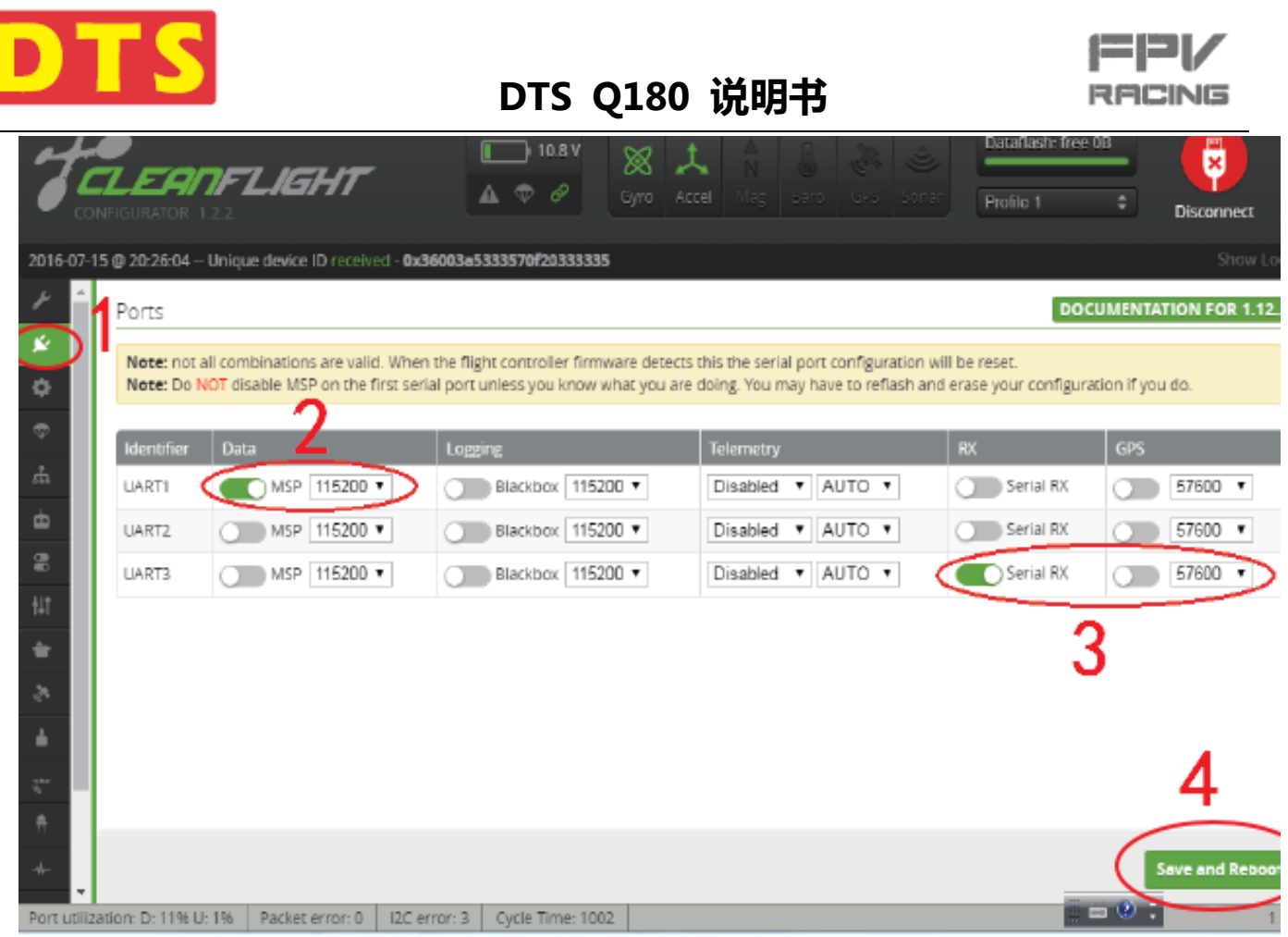

#### 因为FUTABA的发射机的中点为1520,请将此处改为1520

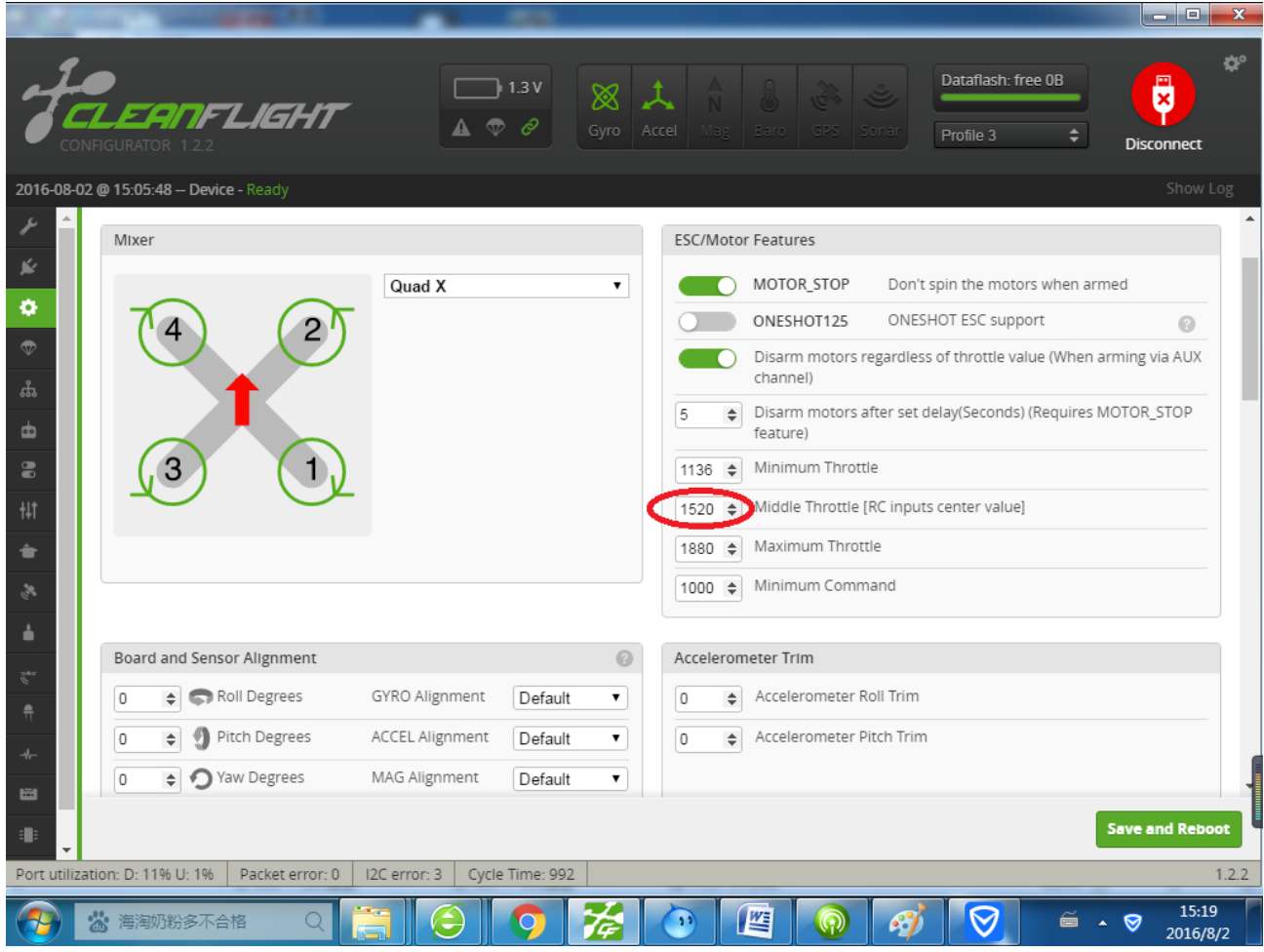

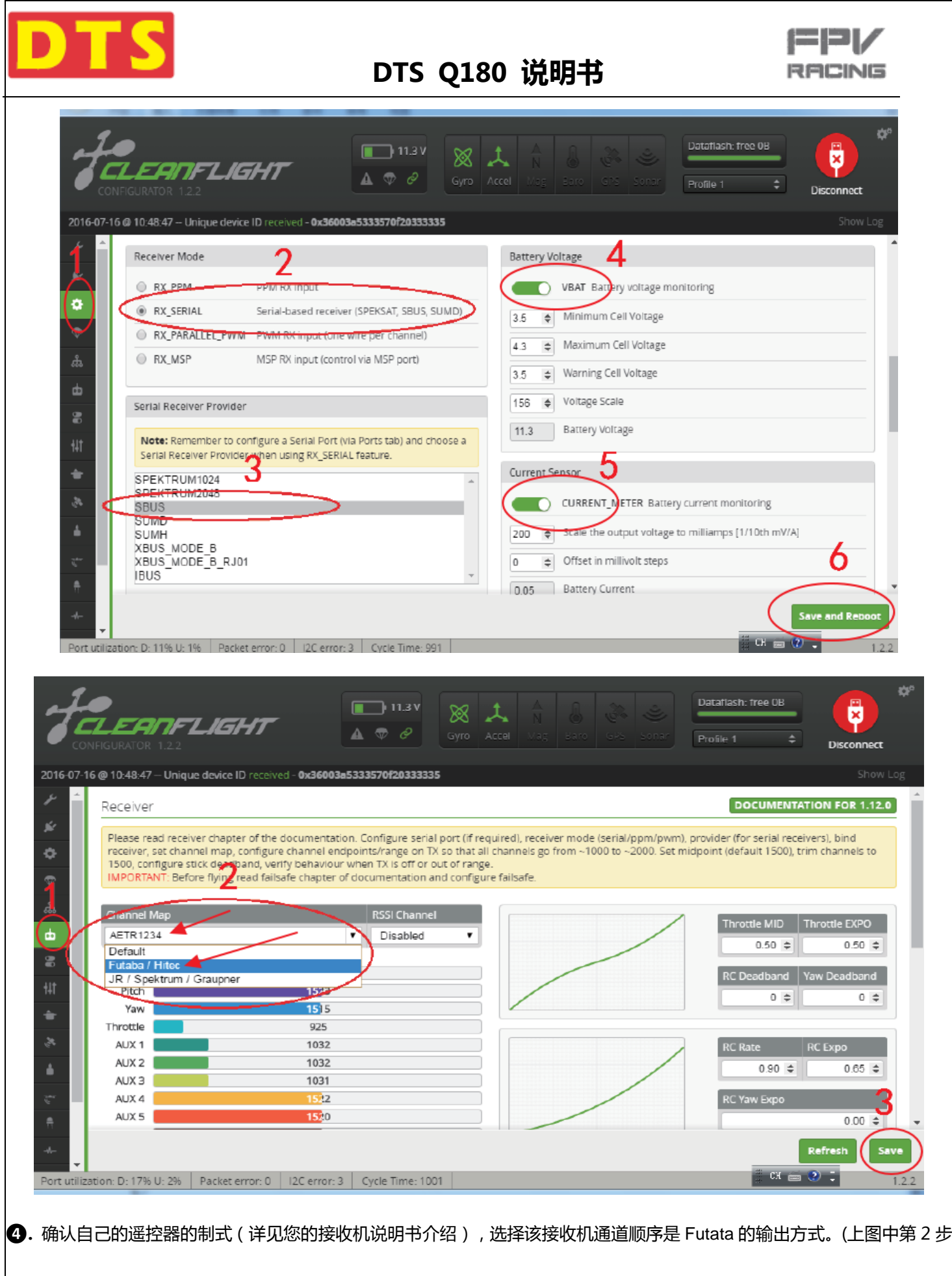

中下拉菜单的 Futaba/Hitec)

![](_page_43_Picture_0.jpeg)

![](_page_43_Picture_2.jpeg)

**❺.** 以上4个图,每一个图选择好之后,一定要点击"SAVE" 或"SAVE and reboot"菜单按扭,将自动进行保存和重启设备。

**❻**. 此时可以用"Receiver"菜单界面(上图)测试遥控器设置的正确:

将左边和右边的摇杆打到左下角, AUX1 AUX2的开关拨到0端的位置, 此时"Receiver"接收菜单窗显示为略低于1096,由 于机械间隙和接触误差的存在,某些时候数值略大于1096也有效。

 $\mathbb{R}^2$ **RSSI Channel Channel Map** erc AETR1234  $\bullet$ Disabled  $\pmb{\mathrm{v}}$ Roll 1086 Pitch 1061 Yaw 1051  $1.557$ Throttle 1016 **THE REAL** AUX<sub>1</sub> 1100  $AUX2$ 1100

将左边和右边的摇杆放置到中间,AUX1 AUX2的开关拨到1端的位置,此时"Receiver"接收菜单窗显示为1520,由于机械

间隙和接触误差的存在,某些时候数值在1520左右也有效。

![](_page_43_Figure_9.jpeg)

![](_page_43_Picture_10.jpeg)

将左边和右边的摇杆打到右上角,AUX1 AUX2的开关拨到2端的位置,此时"Receiver"接收菜单窗显示为略高于1944, 由

于机械间隙和接触误差的存在,某些时候数值在1944左右也有效。

![](_page_44_Picture_0.jpeg)

![](_page_44_Picture_2.jpeg)

![](_page_44_Figure_3.jpeg)

![](_page_44_Picture_4.jpeg)

提示: 操作**❻**这一步时候,飞机需要接上电池。

注意1:"Receiver**"**接收菜单窗显示的数值不对或不在范围内,请检查您的发射机的设置, ,请检查您的发射机的设置,主 要检查的菜单有:大小动(DR)总行程(TRAVEL),正逆转(REVERSE),油门曲线(THROTTLE CUT)。

注意2:以上设置过程,请务必确保螺旋桨都是没有安装到马达上。切记!切记!!否则可能会出现螺旋桨意外转动伤人!

注意3:更改制式(DSM/SBUS/PWM/SBUS)后,建议重新校准一下陀螺仪,校准时候,飞机保持水平放置不动。

解锁特别说明:

建议油门行程落在1100到1900之间,这样您的油门杆在最低位时候就会低于1100,使得油门在最低位置到油门开始有动 作的位置之间有一定行程,确保不会轻易就触发油门动作。如果油门最低位与油门零位重叠或超过,将造成无法解锁。 同时航向(Yaw或Rudd)的有效行程不要刚好覆盖机械极限行程,也就是说,当您设置航向行程落在1100到1900时候。 那么要确保实际的机械行程大于800 (1900-1100=800) , 这样, 当航向杆低于1100时, 就触发上锁信号, 实现上锁; 当航向杆位高于1900时,触发解锁信号,实现解锁。否则,可能无法解锁。

由于接触误差和机械间隙,以上数字可能发生漂移。但大体方向不变。

#### **2.1.7 PWM** 的连接与设置(如果您的遥控系统不是 PWM,请略过不读)

**❶.** 将Q180处于关机状态,将PWM接收机通过PWM连接线(配件包里额PWM线)插头插入到HUB分电板上的PWM插座内 (对应板上第16号插座,见2.1.3配图接口指示),6个拔码开关**不能**全部拔到上边。见下图:

![](_page_45_Picture_0.jpeg)

![](_page_45_Picture_2.jpeg)

![](_page_45_Picture_3.jpeg)

特别注意:插拔接头一定要用镊子,并且务必保持垂E直插入。否则可能挤压弯插座里的针脚,造成接触不良。

- **❷.** 将遥控器和Q180都接通电源,将遥控器与PWM的接收机对好码,设置好通道总行程和正逆转,具体设置方法请参考您所 购买的遥控器及接收机时所配套的说明书。
- **❸.** 将遥控器的油门置在最低位置。重新给遥控器上电,Q180插上USB线和电池线,把Q180通过USB线连接到电脑。打开 CleanFlight软件,点击右上角的"Connect"按钮,然后按下图设置PWM的参数配置:

![](_page_45_Picture_52.jpeg)

![](_page_46_Figure_0.jpeg)

第2步中下拉菜单的Futaba/Hitec,如果您的遥控器和接收机是JR/Spektrum/Graupner制式,就选择上图中第2步中下拉菜

![](_page_47_Picture_0.jpeg)

![](_page_47_Picture_2.jpeg)

单的JR/Spektrum/Graupner,高手可以利用CLI命令自由变换通道映射关系。

**❺.** 以上3个图,每一个图选择好之后,一定要点击"SAVE" 或"SAVE and reboot"菜单按扭,将自动进行保存和重启设备。

**❻.** 此时可以用"Receiver"菜单界面(上图)测试遥控器设置的正确:

将左边和右边的摇杆打到左下角,AUX1 AUX2的开关拨到0端的位置,此时"Receiver"接收菜单界面显示为略低于1100。 由于机械间隙和接触误差的存在,某些时候数值略大于 1100也有效。

![](_page_47_Picture_61.jpeg)

将左边和右边的摇杆放置到中间,AUX1 AUX2的开关拨到1端的位置,此时"Receiver"接收菜单窗显示为1500。由于机 械间隙和接触误差的存在,某些时候数值在1500左右也有效。

![](_page_48_Picture_0.jpeg)

![](_page_48_Picture_2.jpeg)

![](_page_48_Picture_46.jpeg)

将左边和右边的摇杆打到右上角,AUX1 AUX2的开关拨到2端的位置,此时"Receiver"接收菜单窗显示为略高于1900, 由 于机械间隙和接触误差的存在,某些时候数值在1900左右也有效。

![](_page_48_Picture_47.jpeg)

提示:操作**❻**这一步时候,飞机需要接上电池。

注意1:"Receiver**"**接收菜单窗显示的数值不对或不在范围内,请检查您的发射机的设置,请检查您的发射机的设置,主要

检查的菜单有:大小动(DR)总行程(TRAVEL),正逆转(REVERSE),油门曲线(THROTTLE CUT)。

![](_page_49_Picture_0.jpeg)

![](_page_49_Picture_2.jpeg)

注意2:以上设置过程,请务必确保螺旋桨都是没有安装到马达上。切记!切记!!否则可能会出现螺旋桨意外转动伤人! 注意3:更改制式(DSM/SBUS/PWM/SBUS)后,建议重新校准一下陀螺仪,校准时候,飞机保持水平放置不动。 解锁特别说明:

建议油门行程落在1100到1900之间,这样您的油门杆在最低位时候就会低于1100,使得油门在最低位置到油门开始有动 作的位置之间有一定行程,确保不会轻易就触发油门动作。如果油门最低位与油门零位重叠或超过,将造成无法解锁。 同时航向(Yaw或Rudd)的有效行程不要刚好覆盖机械极限行程,也就是说,当您设置航向行程落在1100到1900时候。 那么要确保实际的机械行程大于800(1900-1100=800),这样,当航向杆低于1100时,就触发上锁信号,实现上锁; 当航向杆位高于1900时,触发解锁信号,实现解锁。否则,可能无法解锁。

由于接触误差和机械间隙,以上数字可能发生漂移。但大体方向不变。

#### 2.1.8 PPM 的对码与设置*(如果您的遥控系统不是 PPM,请略过不读)*

**❶.** 将Q180处于关机状态,将PPM接收机通过PPM连接线(配件包中的PPM线)插头插入到HUB分电板上的PPM插座内(对 应板上第20号插座,见2.1.3配图接口指示),6个拔码开关**不能**全部拔到上边。见下图:

![](_page_49_Picture_8.jpeg)

特别注意:插拔接头一定要用镊子,并且务必保持**垂r直**插入。否则可能挤压弯插座里的针脚,造成接触不良。

**②**. 将遥控器和Q180都接通电源, 将遥控器与PPM的接收机对好码, 设置好通道总行程和正逆转, 具体设置方法请参考您购

买遥控器和遥控器时的配套说明书。

![](_page_50_Picture_0.jpeg)

![](_page_50_Picture_2.jpeg)

#### **3**. 将遥控器的油门位置放在最低位置。再重新给遥控器上电, Q180插上USB线和电池线, 把Q180通过USB线连接到电脑。

打开CleanFlight软件,点击右上角的"Connect"按钮,接下来按下图设置PPM的参数配置:

![](_page_50_Picture_33.jpeg)

![](_page_51_Picture_0.jpeg)

第2步中下拉菜单的Futaba/Hitec,如果您的遥控器和接收机是JR/Spektrum/Graupner制式,就选择上图中第2步中下拉菜

![](_page_52_Picture_0.jpeg)

![](_page_52_Picture_2.jpeg)

单的JR/Spektrum/Graupner, 高手可以利用CLI命令自由变换通道映射关系。

**❺.** 以上 3 个图,每一个图选择好之后,一定要点击"SAVE"或"SAVE and reboot"菜单按扭,将自动进行保存和重启设备。

**❻**. 此时可以用"Receiver"菜单界面(上图界面)测试遥控器设置的正确:

将左边和右边的摇杆打到左下角,AUX1 AUX2的开关拨到0端的位置,此时"Receiver"接收菜单界面显示为略低于1100。

由于机械间隙和接触误差的存在,某些时候数值略大于1100也有效。

![](_page_52_Picture_68.jpeg)

将左边和右边的摇杆放置到中间,AUX1 AUX2的开关拨到1端的位置,此时"Receiver"接收菜单窗显示为1500,由于机械

间隙和接触误差的存在,某些时候数值在1500左右也有效。

![](_page_53_Picture_0.jpeg)

![](_page_53_Picture_2.jpeg)

![](_page_53_Picture_46.jpeg)

将左边和右边的摇杆打到右上角,AUX1 AUX2的开关拨到2端的位置,此时"Receiver"接收菜单窗显示为略高于1900, 由

于机械间隙和接触误差的存在,某些时候数值在1900左右也有效。

![](_page_53_Picture_47.jpeg)

提示: 操作**❻**这一步时候,飞机需要接上电池。

注意1:"Receiver**"**接收菜单窗显示的数值不对或不在范围内,请检查您的发射机的设置,主要检查的菜单有:大小动(DR)

总行程(TRAVEL),正逆转(REVERSE),油门曲线(THROTTLE CUT)。

![](_page_54_Picture_0.jpeg)

![](_page_54_Picture_2.jpeg)

注意 2: 以上设置过程, 请务必确保螺旋桨都是没有安装到马达上。切记 ! 切记 ! ! 否则可能会出现螺旋桨意外转动伤人 注意3:更改制式(DSM/SBUS/PWM/SBUS)后,建议重新校准一下陀螺仪,校准时候,飞机保持水平放置不动。 解锁特别说明: 建议油门行程落在1100到1900之间,这样您的油门杆在最低位时候就会低于1100,使得油门在最低位置到油门开始有动 作的位置之间有一定行程,确保不会轻易就触发油门动作。如果油门最低位与油门零位重叠或超过,将造成无法解锁。 同时航向(Yaw或Rudd)的有效行程不要刚好覆盖机械极限行程,也就是说,当您设置航向行程落在1100到1900时候。 那么要确保实际的机械行程大于800(1900-1100=800),这样,当航向杆低于1100时,就触发上锁信号,实现上锁;

当航向杆位高于1900时,触发解锁信号,实现解锁。否则,可能无法解锁。

由于接触误差和机械间隙,以上数字可能发生漂移。但大体方向不变。

#### **2.1.9** 对遥控器控制信号进行检测

以下操作需要给飞机接上电池,请务必拆卸马达上的螺旋桨(如果有的话)。

**a.** 将遥控器的左右摇杆打到左下角,CH5 CH6(AUX1 AUX2) 开关在"0"位置,Channel Map(通道映射图)显示如下图1:

![](_page_54_Figure_9.jpeg)

发射机的左右摇杆打到左下角, CH5 CH6 开关在"0"位置, Channel Map显示图 图1

**b.** 将遥控器的左右摇杆放置到中间位置,CH5 CH6(AUX1 AUX2) 开关在"1"位置,Channel Map显示如下图2

![](_page_55_Picture_0.jpeg)

=12 |/ **RACING** 

![](_page_55_Picture_2.jpeg)

发射机的左右摇杆放置到中间位置, CH5 CH6 开关在"1"位置, Channel Map显示图

图2

**c.** 遥控器的左右摇杆打到右上角,CH5 CH6(AUX1 AUX2) 开关在"2"位置,Channel Map显示如下图3:

![](_page_55_Picture_114.jpeg)

**d.** 将遥控器航向摇杆推到最大(最右边)并保持一小会儿,会听到"B---"的长叫一声,此时尾状态灯变为绿色,表示解锁成

功。

#### 注意:如果不能解锁,请检查油门杆有没有放在最下方位置。

注意:如果不能解锁,请检查您的油门保持开关(也叫熄火开关),解锁前需要释放油门保持开关,才能解锁。

注意:如果您遥控器里的航向设置反向了,也是不能正常解锁的,要改遥控器设置。

注意:如果飞机摆放倾斜角度太大,也是解锁不了的,因为默认在自稳模式下,倾斜角度过大,系统自动锁定。需要飞机

![](_page_56_Picture_0.jpeg)

![](_page_56_Picture_2.jpeg)

摆平。如果摆平后还解不了锁,则可能陀螺仪参数需要重新校核。请参考附录文档4.6《介绍发射机对穿越机的3维 参数的选择》里面的附图"校准陀螺仪"的操作杆方法 (杆位图)。

建议油门行程落在1100到1900之间,这样您的油门杆在最低位时候就会低于1100,使得油门在最低位置到油门开始有动

作的位置之间有一定行程,确保不会轻易就触发油门动作。如果油门最低位与油门零位重叠或超过,将造成无法解锁。

同时航向(Yaw或Rudd)的有效行程不要刚好覆盖机械极限行程,也就是说,当您设置航向行程落在1100到1900时候。

那么要确保实际的机械行程大于800(1900-1100=800),这样,当航向杆低于1100时,就触发上锁信号,实现上锁;

当航向杆位高于1900时,触发解锁信号,实现解锁。否则,可能无法解锁。

由于接触误差和机械间隙,以上数字可能发生漂移。但大体方向不变。

- **e.** 将侧滚摇杆打向左边,尾状态灯左边闪亮黄灯,将侧滚摇杆打向右边,尾状态灯右边闪亮黄灯。
- **f.** 俯仰摇杆打向前边,尾状态灯左边右边同时闪亮黄灯,将俯仰摇杆打向后边,尾状态灯不闪亮,
- **g.** 轻推油门摇杆,马达转动。
- **h.** 将遥控器航向摇杆向左边推到最小,B -B的叫二声,此时尾状态灯变为黄色,表示上锁成功。
- **i.** 至此时,遥控器的摇控信号已通过接收机成功地接入到F3飞控内了,请拔掉电池。

#### **2.1.10** 组装回上盖板及固定好接收机

盖上上盖,锁上螺丝和锁上图传蘑菇天线(短的那根),将接收机用双面贴贴在机臂上,用胶带绑好。

- **a.** 如果接收机的天线足够长,可将接收机的天线装入到机盖上的V型管内。
- **lp.** 盖上上盖, 锁上螺丝, 用1.5毫米和2.0毫米的6角螺丝刀将之前取下来的螺丝按相应的位置装回去, 不要装错了, 螺丝有大 小和长短之分,如下图2。
- **c.** 锁上图传蘑菇天线。
- **d.** 将接收机用双面贴贴在机臂上,用胶带绑好。并整理好电线。
- **e.** 装上电池,如下图1(接收机为DSMX 卫星接收机)

![](_page_57_Picture_0.jpeg)

![](_page_57_Picture_2.jpeg)

![](_page_57_Picture_3.jpeg)

图1

图2

#### **2.2 Q180** 与视频连接及对频方法

Q180 与视频眼镜的对接,介绍 5.8G 图传的频点设置方法,介绍 Q180 与 FPV 眼镜对码的方法

#### **2.2.1 5.8G** 图传的频带和频点的设置

Q180 穿越机 5.8G 图传发射的 6 个拨码开关与频道选择的拨码方式如下:

出厂预设设置全部开关(白色)向下:

![](_page_57_Picture_11.jpeg)

如果要设置"5925"Mhz的频点,那么拨码开关就要设置到3 7如下图所示(图中拨码开关白色有效):

![](_page_57_Picture_13.jpeg)

如果要设置"5665"Mhz的频点,那么拨码开关就要设置到3 3如下图所示(图中拨码开关白色有效):

![](_page_58_Picture_0.jpeg)

#### **2.2.2 GWY FPV** 眼镜的 **5.8G** 图传接收的 **6** 个拔码开关与频道选择的拔码方式

频道通道更换示意图: 预设设置全部开关(白色)向下:

如下图:GWY FPV 眼镜的 5.8G 图传接收的 6 个拔码开关与频道选择的拔码方式(开关在 USB 接头上):

![](_page_58_Figure_3.jpeg)

#### **2.2.3 GWY FPV** 眼镜的 **5.8G** 图传接收与 **Q180 5.8G** 图传的发射的频道表

如下图,忠达FPV产品支持以下5个频道,每个频道有8个通道,共有40个频点可供选择。

![](_page_58_Picture_117.jpeg)

详细频道对昭表·

 $6$ 个开关分为2组,123号开关为一组,用于设置频带;456号开关为一组,用于设置通道。

![](_page_59_Picture_0.jpeg)

![](_page_59_Picture_2.jpeg)

![](_page_59_Picture_131.jpeg)

注意,123号开关或者456号开关同时往下打,代表8,如果全部都往下打,就是"88"。

#### 拨码方式举例如下:

比如您需要拨5885Mhz,

- 1) 查上图《详细频道对照表》可知它处于频带3的通道5位置,那么它的编码就是"35";
- 2) 查上上图《频道通道更换示意图》,从左图找到频带(BAND)3的拨码方式对应为第三行所示,就是将拨码开关编号为2和 编号为3的开关往上拨,编号为1的开关往下拨;再从《频道通道更换示意图》的右图找到通道(CHANNEL)5的拨码方 式是对应五行所示,就是将拨码开关编号为4和6的开关往上打,编号为5的开关往下打。这就完成了35频点(5885Mhz) 的开关设置。
- 注:里面的算术逻辑遵循二进制规律,频带用三位二进制,对应开关1/2/3;通道也用三位二进制,对应开关4/5/6.

根据二进制规律,就可以算出3个开关不同拨法代表的数值。自己很容易就推算出来,从而摆脱图《频道通道更换示意图》。

此时,您可以将您的FPV眼镜拔到与Q180相同的频点(拔开关的方式一样),即可体验FPV的感觉了.

- 注意: 当F3 飞控通过USB连接到电脑上时,5.8G的图像传输默认是关闭的。此时眼镜里是看不到任何图像的。
- 注意: 在拨码开关拨到《详细频道对照表》**没有**定义用途的状态时,飞机默认输出5985mHz频率信号。
- 注意: 当低电压报警后,飞机自动锁住当前频点,拨码开关不接受任何操作。
- 警告: 请特别注意您所在地区的当地信道的管控情况,确保您使用的信道是为当地法律所允许的。当局对5.8GHz发射功率是

有管控的,超出管控,问题/后果很严重。

![](_page_60_Picture_0.jpeg)

![](_page_60_Picture_2.jpeg)

#### **2.2.4 Q180** 穿越机与其它的 **5.8G FPV** 眼镜对频

Q180穿越机与其它的5.8G FPV 眼镜对频时,请按上述的频道对照表检索,并拨动拨码开关选择目标频点,并相应在FPV眼 镜或显示设备上设置相同频点,就可以接收5.8G图传影像信息了。

#### **2.3** 飞前准备

假设您遥控器设置 OK 的前提下

#### **2.3.1** 摄像头的调节

**a.** 用FPV眼镜检查摄像头的图像中心在机身中心线上(四旋翼的摄像头保持在中间位置),如下图所示:

![](_page_60_Figure_9.jpeg)

**b.** 根据自己飞行的速度习惯,确定摄像头上下偏的角度,出厂状态在上偏3度左右,

如果您的飞行速度够快时,你可以将摄像头的角度相应向上偏大一点。具体看个人习惯。这样做的原因是由于在前进飞行时 四旋翼的头部会俯下,同时机尾会上翘,如果摄像头不向上调节,则视野看到的主要画面是地面,看不全前方状况,可能导 致撞机。

c.摄像头具备存储功能,需使用高速TF卡,推荐16Gb以上的高速卡。采用Sony CMOS 1280x720P传感器,60帧速。存储参 数:1280x720P传感器,60帧速;实时图传参数960x480P传感器,60帧速。存储功能方便用户飞行之后,高清回放研究 飞行手法得失,或者欣赏飞行美景,或者当航拍记录留存。

**注意:**1.连接图传时候,请务必与其他飞手协商好频点分配,不要重复于扰到飞行中的飞手,会造成炸机

![](_page_61_Picture_0.jpeg)

![](_page_61_Picture_2.jpeg)

注意:2.请确保视频眼镜调频的时候,眼镜与FPV飞机保持在1米范围内。并确保您的飞机距离其他飞手 的飞机在5米以上。这样做的目的是避免图传发射端由于距离太近造成频点覆盖、干扰。从而避 免不必要的异常发生。特别是他人图传发射功率比你大时,靠太近的话,你容易被覆盖。

注**意:**3.建议先接通视频眼镜电源, 先观看眼镜里的图像内容, 如果发现眼镜看到是他人的图像, 说明频 点有重复或被覆盖,应该采用其他频点或采取其他措施;若发现看不到他人图像,则可讲行下-步动作。

#### **2.3.2** 使用 **FPV** 眼镜或其它显示器材的方法

使用FPV眼镜或其它显示器材的连接如:外接显示器等,检查摄像着图像和OSD信息

- **a.** 接通Q180的电源。
- **b.** 打开FPV眼镜的电源。
- **c.** 打开遥控器的电源,遥控器油门在最低位置,STA---CH5 (AUX1)(通道5对应的遥控器上的开关)开关打在"0"的位置。
- **d.** 此时在FPV眼镜可看到画面,此时红色圈内为"STA"状态("STA"表示为自稳模式)如下图红圈内容:

![](_page_61_Picture_11.jpeg)

将CH5(AUX1)开关拔到"1"的位置,此时红色圈内为"MO2"的状态。MO2---CH5 (AUX1)(通道5对应的遥控器上的开关

![](_page_62_Picture_0.jpeg)

![](_page_62_Picture_2.jpeg)

开关在"1"的位置("MO2"表示为半自稳模式)如下图红圈内容:

![](_page_62_Picture_4.jpeg)

**g.** 将CH5(AUX1)开关拔到"2"的位置,此时红色圈内为"GYRO"的状态。GYRO---CH5 (AUX1)(通道5对应的遥控器上的开 关)开关在"2"的位置。"GYRO"表示为手动模式)如下图红圈内容:

![](_page_63_Picture_0.jpeg)

![](_page_63_Picture_2.jpeg)

![](_page_63_Picture_3.jpeg)

**h.** 正常使用时,CH6 (AUX2)(通道6对应的遥控器上的开关)拨在开关"0"的位置,OSD信息显示画面如下:

![](_page_63_Picture_5.jpeg)

**i.** 将CH6 (AUX2)(通道6对应的遥控器上的开关)开关拔到"1"的位置,OSD信息消失。整个画面比较干净、清爽,如下图:

![](_page_64_Picture_0.jpeg)

![](_page_64_Picture_2.jpeg)

![](_page_64_Picture_3.jpeg)

**j.** 将CH6 (AUX2) ( 通道6对应的遥控器上的开关 ) 开关拔到"2"的位置 , 进入寻机模式 , 让四旋翼发出声响 , 方便飞手寻声 找机,蜂鸣器"B BB ….."响 OSD信息显示如下:

![](_page_64_Picture_5.jpeg)

![](_page_65_Picture_0.jpeg)

![](_page_65_Picture_2.jpeg)

**k.** 如果 OSD 显示以下画面,表示进入 OSD 信息统计画面,这个画面出现在每一次锁定之后或飞行之后:

![](_page_65_Picture_4.jpeg)

**l.**不想看统计信息,要消除这个画面的办法,是在遥控器油门截止解除状态下(油门把持状态Hold打开),将油门杆上推过中 点后再回归最低点,则可消除此画面。或者保持油门截止情况下,进行解锁,也能消除此统计界面。

注意:如果您的遥控器和接收机没有连接(或遥控器没有打开),直接用视频眼镜与飞机相连接,此时您看到额OSD画面是

没有任何信息的,是空白干净的。

#### **2.3.3** 马达动力、螺旋桨对电池的要求,电压与电流的参数校准

- **a.** 马达为2550KV,7对磁极,电流20A。
- **b.** 标配螺旋桨为4040 3叶桨。可升级开4045的桨。
- **c.** 电池的需求:采用航模用锂电池,容量1000-1500mAh或以上 3S(3节) 30~90C或以上, 或者 1000-1500mAh或以上 4S (4节) 30~90C或以上

#### **2.3.4** 蜂鸣器及马达发音提示的信息

**a.** 接通Q180,蜂鸣器"B BB ….."连续短促发响,并且机臂的灯不闪,是发射机没有打开或信号输入设置不对或接收机出问题.

**b.** 蜂鸣器"B BB ….."响,同时机臂闪灯,是电池电压低.

![](_page_66_Picture_0.jpeg)

![](_page_66_Picture_2.jpeg)

**c.** 拔CH6 (AUX2)(通道6对应遥控器上的开关)开关到"2"的位置, 蜂鸣器"B BB ….."响,进入寻机模式。

**d.** 当飞机长时间通电但没动作时,通电超过5分钟,马达回发出声响,目的是提醒用户电源还连接着,如非必要,请断开电源。

#### **2.3.5** 导航灯与尾状态灯的介绍

四个机臂上的LED灯叫做导航灯;尾巴上3个LED灯叫做状态灯

**a.** 前面左右臂上的导航灯为绿色。

**b.** 后面左右臂上的导航灯为红色。

**c.** 当每节电池的电压低于3.5V时,前后左右的导航灯闪动警示。

**d.** 侧滚摇杆打到左边,尾巴状态灯左边LED从蓝色变为黄色闪亮。

**e.** 侧滚摇杆打到右边,尾巴状态灯右边LED从蓝色变为黄色闪亮。

**f.** 俯仰摇杆打到前边,四旋翼前进飞行,尾巴状态灯左右LED同时闪黄灯。

**g.** 俯仰摇杆打到下边,四旋翼后退飞行,尾巴状态灯3个LED灯都无变化。

**h.** 油门在最低位,尾巴状态灯中间LED为黄色。

**i.** 油门在中位, 尾巴状态灯中间LED为绿色。

**li.** 油门在最高位,尾巴状态灯中间LED为蓝色。

**k.** 解锁成功后,尾巴状态灯中间LED灯由橙黄色变为绿色。并且蜂鸣器发出一声长响。

#### **2.3.6** 发射机对穿越机的解锁、上锁、失控保护的设置。

**a.** 左手油门遥控器的航向摇杆(左杆)打到左下角,蜂鸣器"B B"响2声。为上锁。

右手油门遥控器的航向摇杆(左杆)打到正左边尽头,蜂鸣器"B B"响2声。为上锁。

![](_page_66_Picture_23.jpeg)

![](_page_67_Picture_0.jpeg)

![](_page_67_Picture_2.jpeg)

**b.** 左手油门遥控器的航向摇杆(左杆)打到右下角并保持2秒,蜂鸣器"B---"响长一声,为解锁。*(此时尾巴状态灯中间LED* 

灯由橙黄色变为绿色。)

右手油门遥控器的航向摇杆(左杆)打到正右边尽头并保持2秒,蜂鸣器"B---"响长一声,为解锁。

**c.** 失控保护设置如下,初始设置为在失控的情况下,AILE(Roll), ELEV(Pitch), RUDD(Yaw),自动回到中点位置,

油门值回到最小值。请参考下图:

![](_page_67_Picture_128.jpeg)

#### **2.3.7** 装上组件**/**对码**/**准备试飞

装上螺旋桨,装上图传天线,接好接收机,绑好电池,整理好电线,接好FPV视频眼镜及对频点,完成准备工作,准备

试飞

**a.** 连接上自已的接收机,锁上螺旋桨,1、4马达螺旋桨为"CW"正桨。2、3马达螺旋桨为"CCW"反桨(参看1.6小节的左图)。 **b.** 锁好螺帽:

1、4马达螺旋桨为"CW"顺时针正桨螺帽;组装时螺旋桨刻有CW字体一面朝上。

2、3马达螺旋桨为"CCW"逆时针反桨螺帽。组装时螺旋桨刻有CCW字体一面朝上。

**c.** 按顺时针方向钮上5.8G图传蘑菇天线(短的那根)。

![](_page_68_Picture_0.jpeg)

![](_page_68_Picture_2.jpeg)

- **d.** 用电池绑带绑好电池。整理好电线别被螺旋桨打到。
- **e.** 打开发射机电源,给FPV眼镜接通电源,确认与上述的步骤无误,给Q180接通电池电源。

#### **2.3.8** 飞行场地的选择

飞行场地的选择,遵循一些简单规则,与飞行场内其它玩家的沟通

**a.** 不得在其他飞手身边降落。

这绝对是飞手的黄金守则。在其他飞手身边降落,特别是近距离降落,就好比是您在房间里仔细聆听爱人私语时候,

突然有人在您耳边尖叫一样让您大受惊吓

**b.** 不得带着上电后的飞机回到选手休息区。

这一条类似第一条,而且这是比赛出事的大部分原因。当您收回模型时,先拔掉电源,再走回休息区。

**c.** 起降场地离休息区越远越好。

这能保证炸机事件发生时不会影响其他飞手。推荐距离是10米。能越远越好。

**d.** 坚持在给四旋翼上电前,先跟已经在飞行的飞手打声招呼。即使您知道您与其他人使用的是不同的通道。

跟其他飞手打招呼,并做好一旦发现干扰其他飞手,立即关掉电源的准备。一旦发生干扰,请关闭电源,等他降落后您再飞 行。

务必牢记,四旋翼在竞速时,一旦发生干扰,撞机是秒秒钟的事,不管是哪个品牌/或多好的机子都不能幸免。

**e.** 飞行场地可以选择专业的场所,也可以选择室外,但得注意远离房屋,电线,车辆,避免对人物造成损伤。

注意: 1. 连接图传时候, 请务必与其他飞手协商好频点分配, 不要重复干扰到飞行中的飞手, 会造成炸

机。

2. 请确保视频眼镜调频的时候, 眼镜与FPV飞机保持在1米范围内。并确保您的飞距离其他飞手 的飞机在5米以上。这样做的目的是避免图传发射端由于距离太近造成频点覆盖、干扰。从而 避免不必要的异常发生。

![](_page_69_Picture_0.jpeg)

![](_page_69_Picture_2.jpeg)

3. 建议先接通视频眼镜电源,先观看眼镜里的图像内容,如果发现眼镜看到是他人的图像,说明 频点有重复或被覆盖,应该采用其他频点或采取其他措施;若发现看不到他人图像,则可进行 下一步动作。

![](_page_70_Picture_0.jpeg)

![](_page_70_Picture_2.jpeg)

# 三.飞行步骤和体验

**a.** 选择好飞行的场地,发射机开关置于默认的开机状态,油门置于低位,发射机与接收机对好码,5.8G图传发射与FPV 眼镜对好码。

**b.** 打开发射机电源,接通FPV眼镜电源,将Q180的电池绑好电池绑带,机头朝前,插入电池插头。

**c.** 用耳朵听,用眼镜观察检测蜂鸣器和LED的状态是否正常。用FPV眼镜检查OSD的显示和摄像头显示是否正常。

**d.** 将发射机摇杆解锁,轻推油门摇杆,螺旋桨转动,轻推油门将穿越机飞起。

**e.** 此时轻推侧滚(Roll)摇杆往左,机身往左,此时轻推侧滚(Roll)摇杆往右,机身往右。

**f.** 此时轻推前进(Pitch)摇杆往前,机身往前,此时轻推前进(Pitch)摇杆往后,机身往后。

**g.** 此时轻推航向(Yaw)摇杆往左,机身往左旋,此时轻推航向(Yaw)摇杆往右,机身往右旋。

**h.** 降低油门,机身降落。

**i.** 反复多次飞行练习,待熟练后才可以戴上FPV眼镜体验。

**j.** 戴上 FPV 眼镜体验时,需要关注 OSD 的提示的信息,如电电池的电压,电流,飞行时间等。

注意:低电压报警时,请缓慢收回飞机,如果再持续飞行,将非常可能对电池造成不可恢复的损伤。

![](_page_71_Picture_0.jpeg)

![](_page_71_Picture_2.jpeg)

![](_page_71_Picture_3.jpeg)

完整附录文档可在我司官网下载(<http://www.zondahobby.com.cn/index.php?m=Article&a=show&id=23>下载)
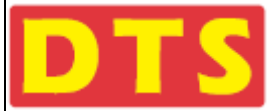

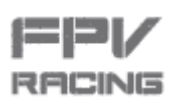

#### 附录文档 ▶

#### 名称

- 1 4.1. USB驱动程序和CLEANFLIGHT GUI的安规和说明
- 14.2. 介绍 Cleanflight GUI软件
- 4.3. CLEANFLIGHT GUI 用词简单说明
- 4.4. Q180 Q220穿越机与Spektrum DSM接收机对码补充文档
- 4.5. 检查SP Racing F3飞控参数
- 1 4.6. 介绍发射机对穿越机的3组参数的选择
- 14.7. 通过CLEANFLIGHT GUI的CLI导入SP Racing F3飞控的3组参数
- 4.8. 介绍对穿越机的SP Racing F3飞控的角速度传感器和加速度传感器的校准
- 14.9. 刷SPRacing F3飞控的固件说明
- 14.10. OSD的应用与介绍
- 14.11. BL的无调电调的应用与介绍
- 4.12. 通过CLEANFLIGHT对BL调速器程序烧录和参数导入方法的介绍

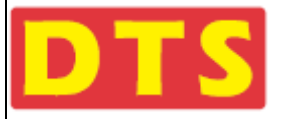

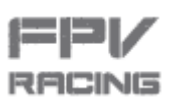

# 五**.** 常见问题的解答

**5.1** 使用问题解答

### 问:飞行时候,我只能看到地面。

答: 把摄像头向上倾! (但要注意, 镜头上倾太厉害, 在着陆时候挑战比较大)

### 问:飞行时,小转弯时候左右角度控制不够精准。

导致这个问题的原因很多。第一个是马达没有对齐。从一侧看过去,确保所有旋翼都与机架顶板平行。

另一个常见原因是PID没调整好,可以调用一个Pro-Tunes试试看。

### 问:起飞时候翻栽跟斗。

检查旋翼桨的安装方式(顺时针vs逆时针)是否正确。还需要检查旋翼是否旋转方向是正确的。

### 问:字体在OSD上显示效果没有原来显示效果那么清晰。

是的,目前是有这个问题,在眼镜里看到的没那么清晰,但是可以外接大一些的显示器。

### 问:为什么解不了锁?

答:首先请确认发射接收连接正确。

在排除连接问题后,解不了锁一般可能有几个原因:

一.可能是解锁时候,油门没有保持在最低位;

二.可能是设置参数里,油门低位的数值太小

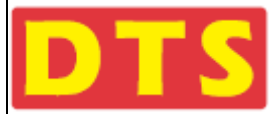

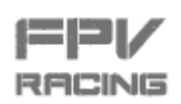

#### 三.可能是航向舵最高行程太低

四.可能是您发射机上的航向舵方向了,需要反向设置。

五.如果飞机摆放倾斜角度太大,也是解锁不了的,因为默认在自稳模式下,倾斜角度过大,系统自动锁定。需要飞机摆

平。如果摆平后还解不了锁,则可能陀螺仪参数需要重新校核。请参考附录 4.6《介绍发射机对穿越机的 3 组参数的

选择》里面的附图"校准陀螺仪"的操作杆方法 (杆位图)。

解锁特别说明:

建议油门行程落在1100到1900之间,这样您的油门杆在最低位时候就会低于1100,使得油门在最低位置到油门开始有动 作的位置之间有一定行程,确保不会轻易就触发油门动作。如果油门最低位与油门零位重叠或超过,将造成无法解锁。 同时航向(Yaw或Rudd)的有效行程不要刚好覆盖机械极限行程,也就是说,当您设置航向行程落在1100到1900时候。 那么要确保实际的机械行程大于800(1900-1100=800),这样,当航向杆低于1100时,就触发上锁信号,实现上锁; 当航向杆位高于1900时,触发解锁信号,实现解锁。否则,可能无法解锁。

由于接触误差和机械间隙,以上数字可能发生漂移。但大体方向不变。

问:飞机接着电源,放一段时间后,马达叫起来,好像要转动的样子?

答:当飞机长时间通电但没动作时,通电超过 5 分钟,马达回发出声响,目的是提醒用户电源还连接着,如非必要,请断开电 源。

### 问:连接发射接收系统后,发现部分有功能,部分没功能。甚至有时候飞机自己老叫,有时候又不叫?

- 答:这种情况,一般是接收的连接链路出问题,比较大可能是接触问题。请检查您插入接收机连接线到飞机主板上时候,没有 压弯针脚。请确保插线时垂直缓慢、小心插入,千万不要一边插入再压另一边。
- 问:明明对码成功,连接也成功,解锁也成功,为什么推油门就是没响应?
- 答:请检查您的遥控器是否有熄火降落开关或油门保持(Hold)开关。如果有,在尝试飞行前,请打开它。
- 问:为什么OSD中显示在中间的横线左倾时,飞机其实是右倾的?为什么方向是反的?
- 答:因为这横线是代表地平线,而不是飞机姿态线,所以是反着的。实际场景中,地平线是不会动的;而在FPV飞行中,人是

站地上的,人是不动的,所以飞行员在飞机左/右倾时,因为现在是以人为参照物,所以变成这根线是右/左倾斜的,反过

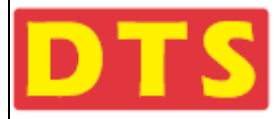

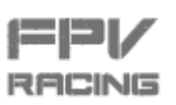

#### 来。

问:拨码开关没有拨到《详细频道对照表》情况下,会有什么情况出现?

答:在拨码开关拨到《详细频道对照表》没有定义用途的状态时,飞机默认输出 5985mHz 频率信号。

问:摄像头存储的影像,回放时候有卡顿现象,是怎么回事?

答:请检查确认 TF 卡是高速卡。普通卡读写速度跟不上,会有这种情况发生。

### **5.2** 维护知识

### **5.2.1** 雪**•**水

虽然Q180上使用的大部分PCB板都有做涂层保护,有一定的防水功能,但我们并不建议您让Q180置于水/雪环境中。 如果万一打湿了,请马上摘下电池,把飞机和一些干的米一起放到密封箱中24小时。干米会吸收掉水份。 如果掉进盐水里,损坏会很严重,需要用纯净水冲洗后,在和干米一起放进密封箱。但发射模块估计没得救了,需要更换。 请注意,泡过盐水后,即使万幸抢救过来了,裸露的铜线会因受到腐蚀而发生问题。

### **5.2.2** 阳光危害

摄像头不要对着阳光直照。

锂电池也是要远离热源和不要长时间在阳光下暴晒。

每次飞行间隔,建议把Q180放在阳光照不到的阴凉处。

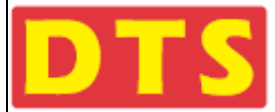

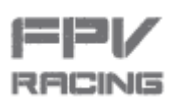

### **5.2.3** 污泥及尘土

四旋翼着陆时,通常面临厚草,污泥,尘土或其他外界杂物。建议清理掉这些杂物,因为这些杂物在受潮后会变成导电的物质。

可能对四旋翼造成不利影响。

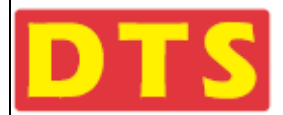

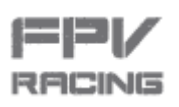

# 六**.** 组装图

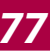

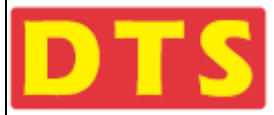

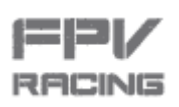

在进行组装前,请先确保马达、电子调速器已焊在主板上

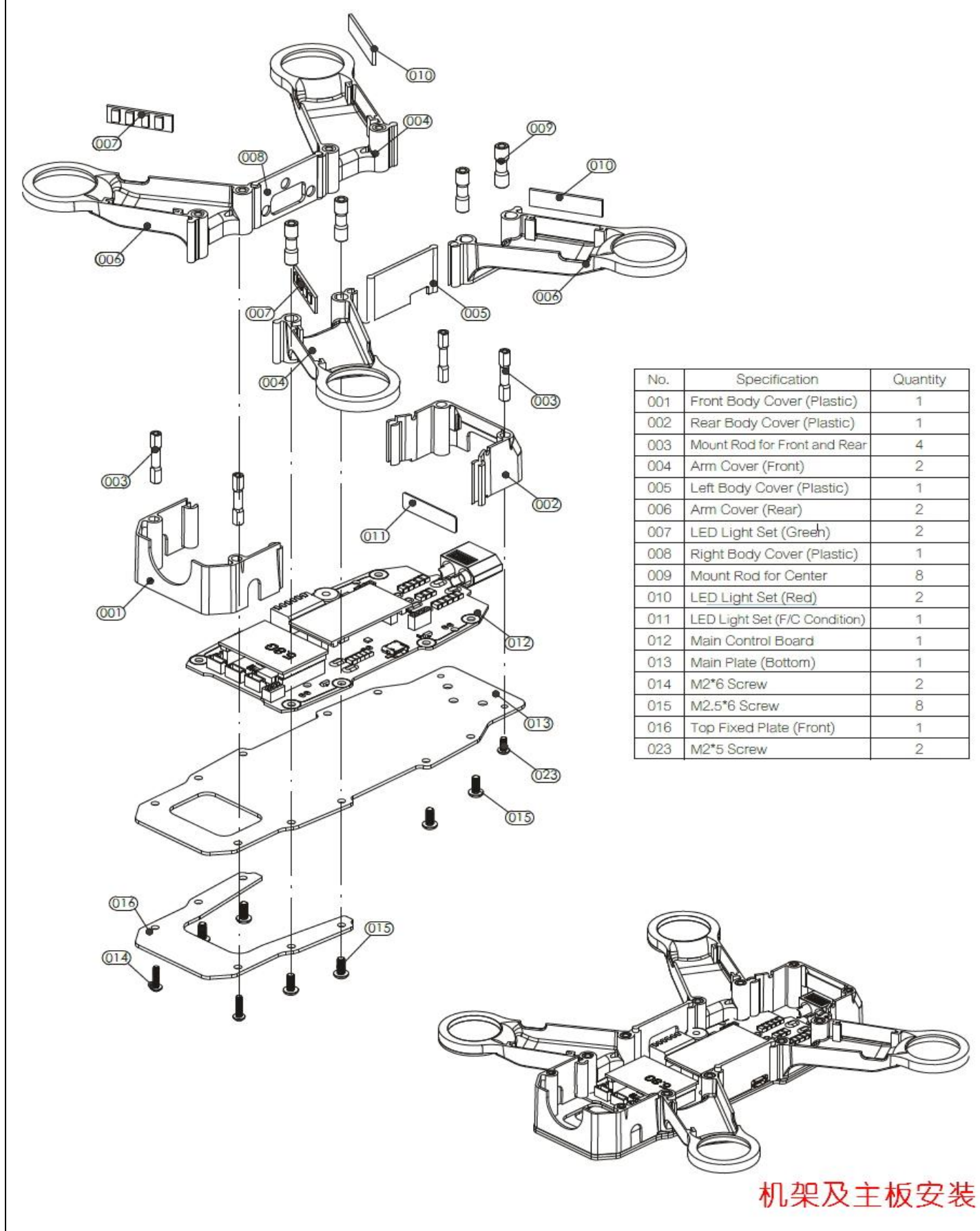

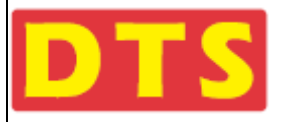

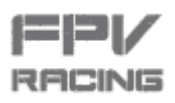

CW无刷马达

CCW无刷马达

CW无刷马达

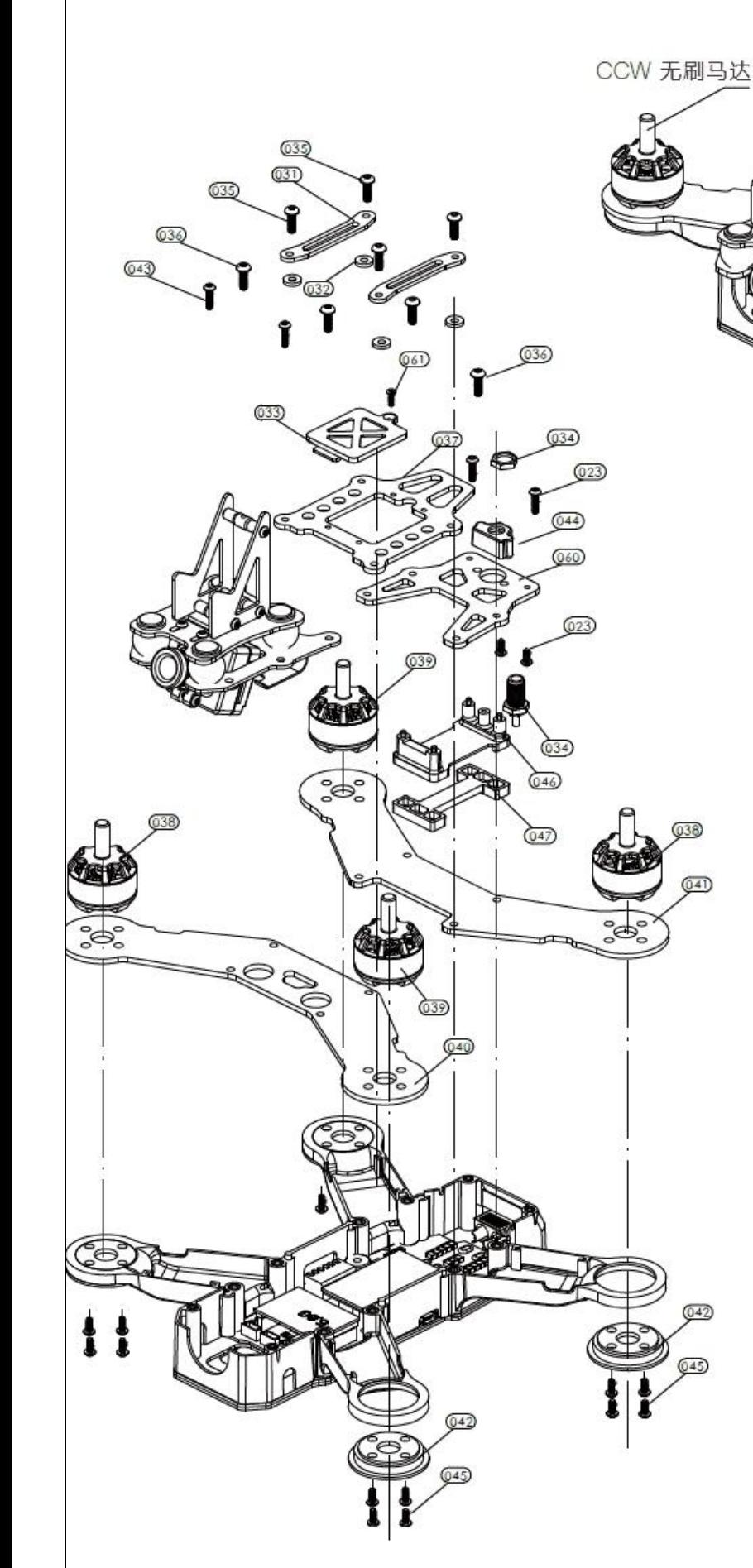

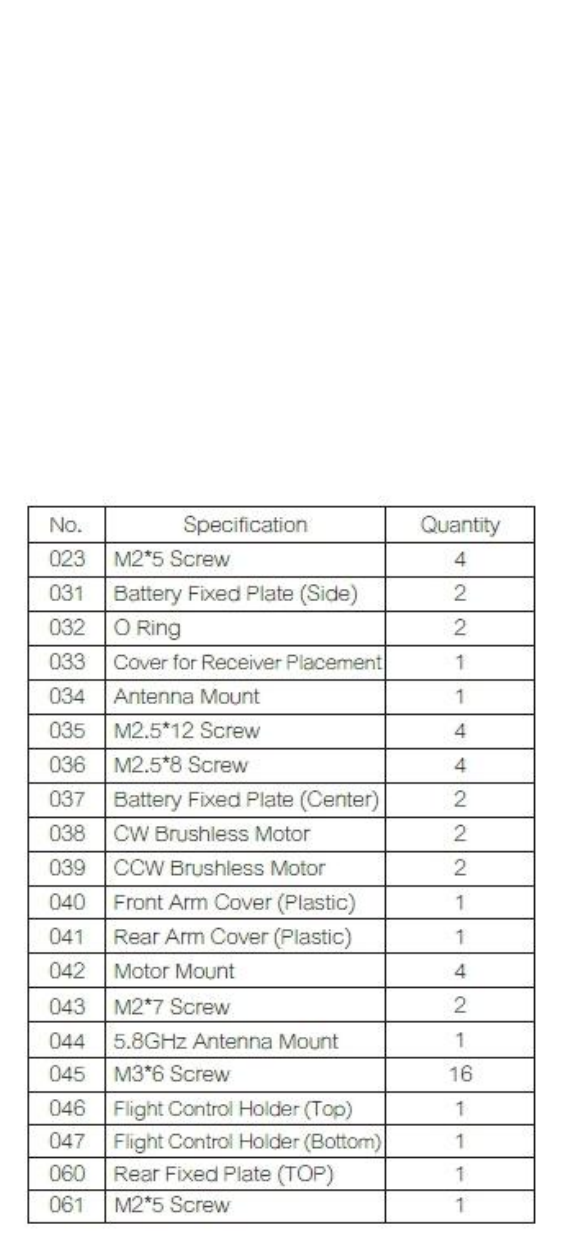

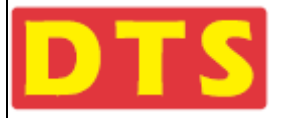

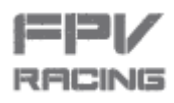

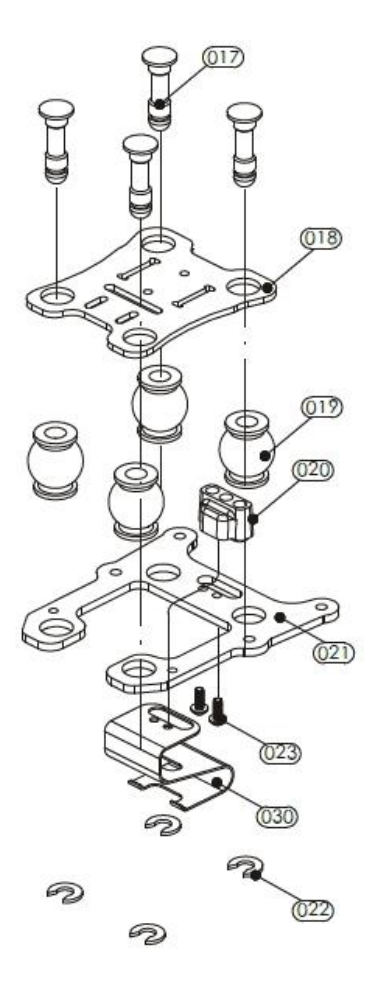

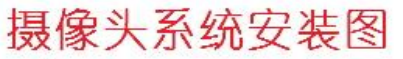

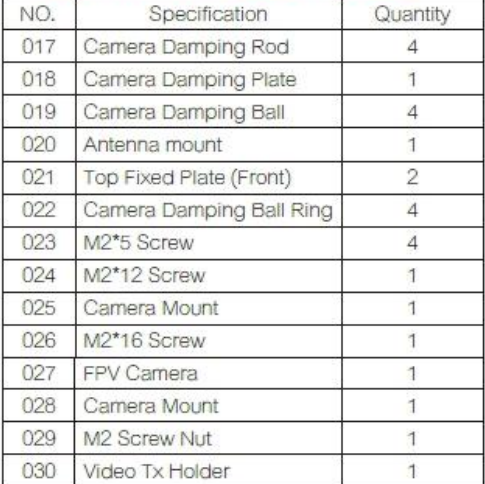

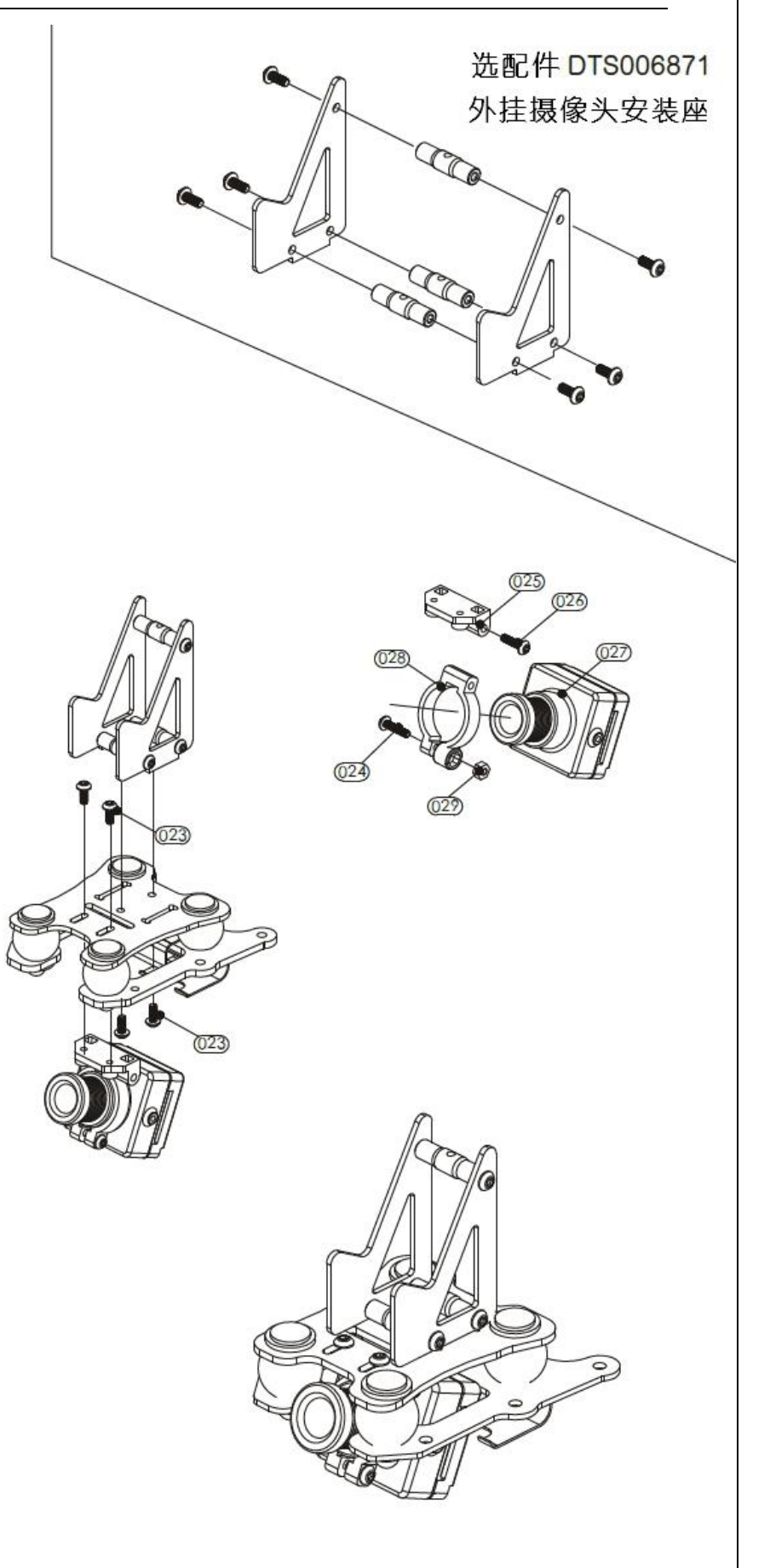

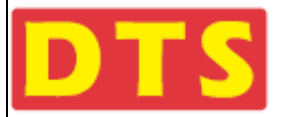

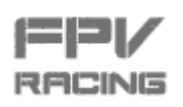

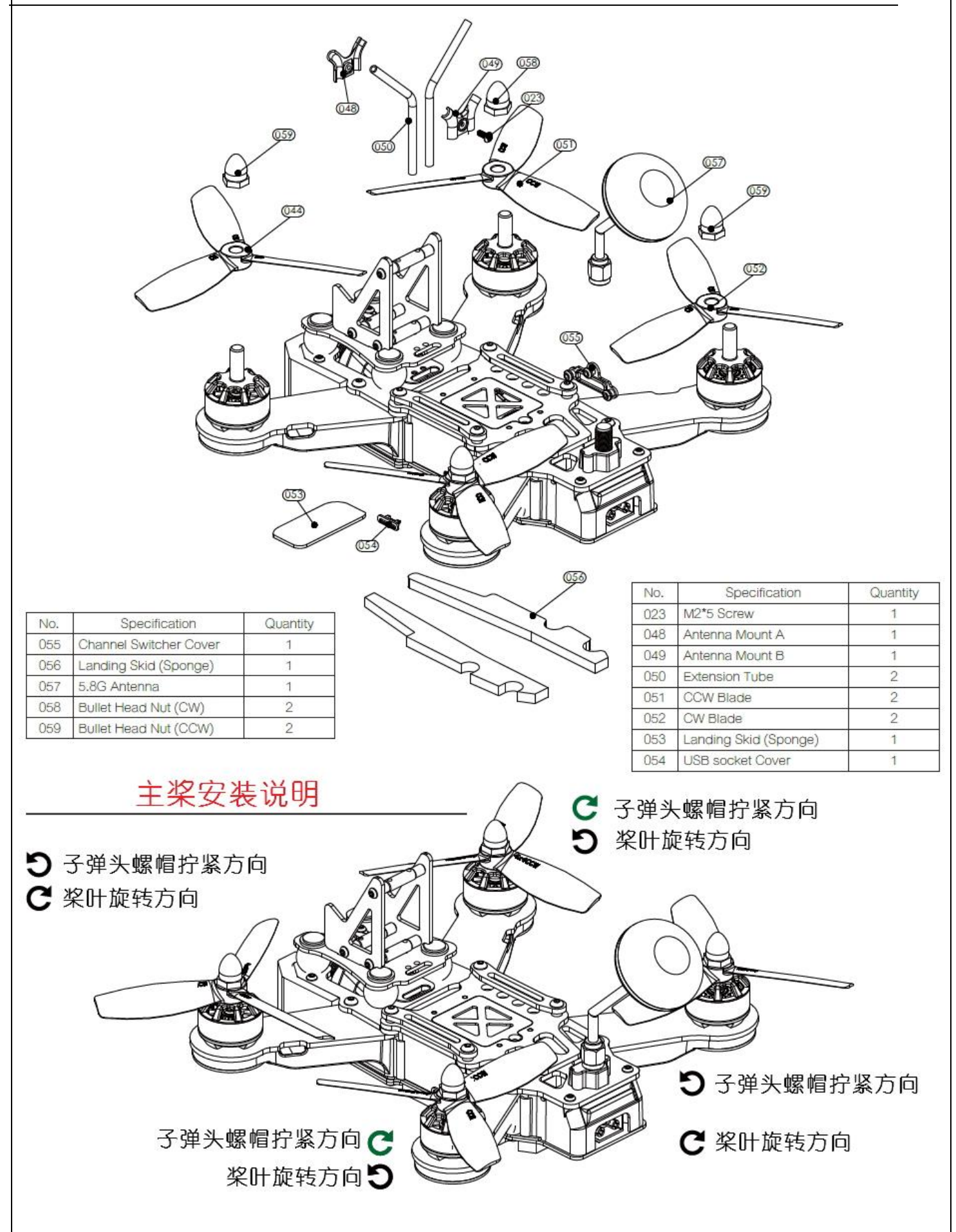

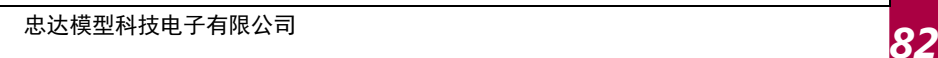

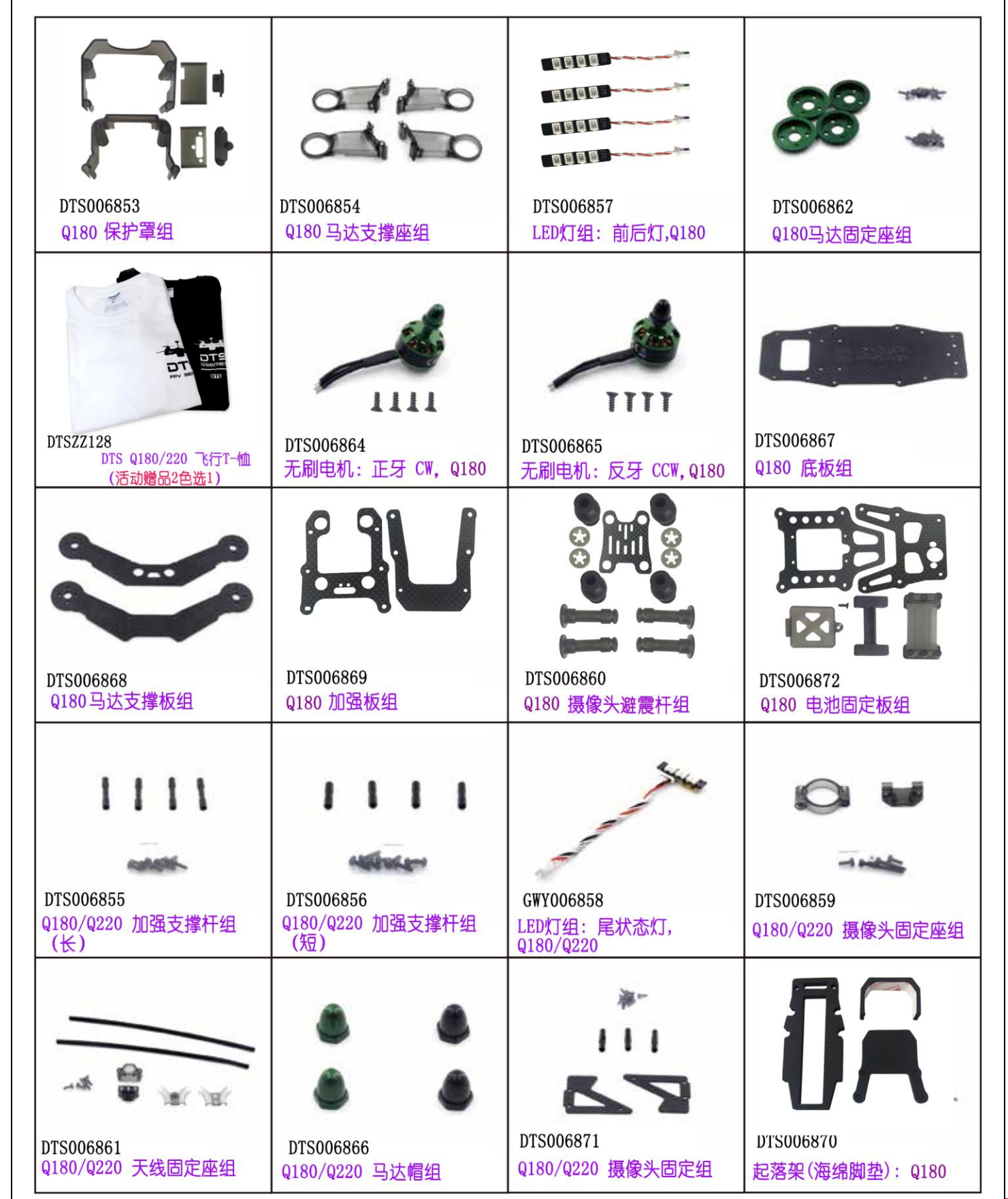

七**.** 配件图

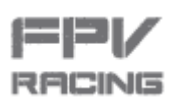

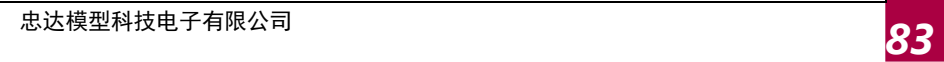

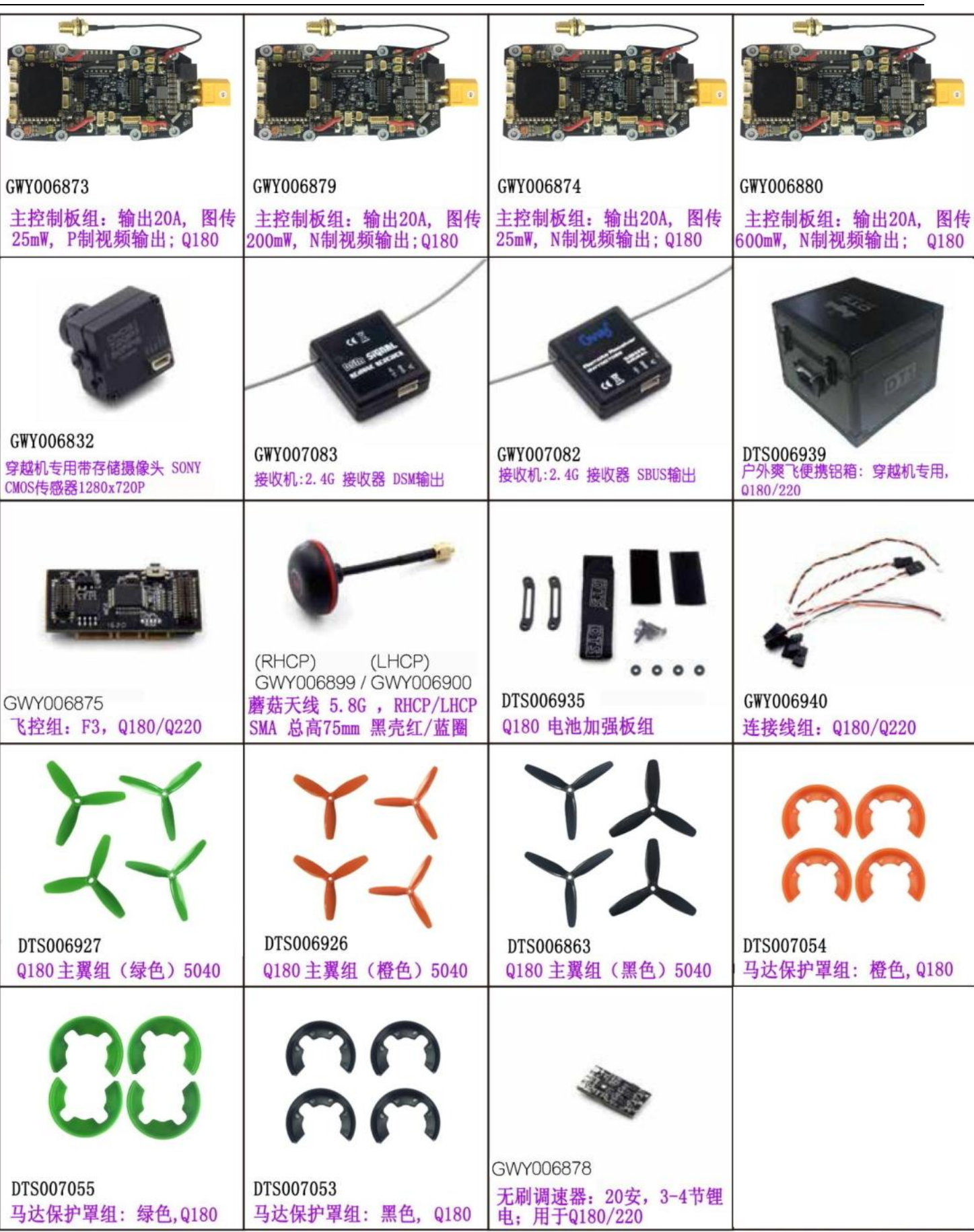

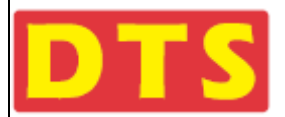

 $=1$ 

 $\overline{ }$ 

## **DTS Q180** 说明书

I

 $=1$ 

 $=$ 

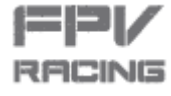

 $\overline{ }$ 

eb

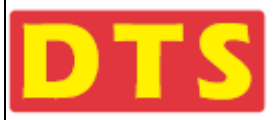

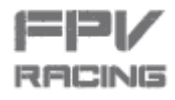

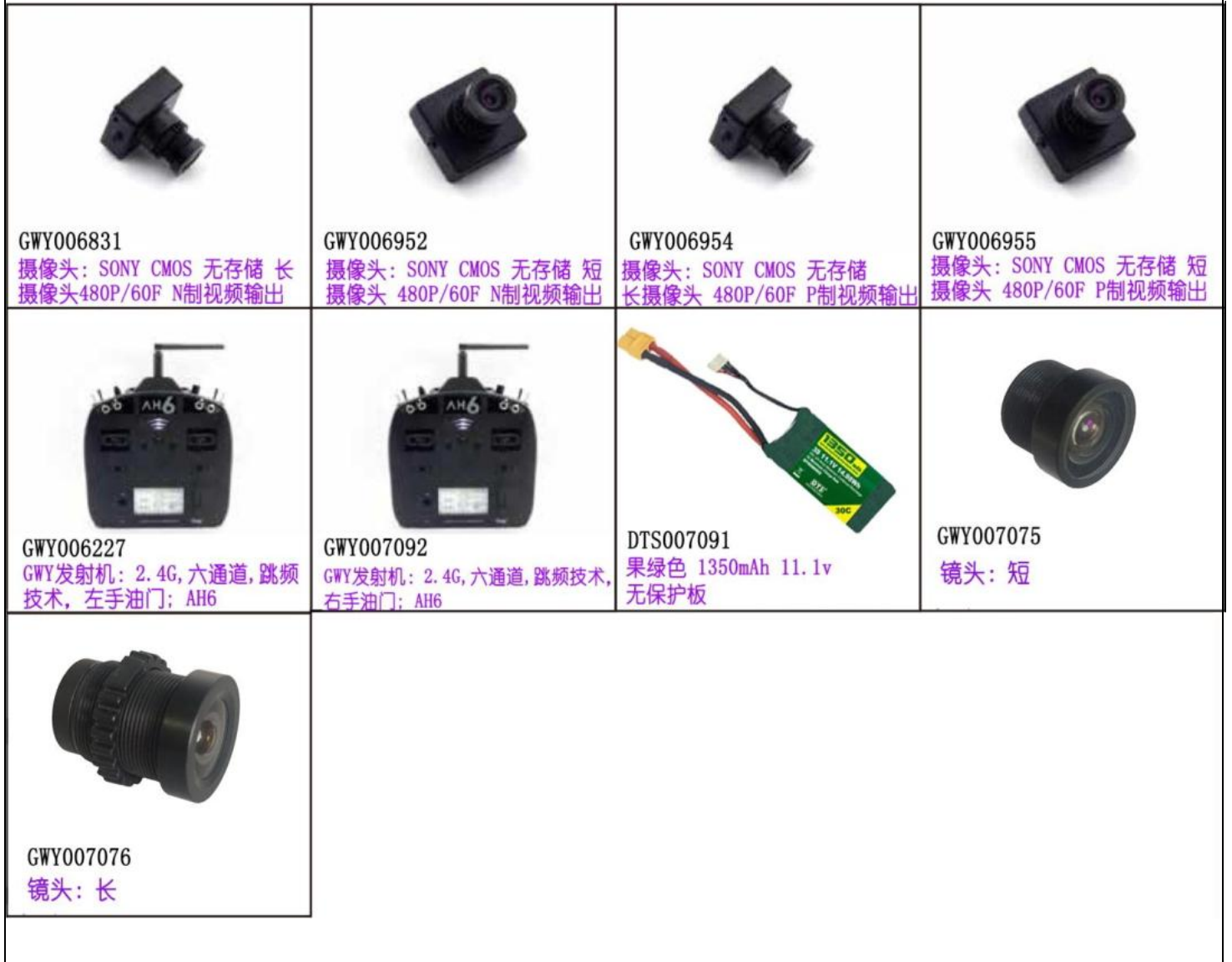

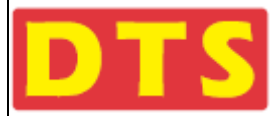

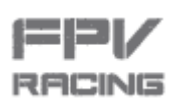

## 八**.** 整机规格参数表

### 飞控系统

输入电压: 7V~25.5V 工作频率: 1000Hz 工作温度: -20°C~65°C 最大倾斜角度: 80° 最大角涑度: 2000°/Sec

### 无刷调速器

输入电压: 7V~25.2V 工作温度: -20°C~65°C 最大持续电流: 20A

### 无刷马达

输入电压: 11.1V~14.8V 矽钢片槽数: 12 最大持续电流(3分钟): 12A 最大持续功率(3分钟): 135W 磁铁极数: 14 尺寸: Ø5 x Ø23.7 x 29cm 重量: 21.3g

### 蘑菇天线

**工作頻率: 5.8GHz** 天线增益: 1 dBi 工作温度: -20℃~80℃ 阻抗: 50 OHM(Ω) 天线接口: SMA 叶片: 3片 尺寸: Ø35 xØ5 x 60mm 重量: 10.1g

摄像头

输入电压: 5V 视角: 水平90° 接□: CVBS 影像输出格式:可选PAL、NTSC 显示比例: 16:9

摄像头具备存储功能,需使用高速TF卡,<br>推荐16Gb以上的高速卡。 菜用Sony CMOS 1280x720P传感器 60帧。 存储参数: 1280x720P传感器, 60帧速;<br>实时图传参数960x480P传感器, 60帧速。

### 5.8G图传发射器

输入电压: 5V 供电电流: 350mA 工作频率: 5.8GHz 天线接口: SMA 发射功率: 25mW, 200mW, 600mW (可选) 外观尺寸: 30 x 21mm 重量: 3g